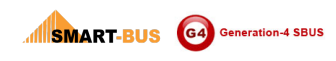

# SMART BUS G4 Commands (Inside)

Version: 1.0.0

Updated Date: Jun 4, 2013 Website: www.smarthomebus.com

### **Contents**

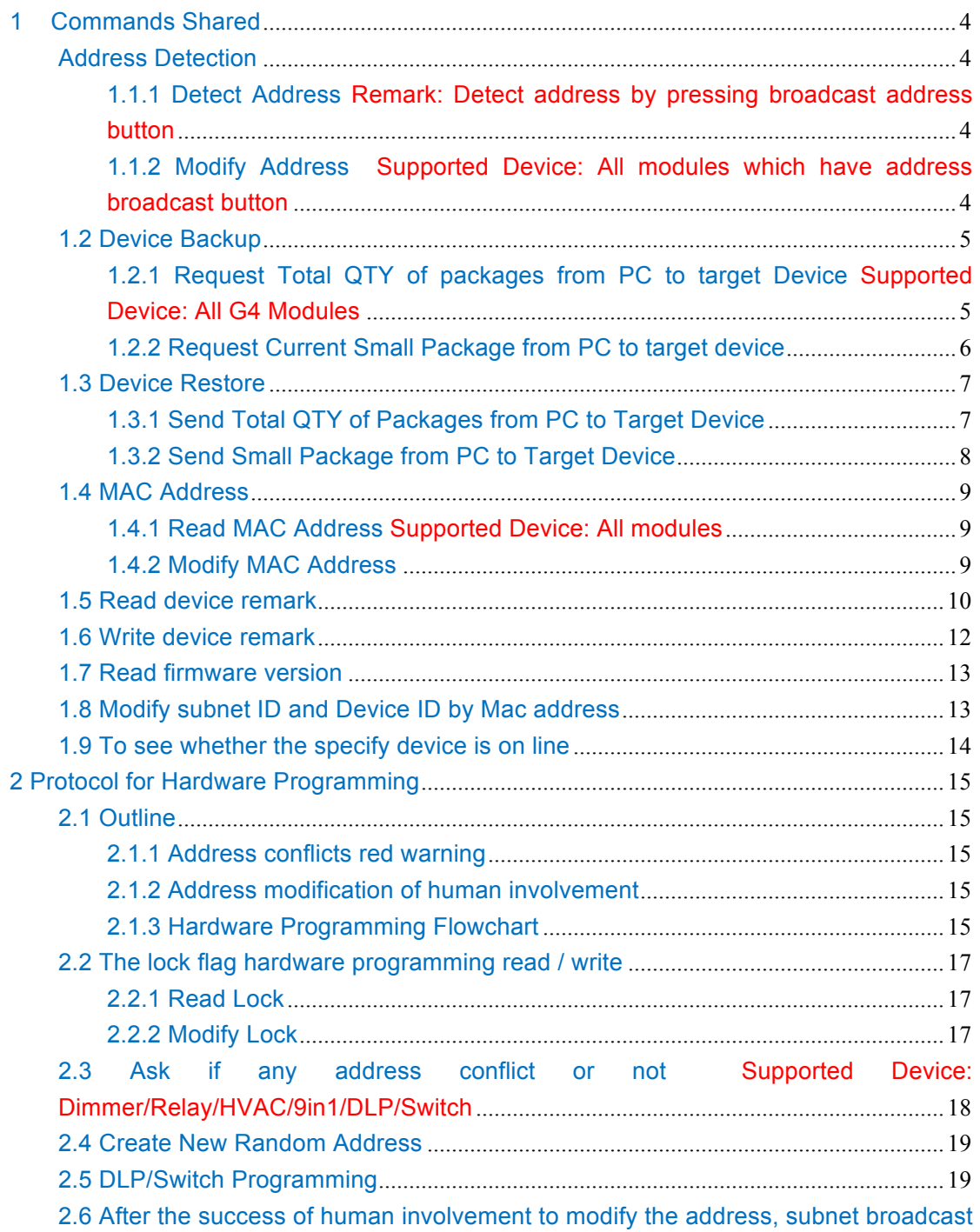

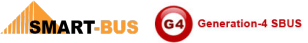

j.

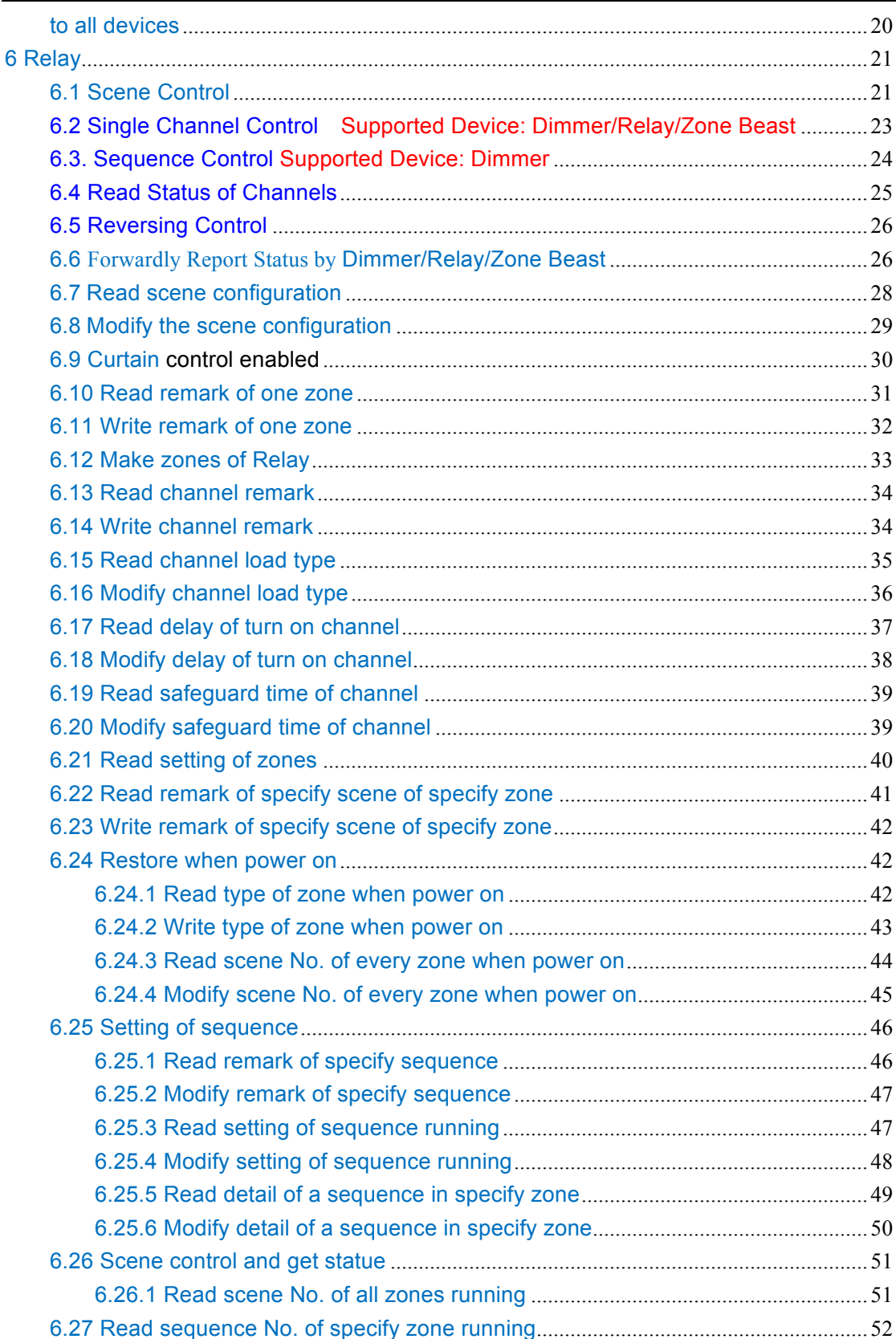

#### **History**

**INSINART-BUS** G4 Generation-4 SBUS

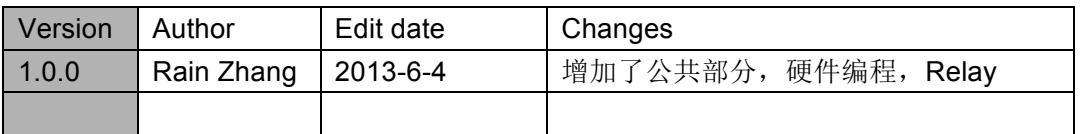

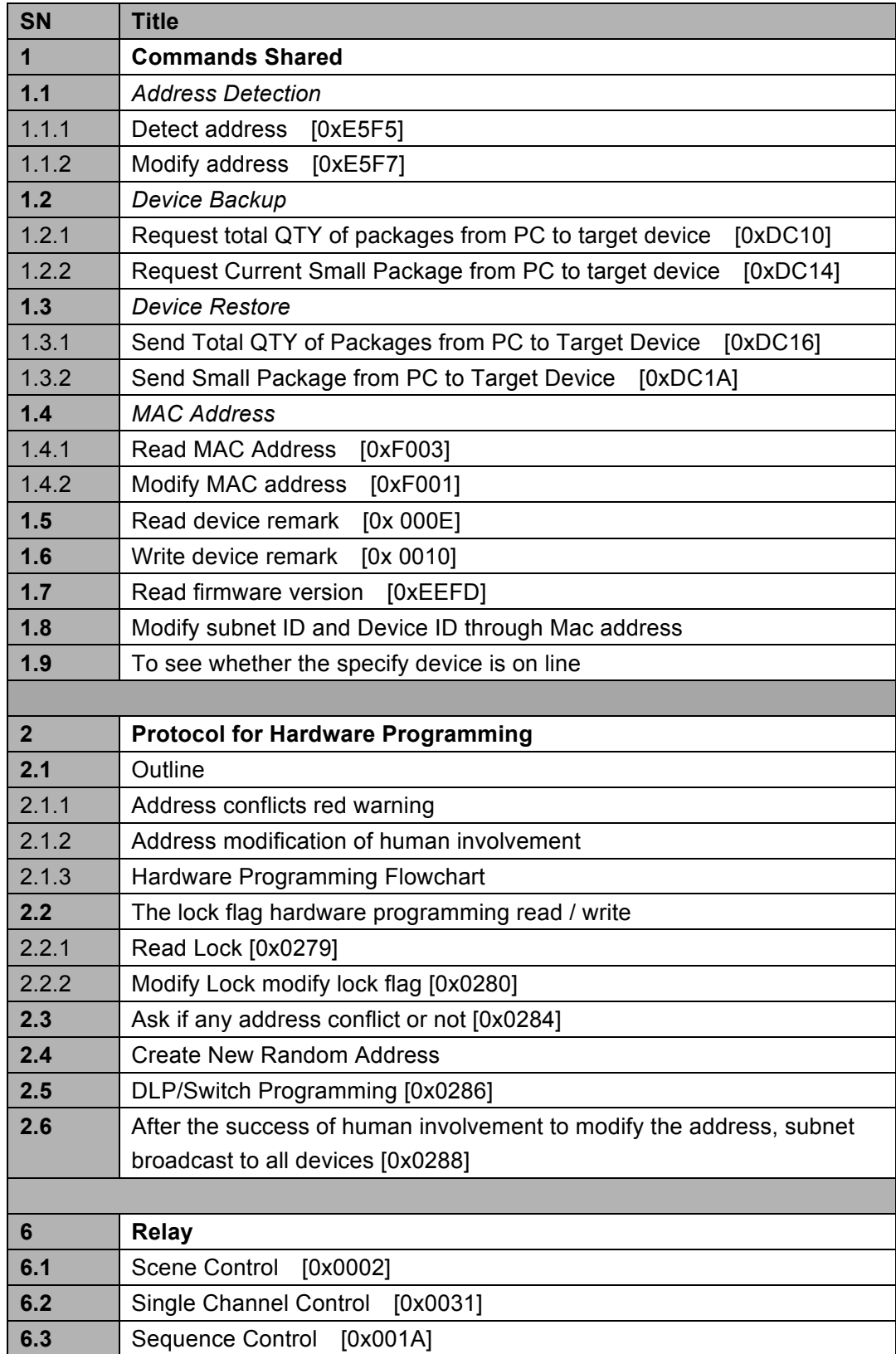

**INSINART-BUS** G4 Generation-4 SBUS

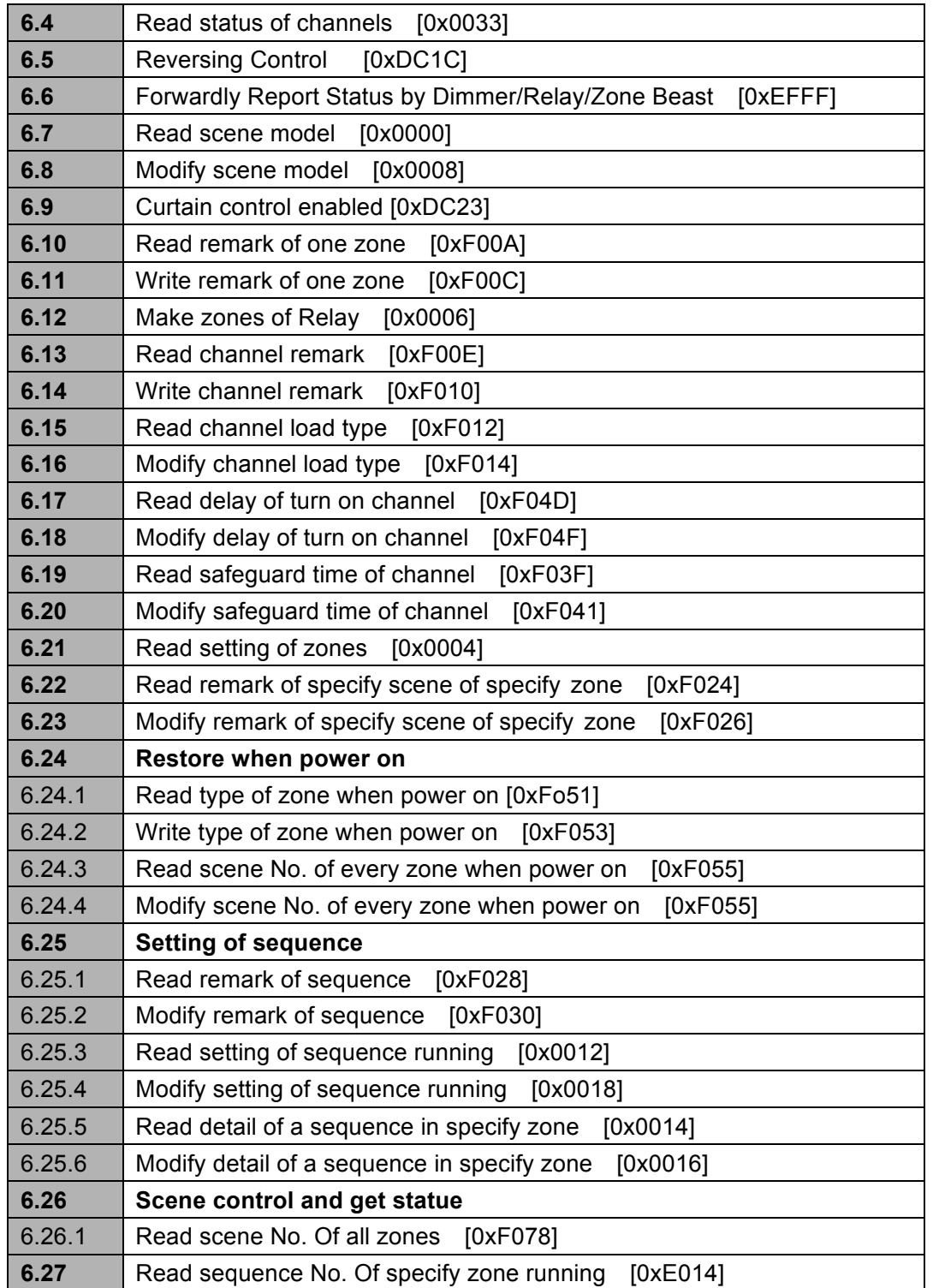

# **1 Commands Shared**

### **Address Detection**

### **1.1.1 Detect Address**

#### **Remark: Detect address by pressing broadcast address button**

#### **Supported Device: All modules that have broadcast button**

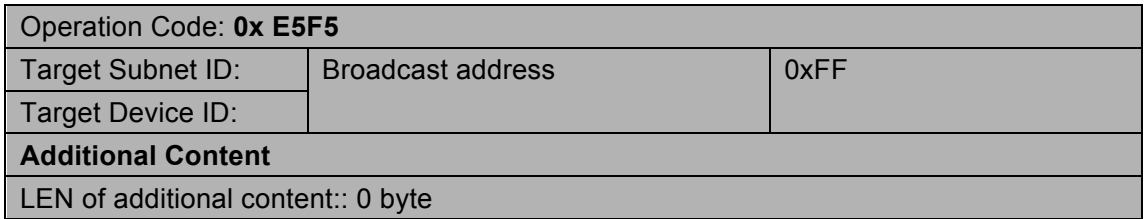

#### **Response**

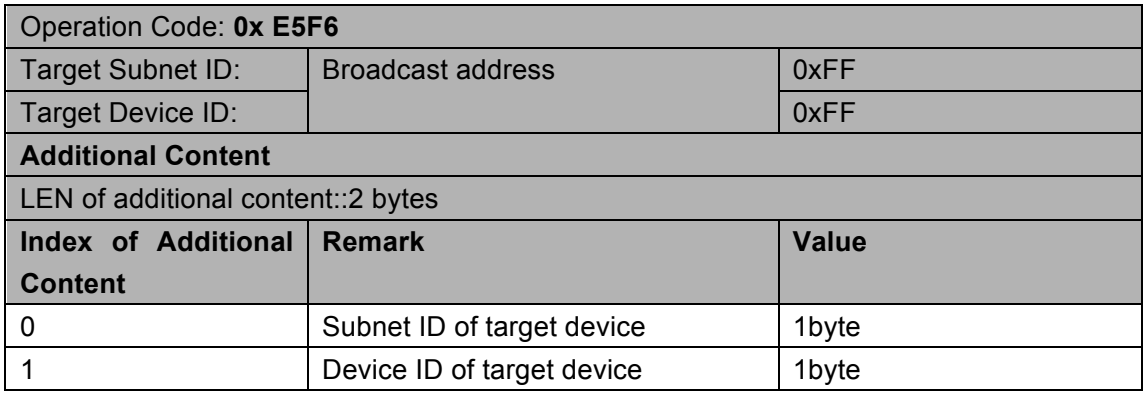

### **1.1.2 Modify Address**

#### **Supported Device: All modules which have address broadcast button**

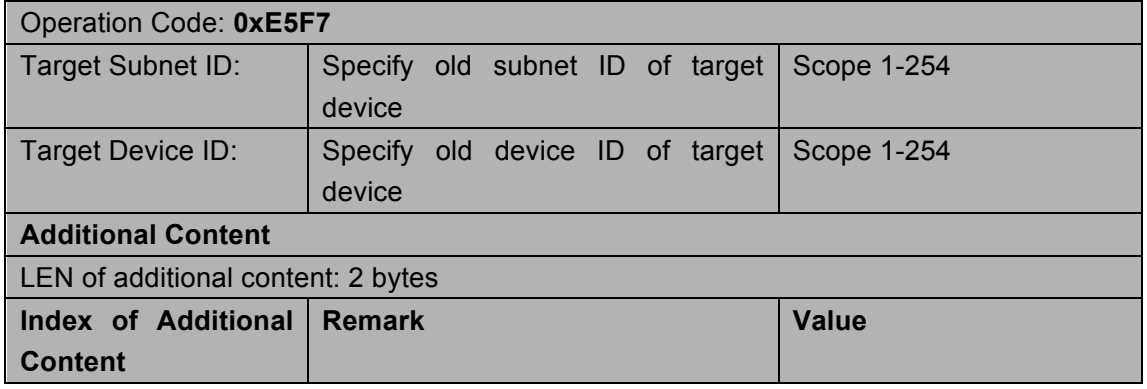

**INDERT-BUS** G4 Generation-4 SBUS

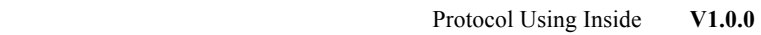

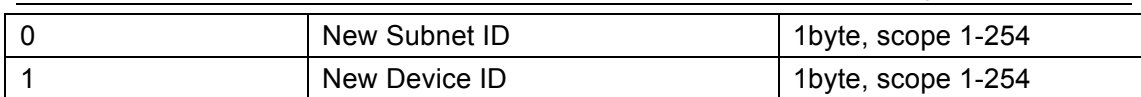

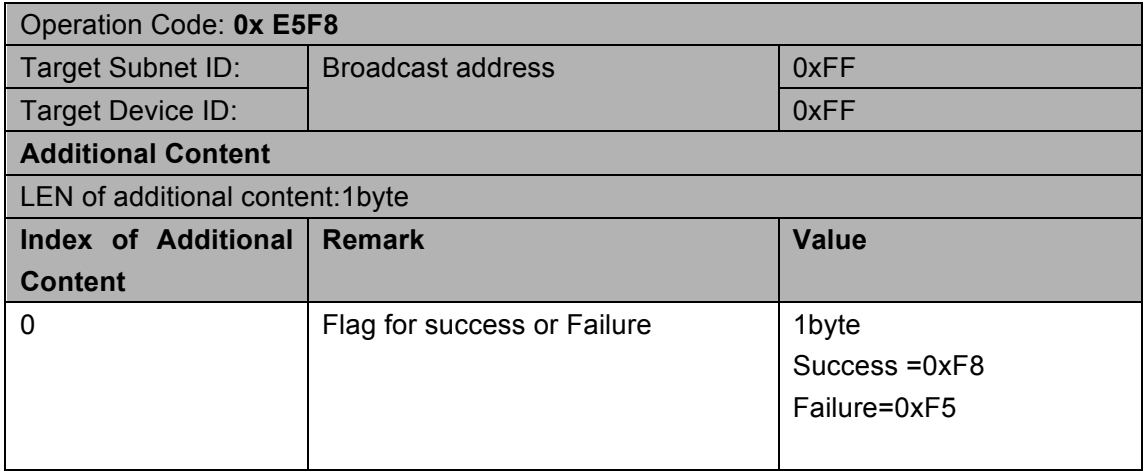

### **1.2 Device Backup**

# **1.2.1 Request Total QTY of packages from PC to target**

### **Device**

#### **Supported Device: All G4 Modules**

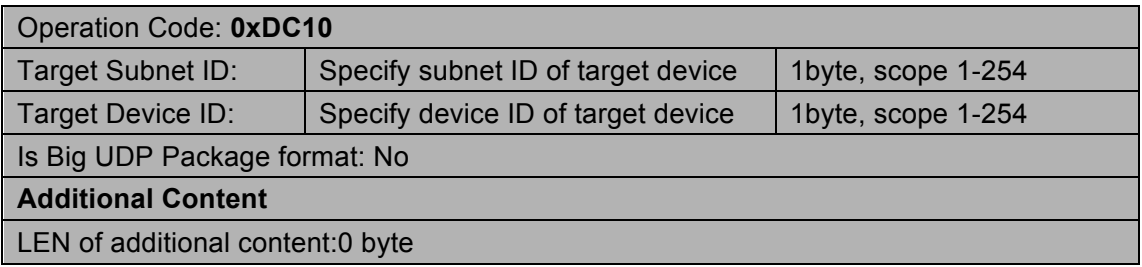

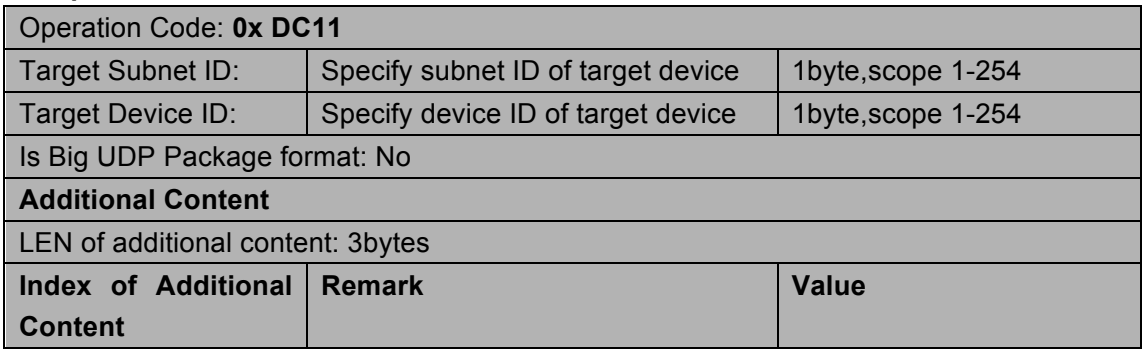

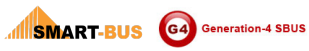

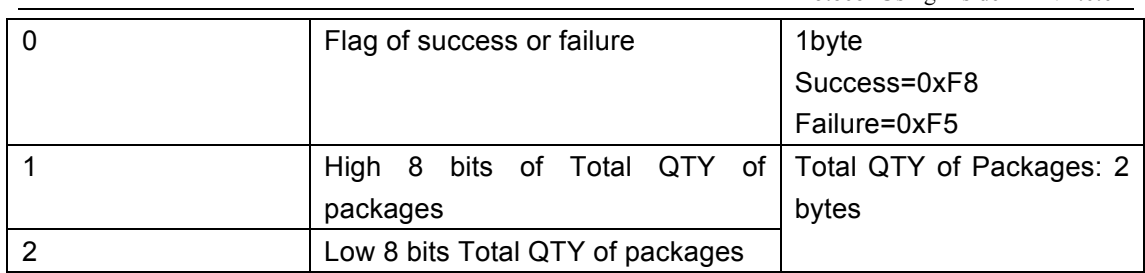

# **1.2.2 Request Current Small Package from PC to**

### **target device**

#### **Supported Device: all G4 modules**

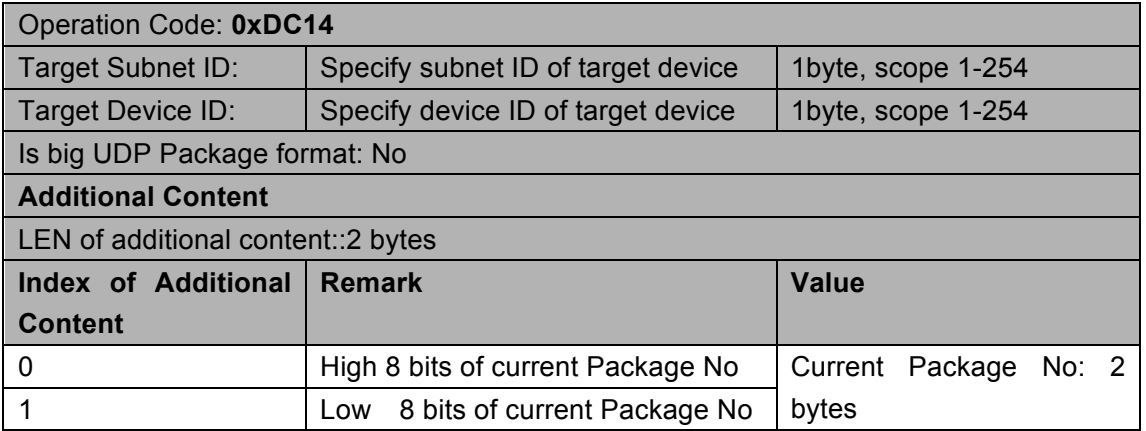

#### **Response**

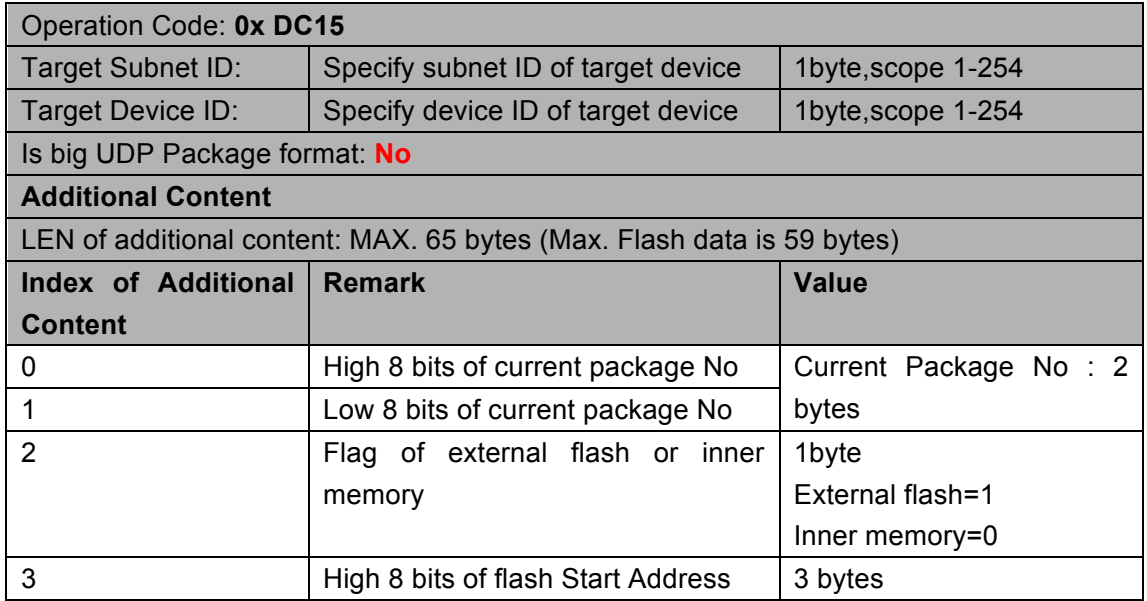

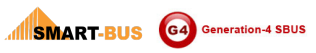

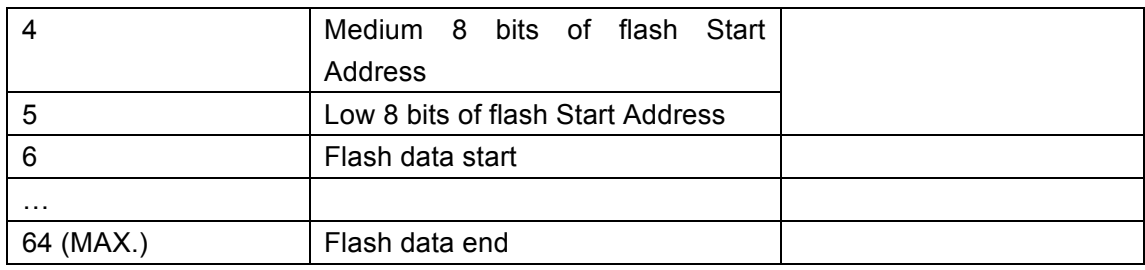

### **1.3 Device Restore**

# **1.3.1 Send Total QTY of Packages from PC to Target**

### **Device**

#### **Supported Device: All Modules**

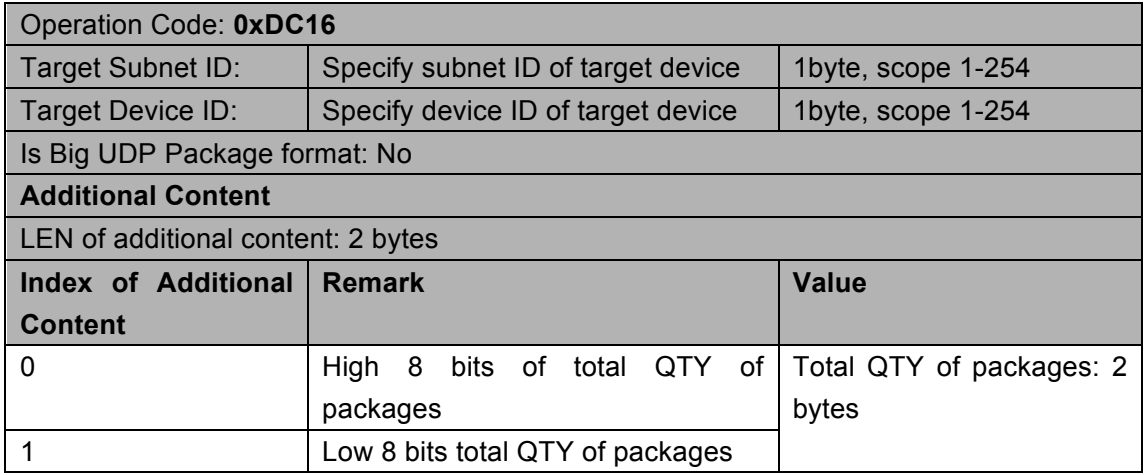

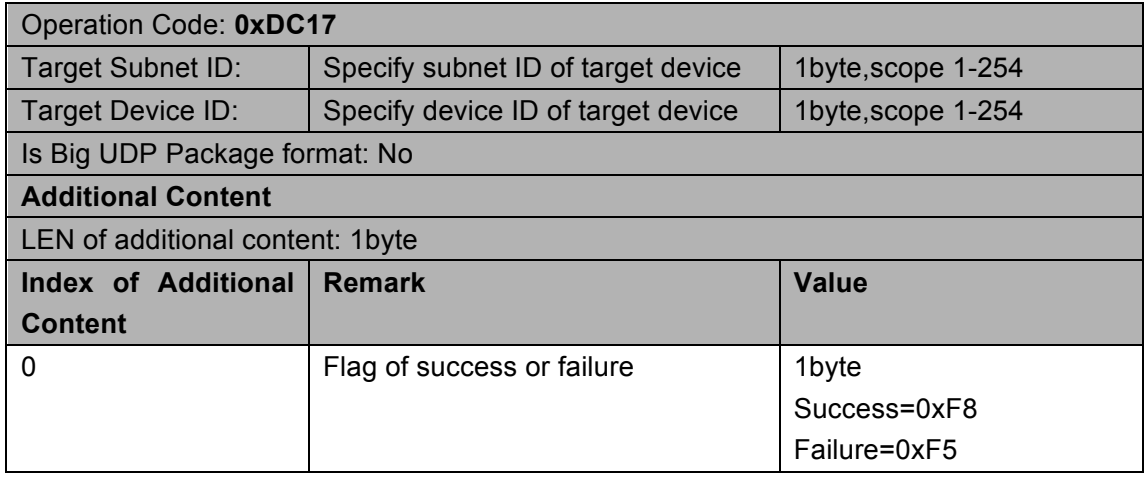

# **1.3.2 Send Small Package from PC to Target Device**

#### **Supported Device: All modules**

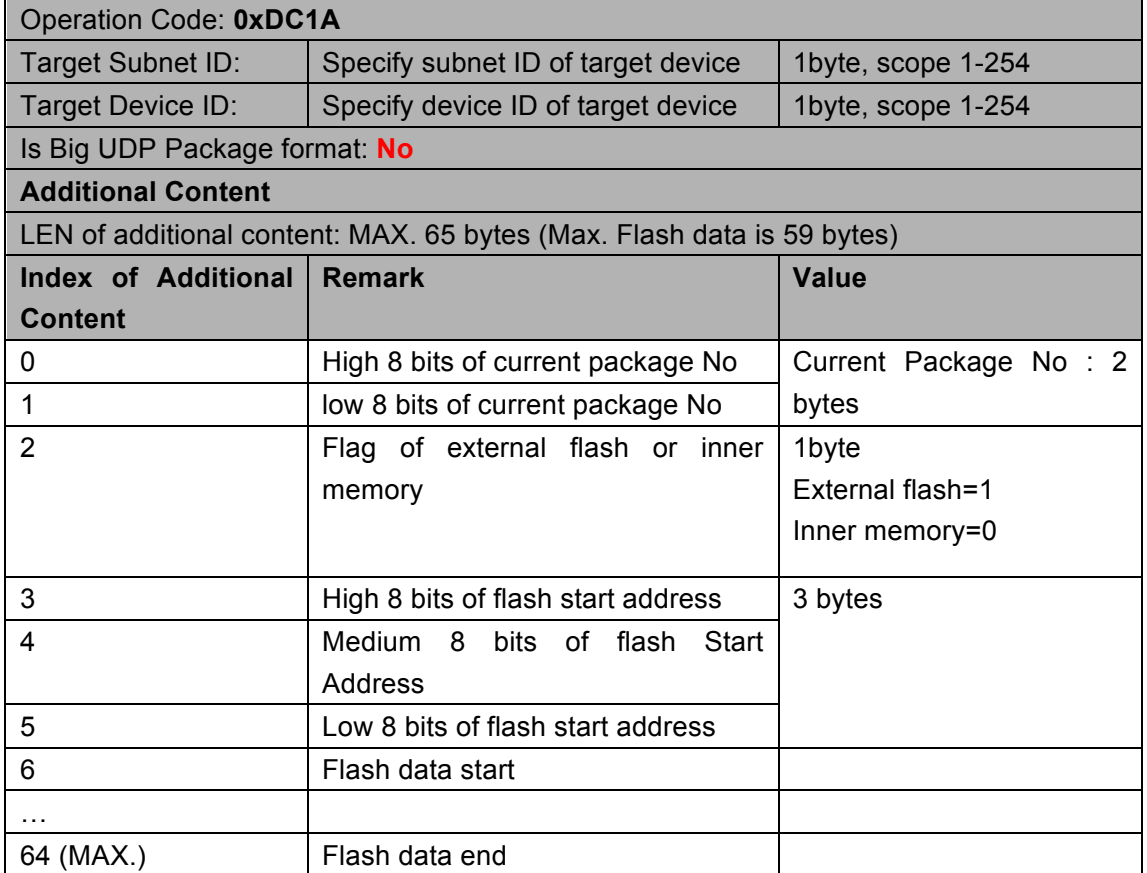

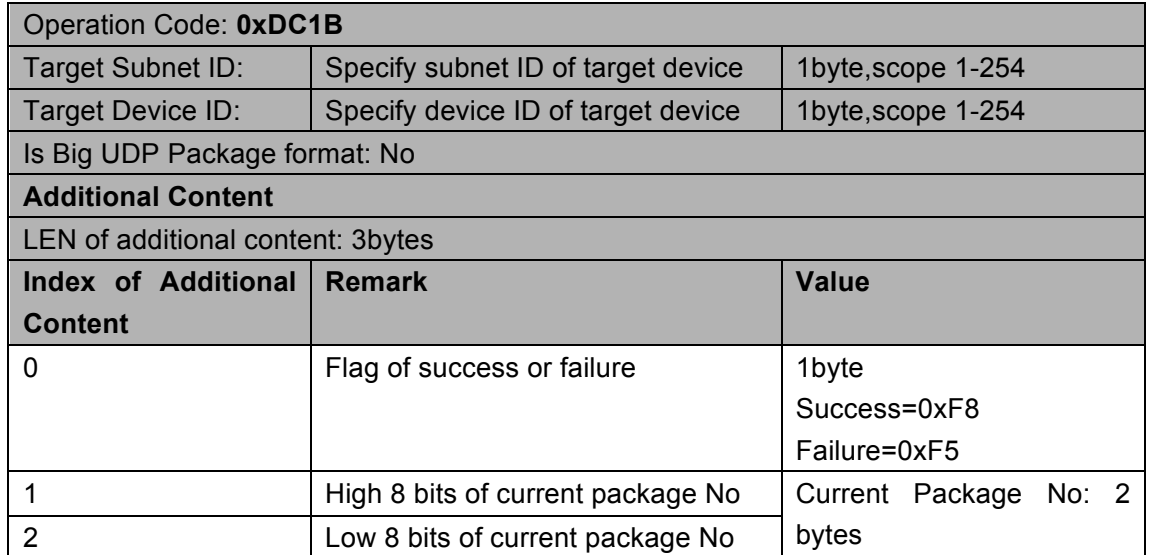

### **1.4 MAC Address**

### **1.4.1 Read MAC Address**

#### **Supported Device: All modules**

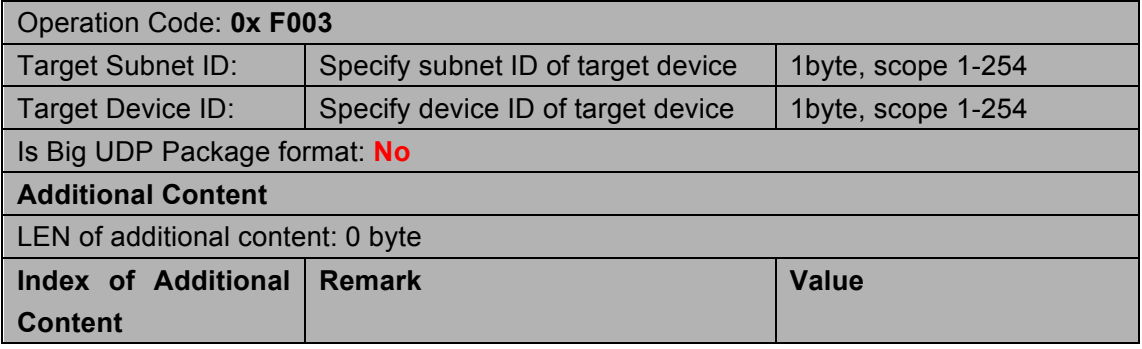

#### **Response**

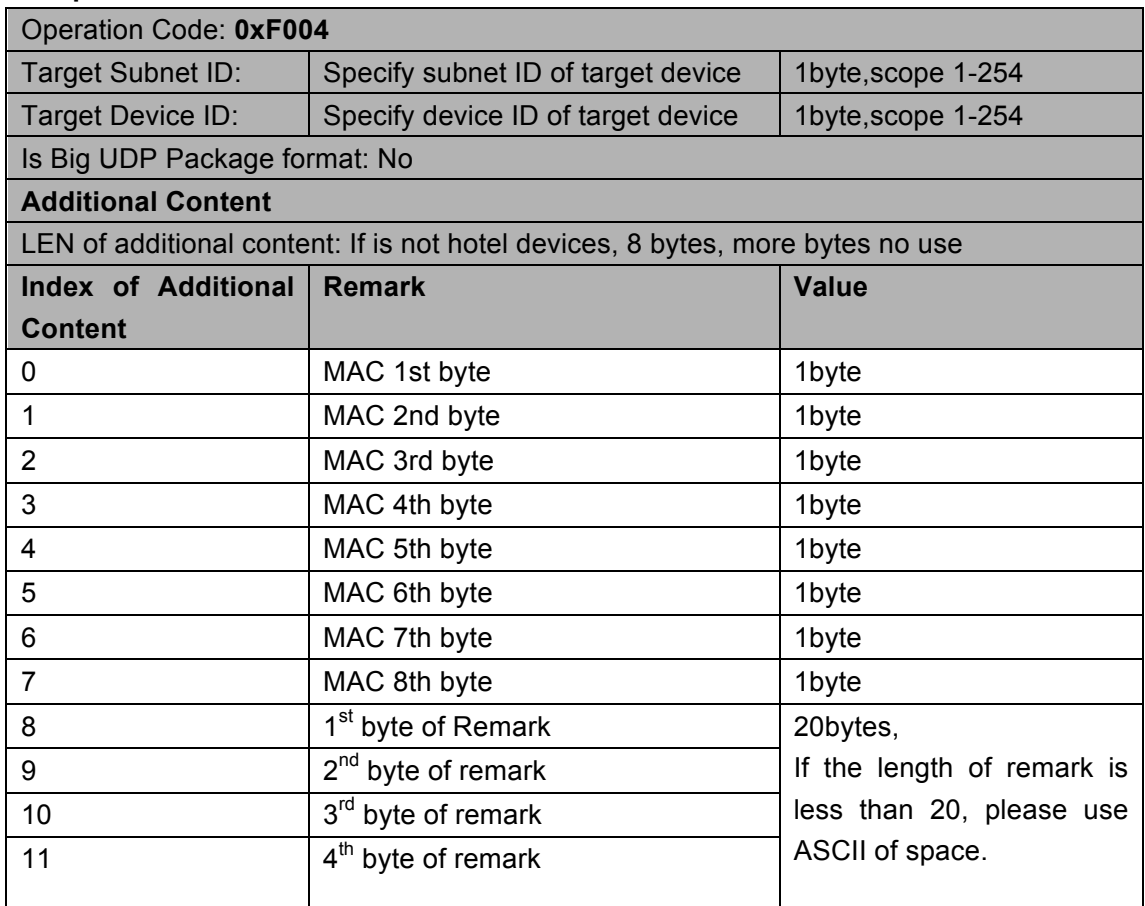

### **1.4.2 Modify MAC Address**

#### **Supported Device: All modules**

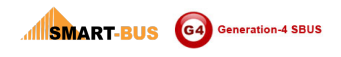

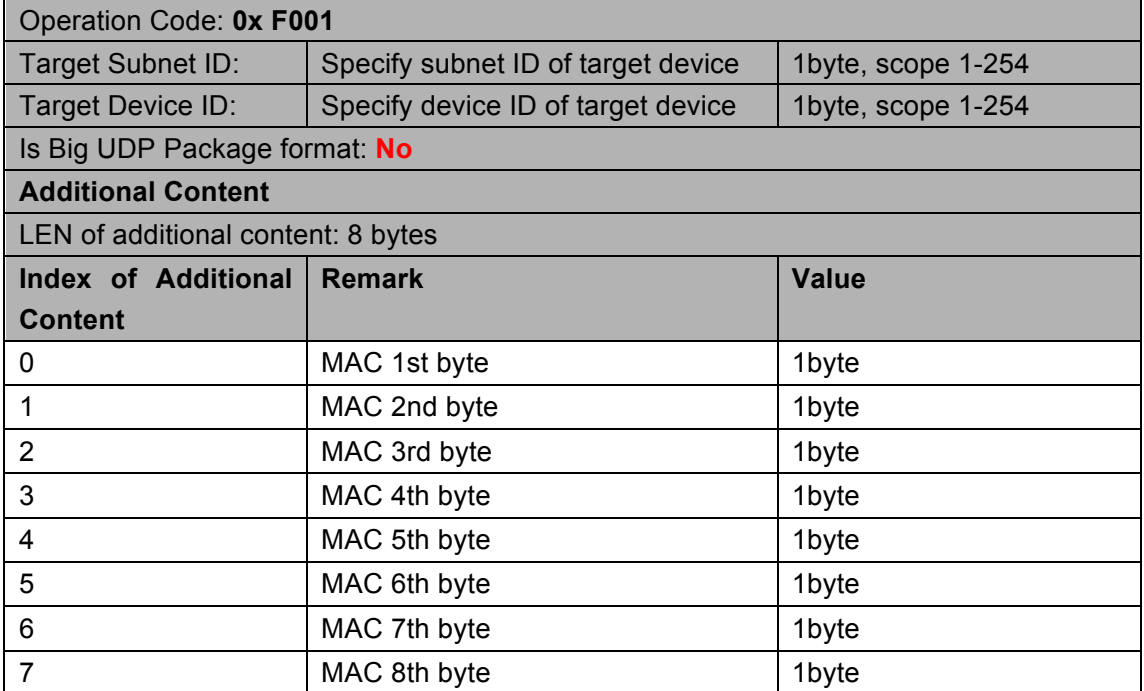

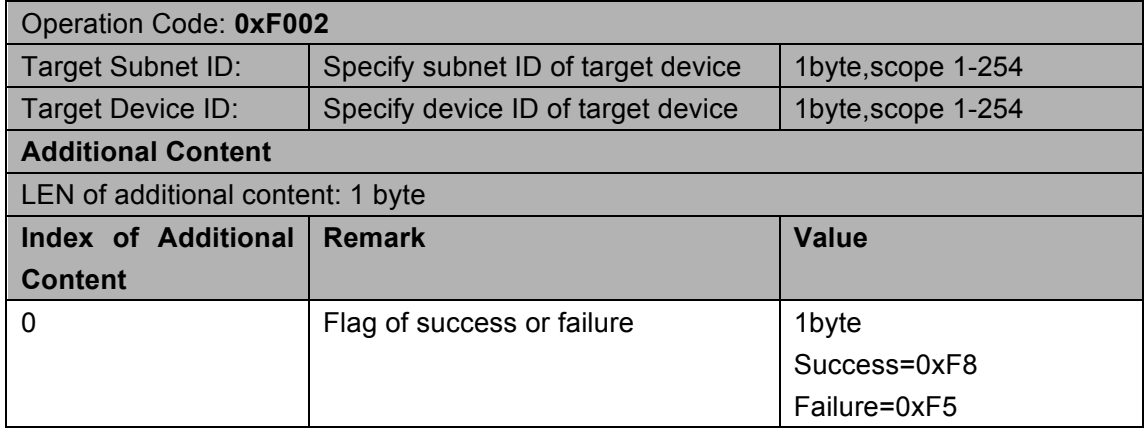

### 1.5 Read device remark

#### **Remark: This operation has two ways to use**

- **1 Send to specify device to get its remark**
- **2 Broadcast to the LAN to get their devices' remark on the LAN**

#### **Supported Device: All modules**

**1**

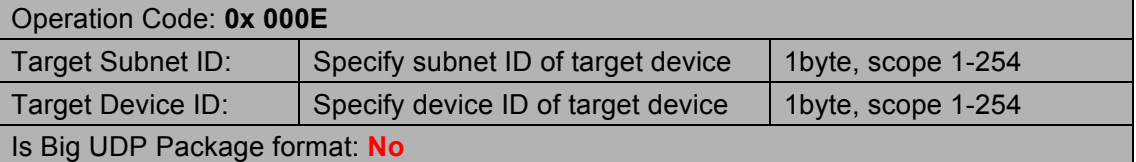

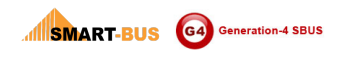

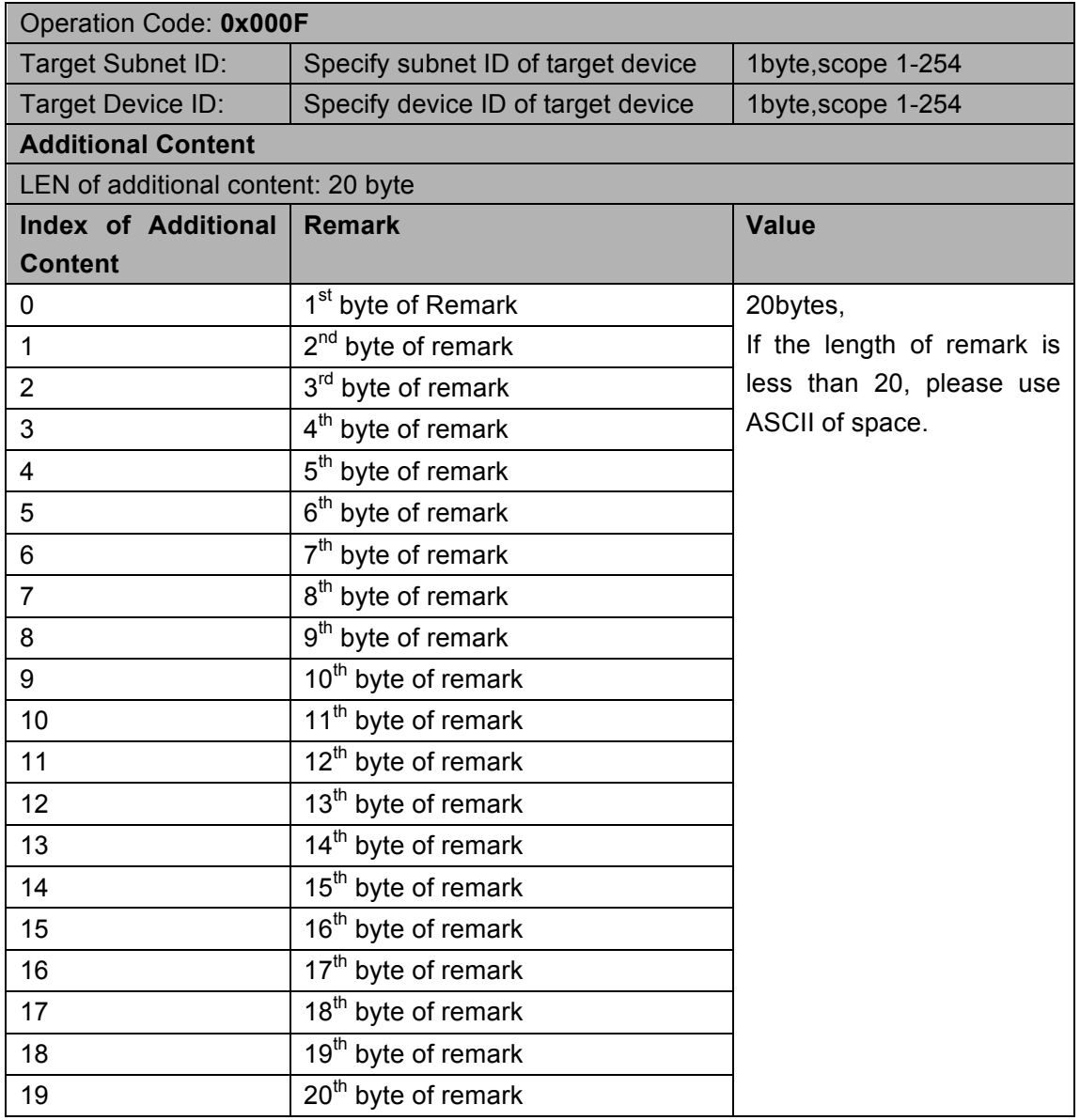

**2**

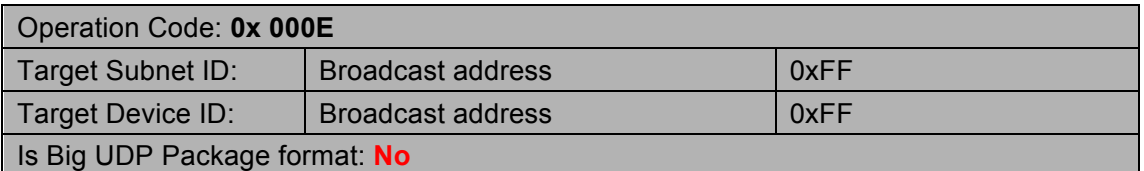

#### **Response:**

**Devices in the same LAN will relay a random number time to response ,**

**Every one response as send to specify device**

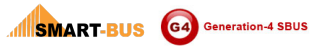

## 1.6 Write device remark

#### Supported Device: All modules

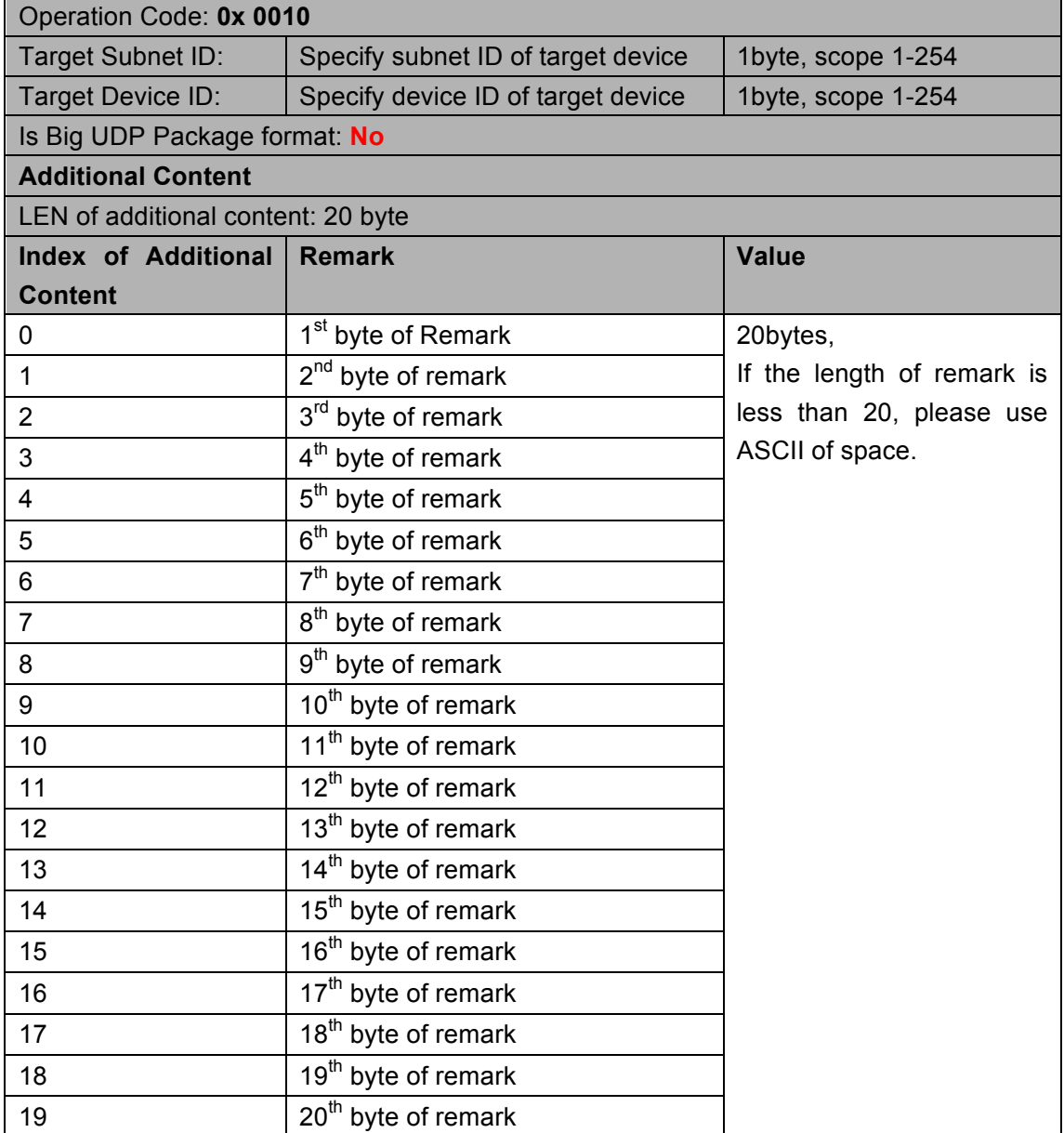

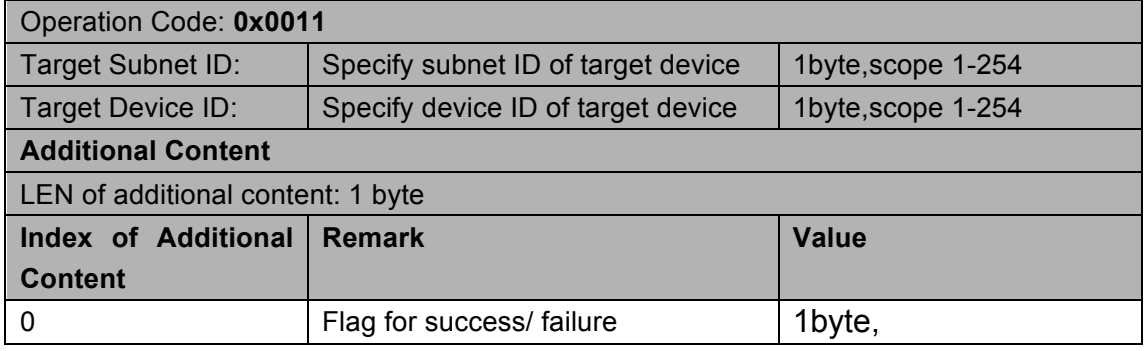

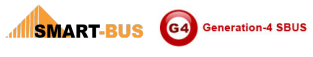

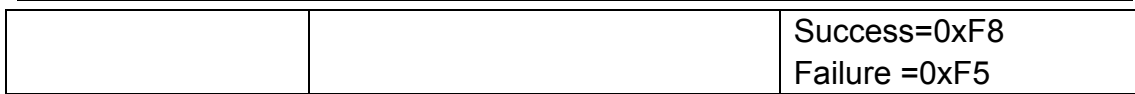

### 1.7 Read firmware version

#### Supported Device: All modules

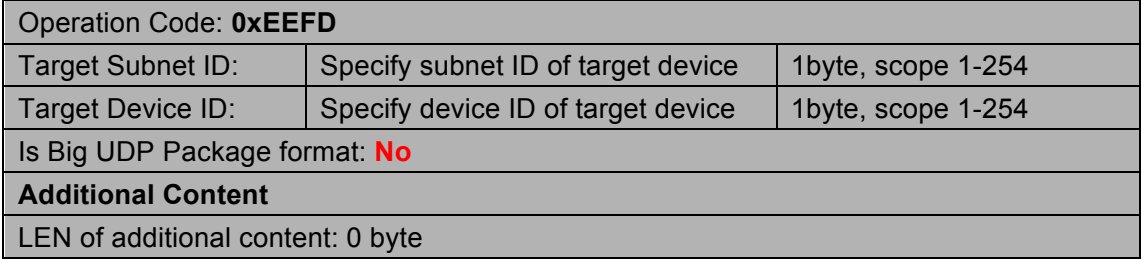

#### **Response**

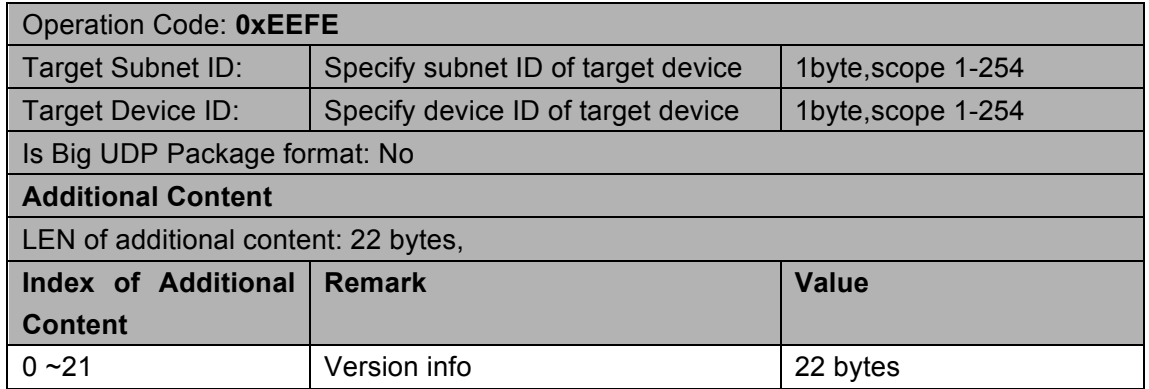

# 1.8 Modify subnet ID and Device ID by Mac address

#### **Supported Device: All modules**

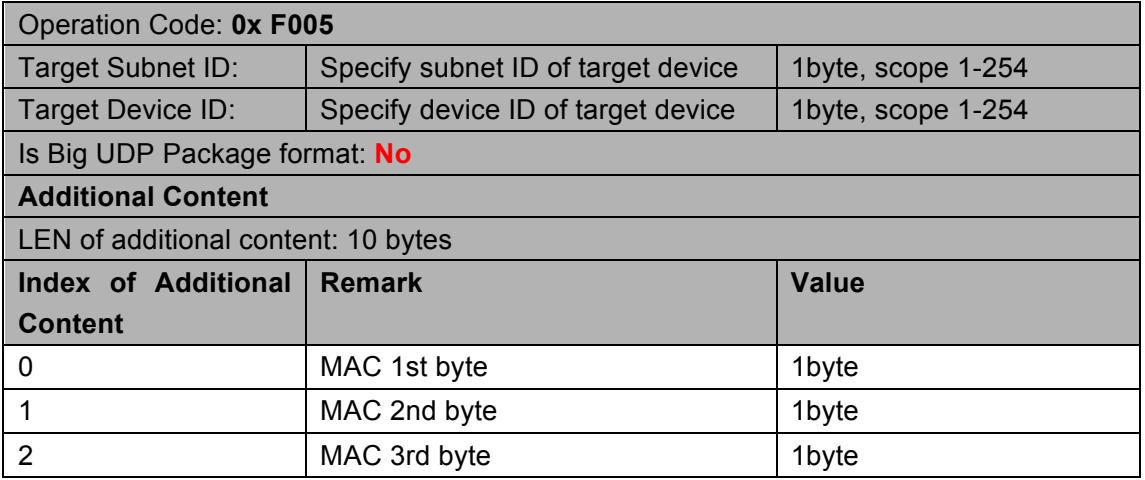

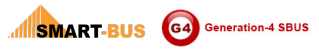

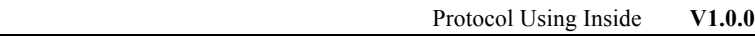

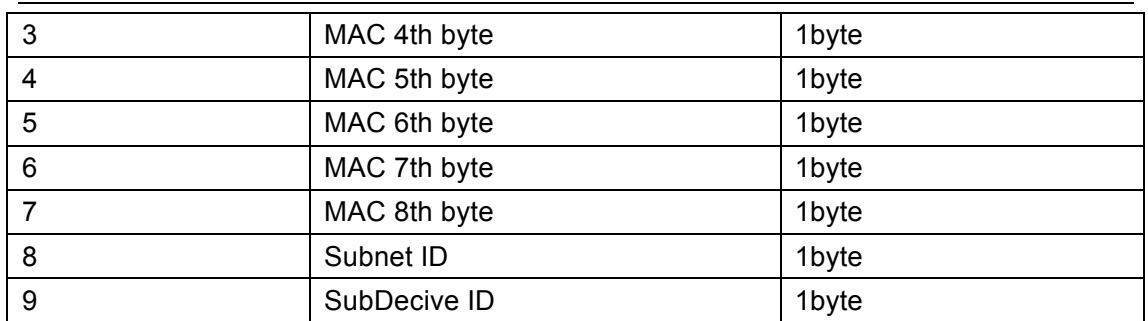

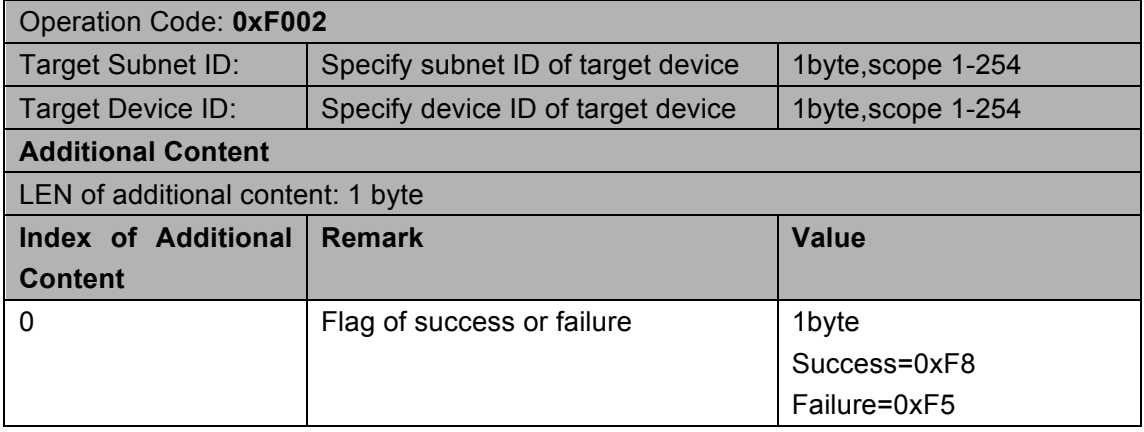

# 1.9 To see whether the specify device is on line

#### Supported Device: All modules

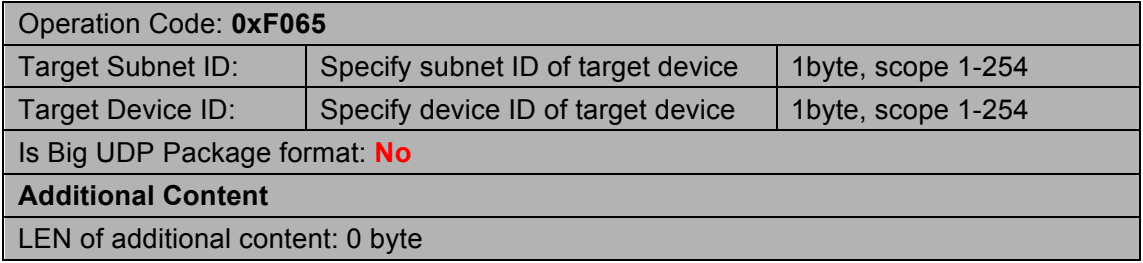

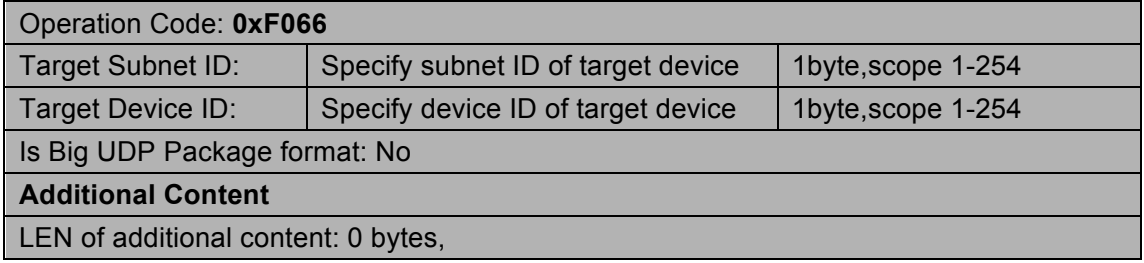

# 2 **Protocol for Hardware Programming**

### **2.1 Outline**

In order to facilitate the primary installer program the hardware.

### **2.1.1 Address conflicts red warning**

If the software lock flag is turned on (Lock Active), then the module is powered addresses need to detect whether there is a conflict itself, if found to have address conflict, all conflicting module address Broadcast button under the red flashing LED lights require (Led lights 0.3s, off 0.5s) for the red warning.

If the software lock flag is off (Lock inactive), the module power is not required to detect whether the address confliction. It would not carry a red warning so do not waste too much time and affect the normal use.

### **2.1.2 Address modification of human involvement**

Primary installer can address on the module changes, without modifying the use of computer software.

Address conflicts exist in the case of address changes:

Address already exists in the case of conflict, where the LED is flashing. Long press button 5s broadcast address for address changes. Modules that can be used automatically assign an address to the current module. Modify the address is complete. LED lights turn green and stops flashing.

### **2.1.3 Hardware Programming Flowchart**

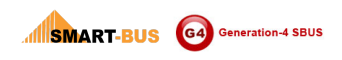

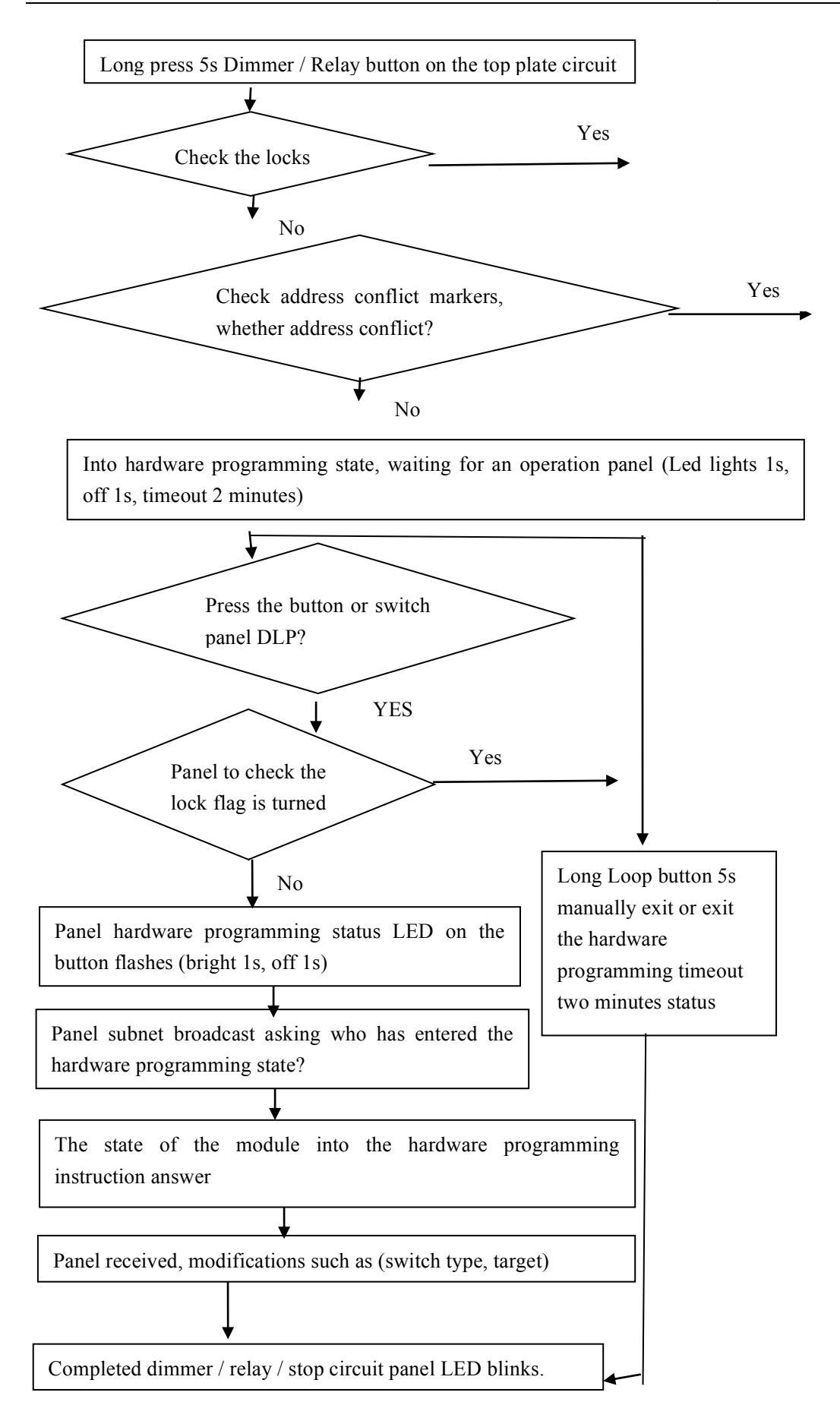

# **2.2 The lock flag hardware programming read / write**

# **2.2.1 Read Lock**

#### **Supported Device: Dimmer/Relay/HVAC/9in1/DLP/Switch**

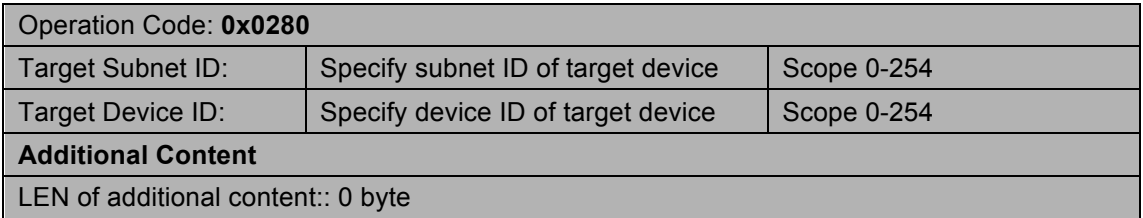

#### **Response**

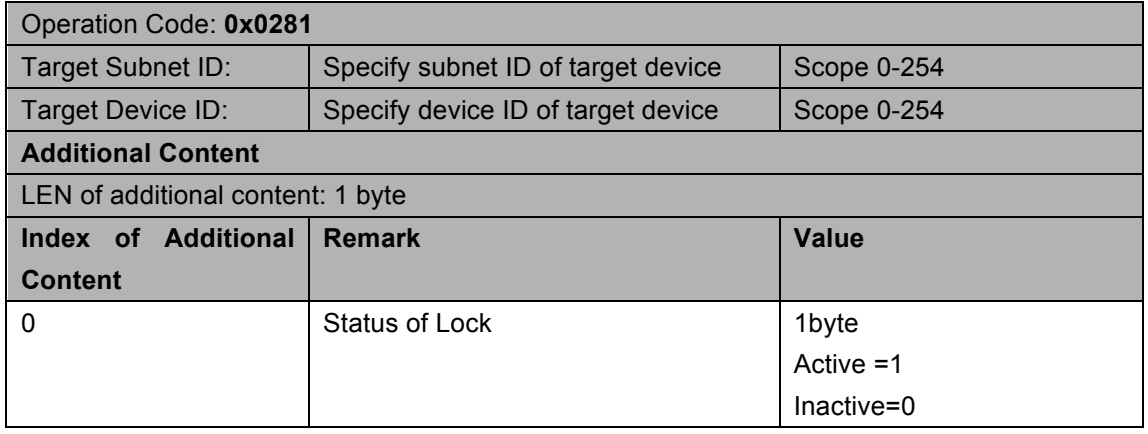

### 2.2.2 Modify Lock

#### **Supported Device: Dimmer/Relay/HVAC/9in1/DLP/Switch**

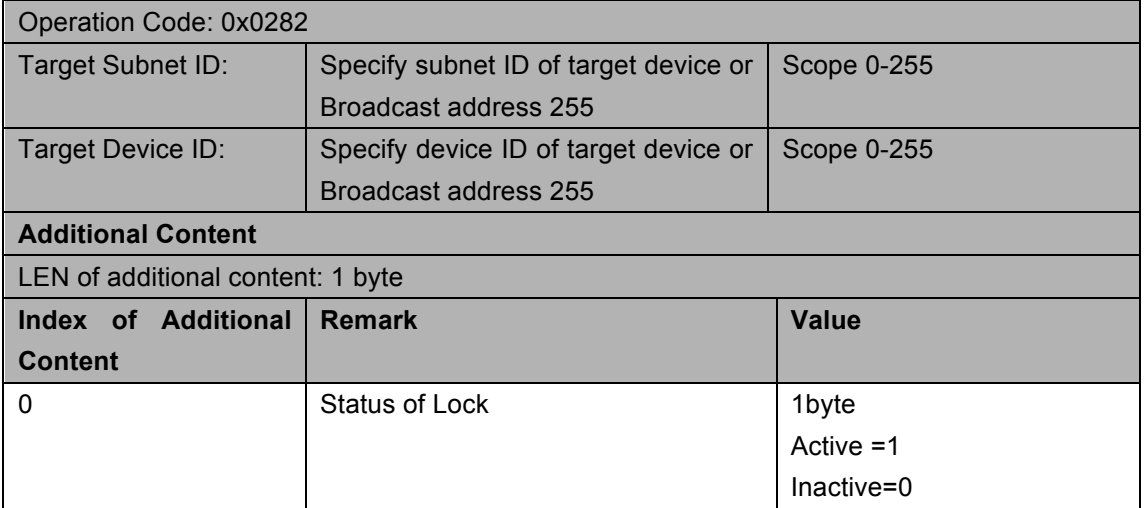

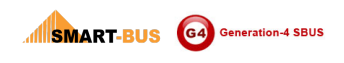

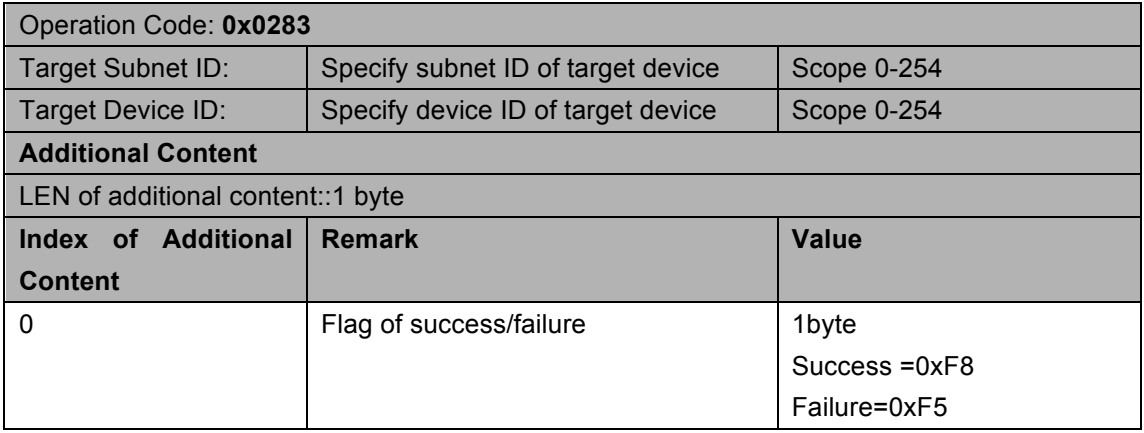

# 2.3 Ask if any address conflict or not

#### Supported Device: Dimmer/Relay/HVAC/9in1/DLP/Switch

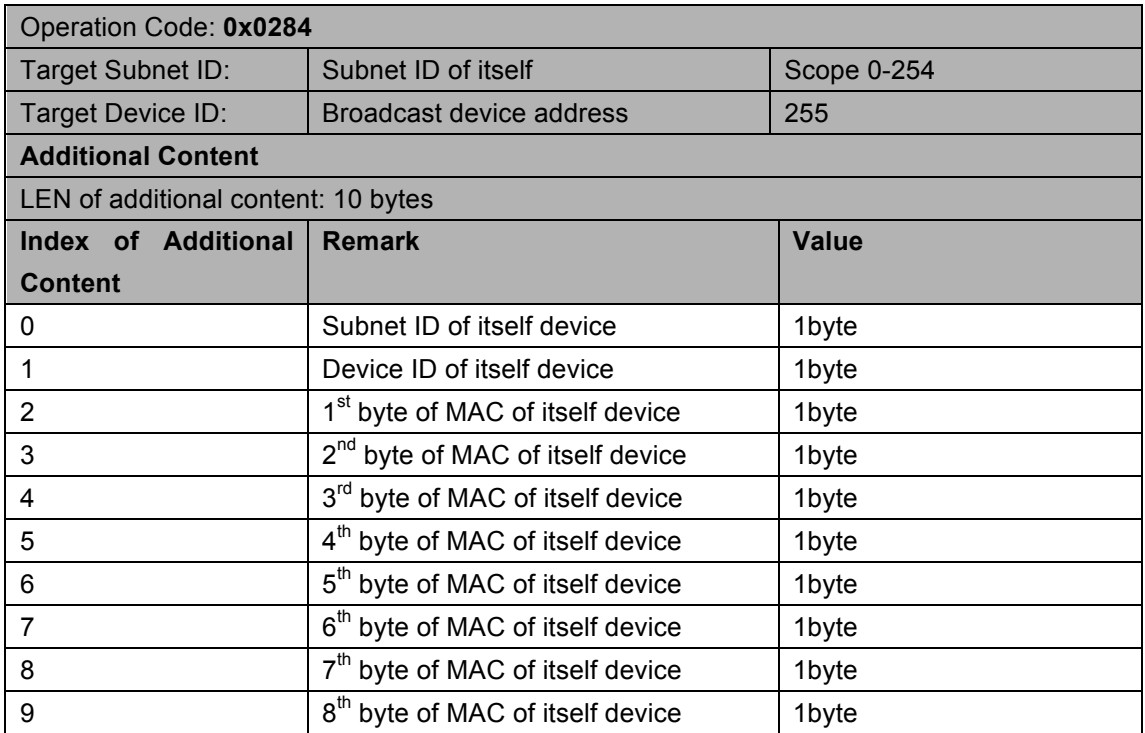

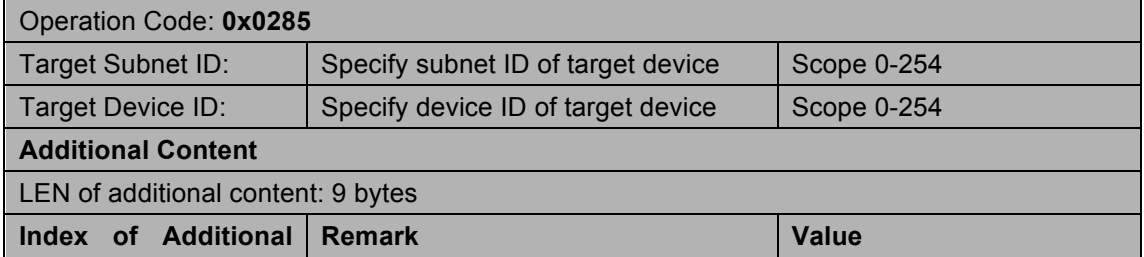

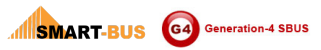

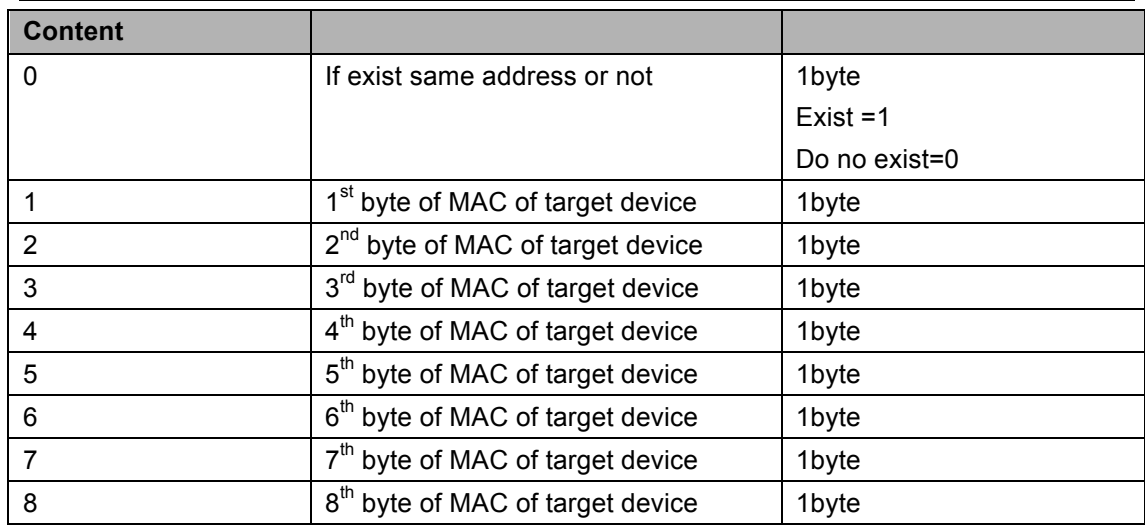

### 2.4 Create New Random Address

Note: In order to address conflicts rare chance, you need to generate random numbers in 1-254. Each random number needed temporary. In the query, you need to detect whether there is history. If there is history, re-generate a random number; If there is no record in history, that query the current address is available. If not, continue to continue to generate random addresses.

If the reply is not received within 2s bell indicates that this address is available.

### **2.5 DLP/Switch Programming**

# Note: Ask what modules are programmed into the

#### hardware state?

#### **Supported Device: DLP/Switch**

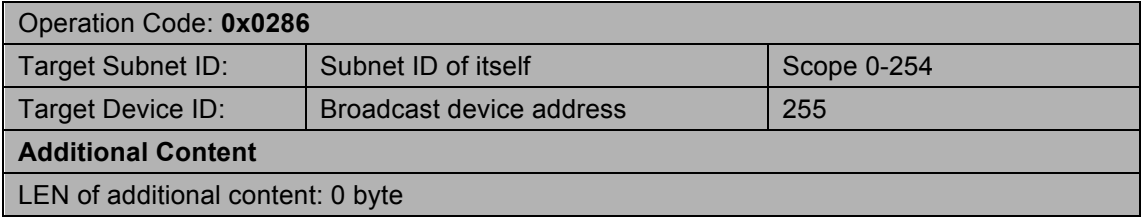

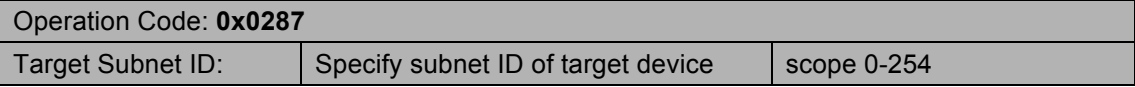

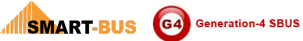

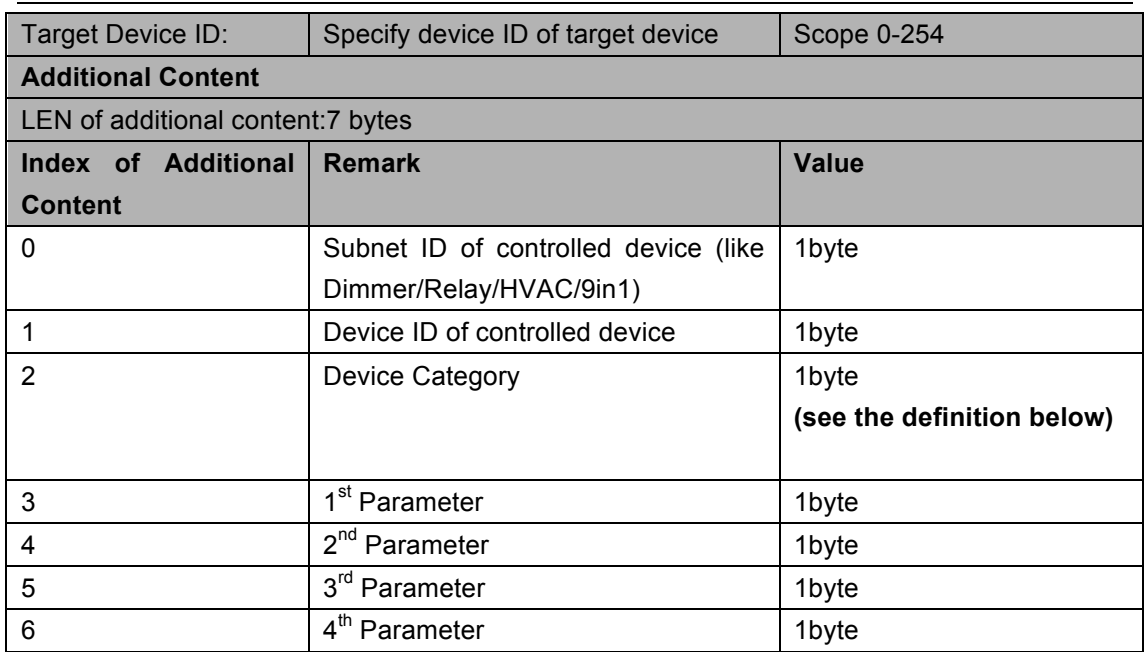

#### Definition of Parameter according to device category

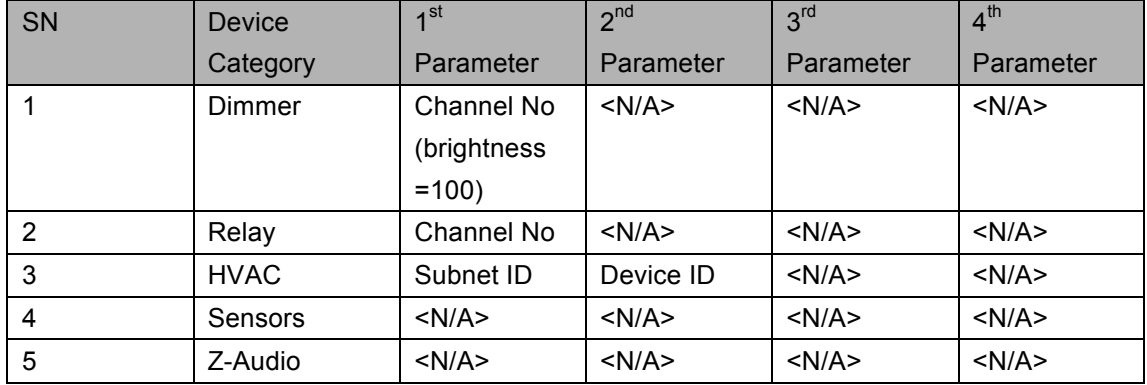

# **2.6 After the success of human involvement to modify**

### **the address, subnet broadcast to all devices**

#### **Supported Device: DLP/Switch/Dimmer/Relay/9in1/HVAC**

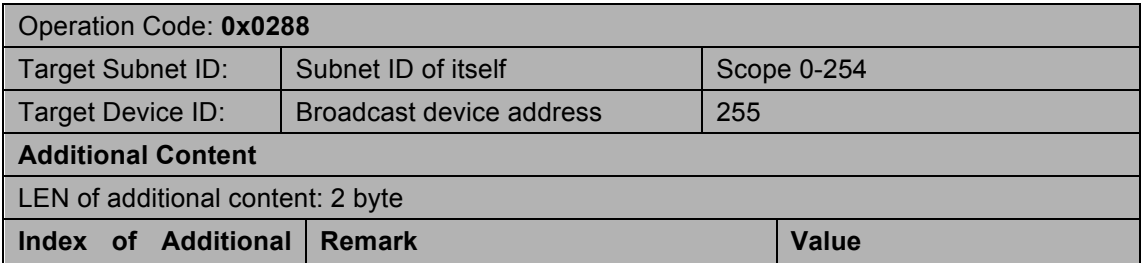

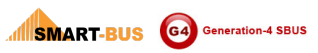

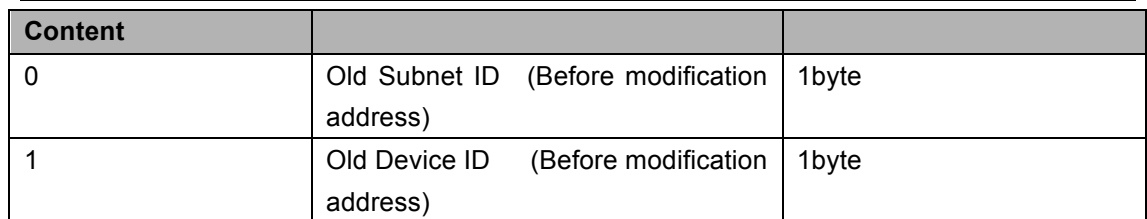

Remarks:

When the device receives the above address conflicts instruction, testing whether the old address itself address. If they are not the same, no need treatment. If they are the same, generate

a random number in a delay of 500ms. Send "**2**.**Ask if any address conflict or** 

**not?**"

# 6 **Relay**

### 6.1 Scene Control

#### Supported Device: Relay

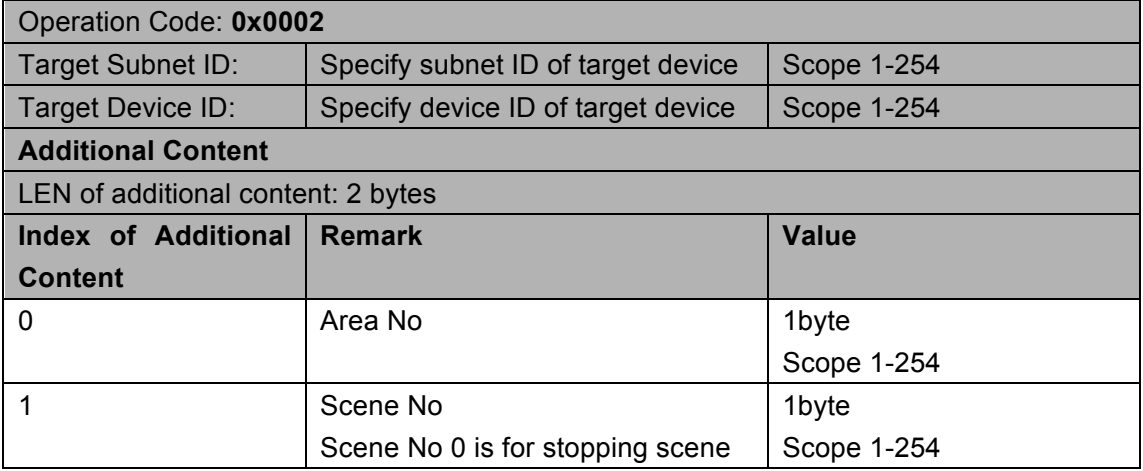

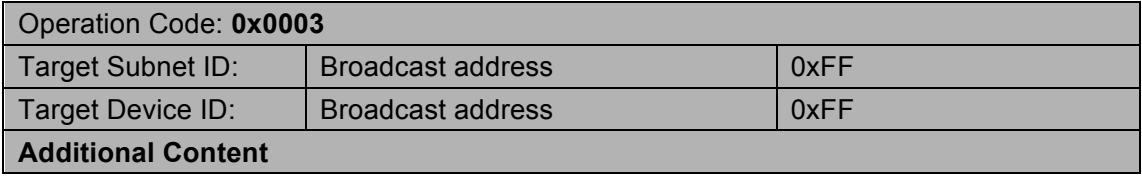

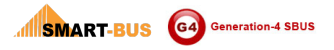

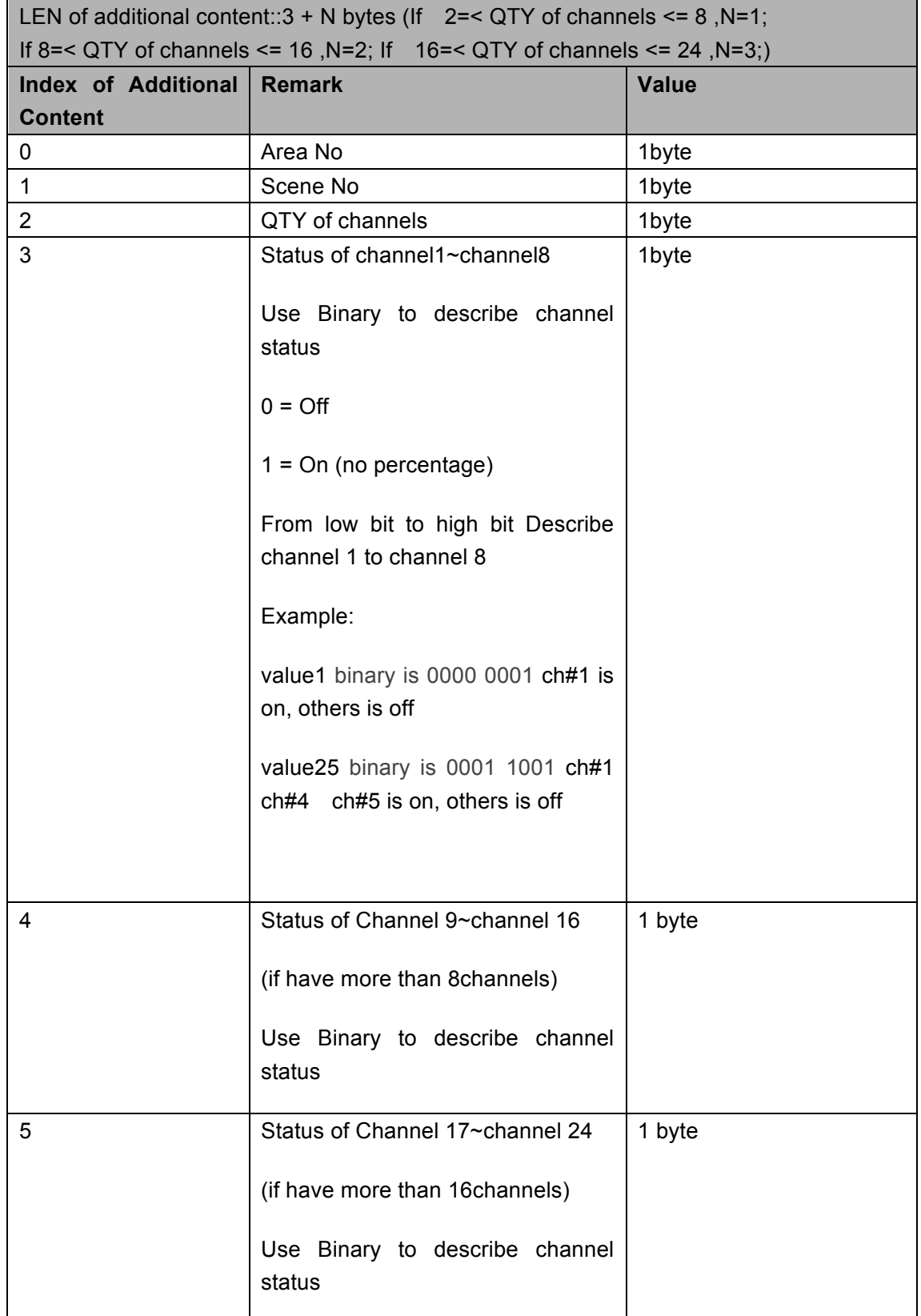

# 6.2 Single Channel Control

#### Supported Device: Dimmer/Relay/Zone Beast

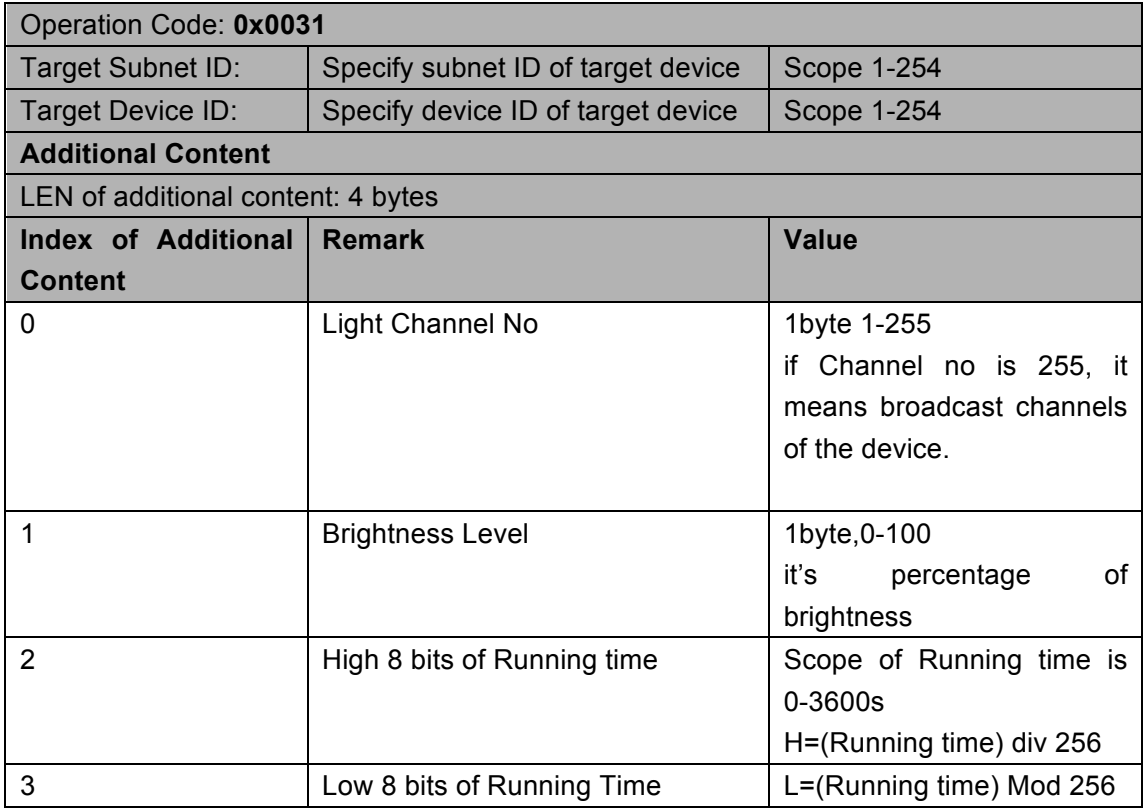

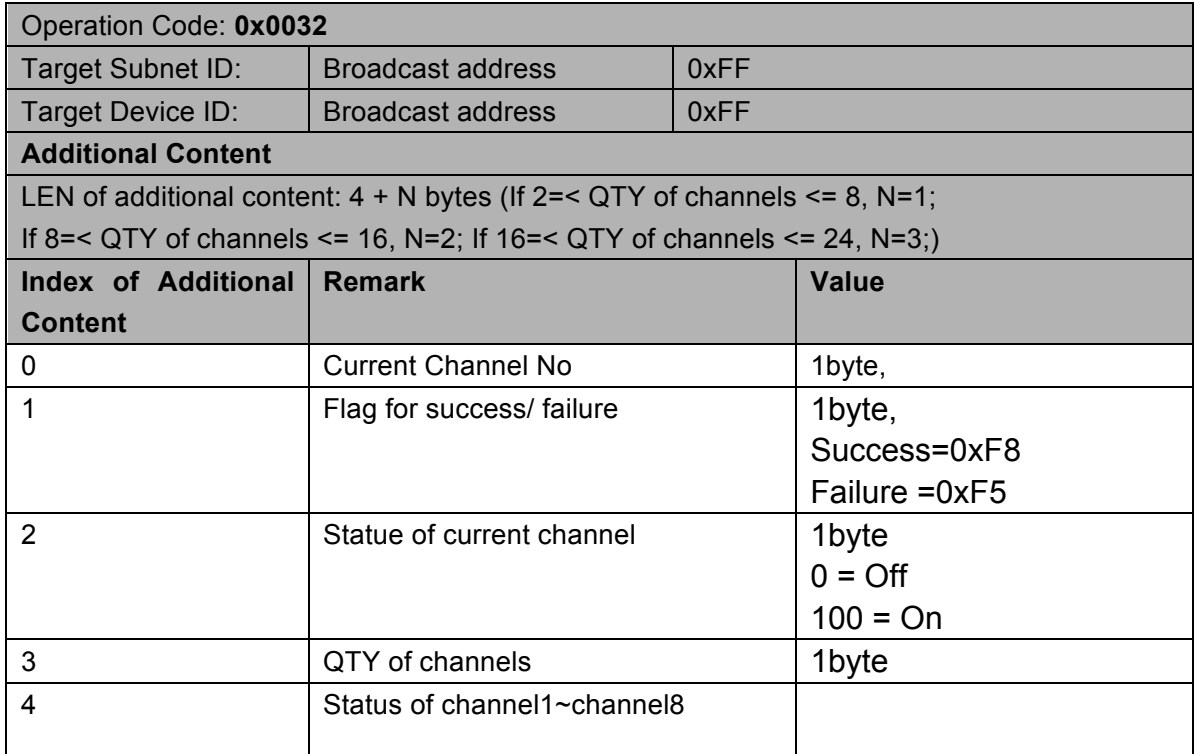

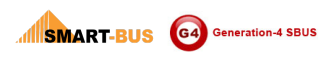

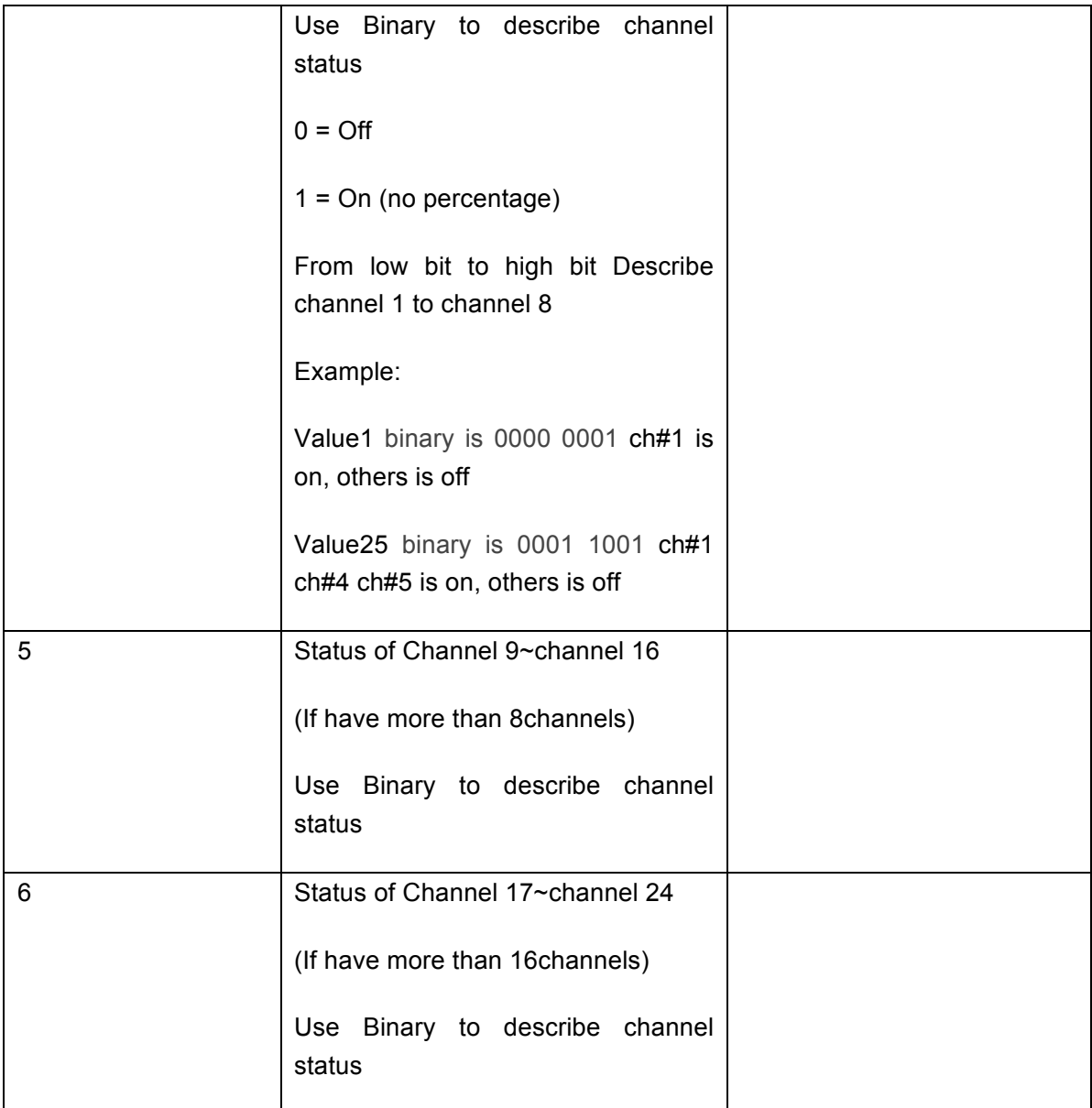

# **6.3. Sequence Control**

#### **Supported Device: Dimmer**

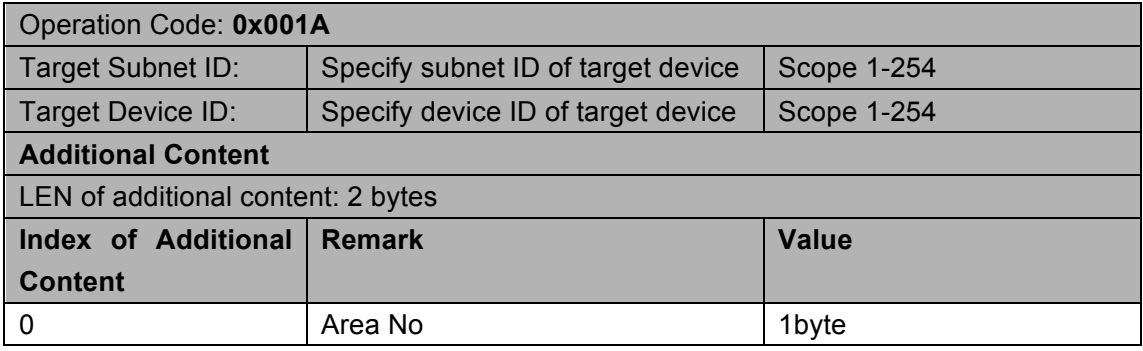

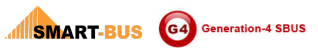

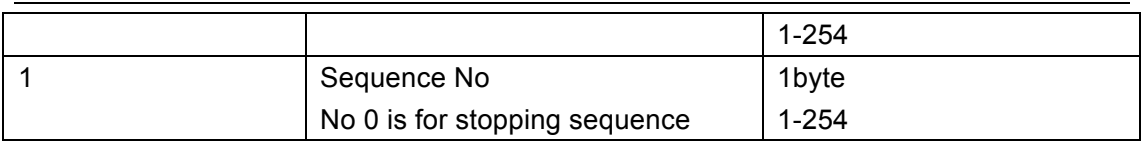

#### **Response**

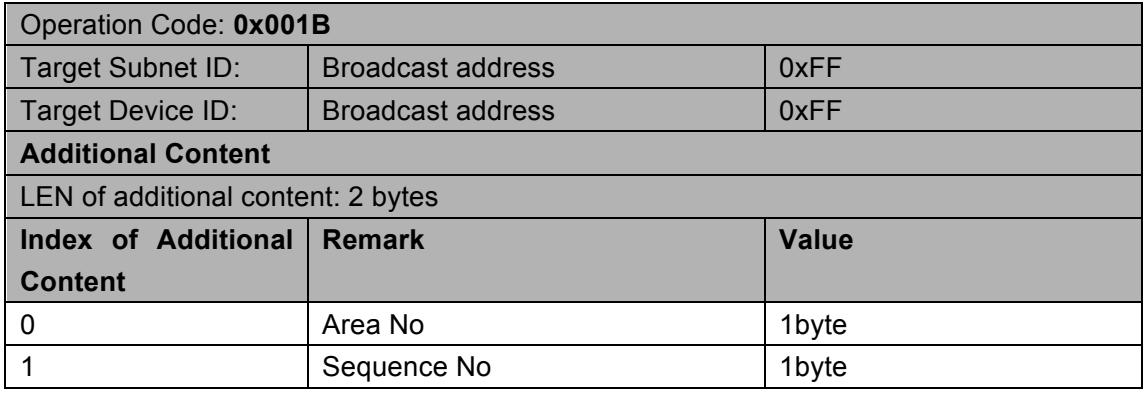

# **6.4 Read Status of Channels**

#### **Supported Device: Dimmer/Relay**

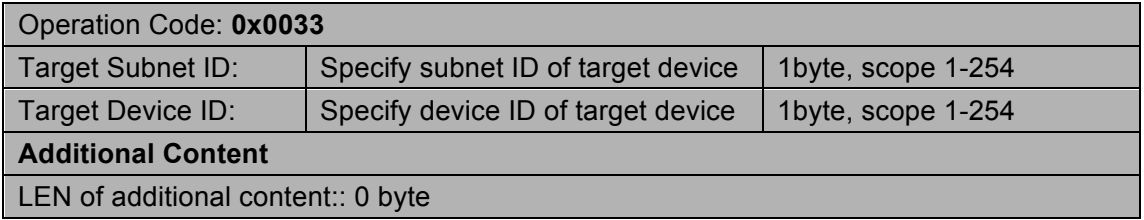

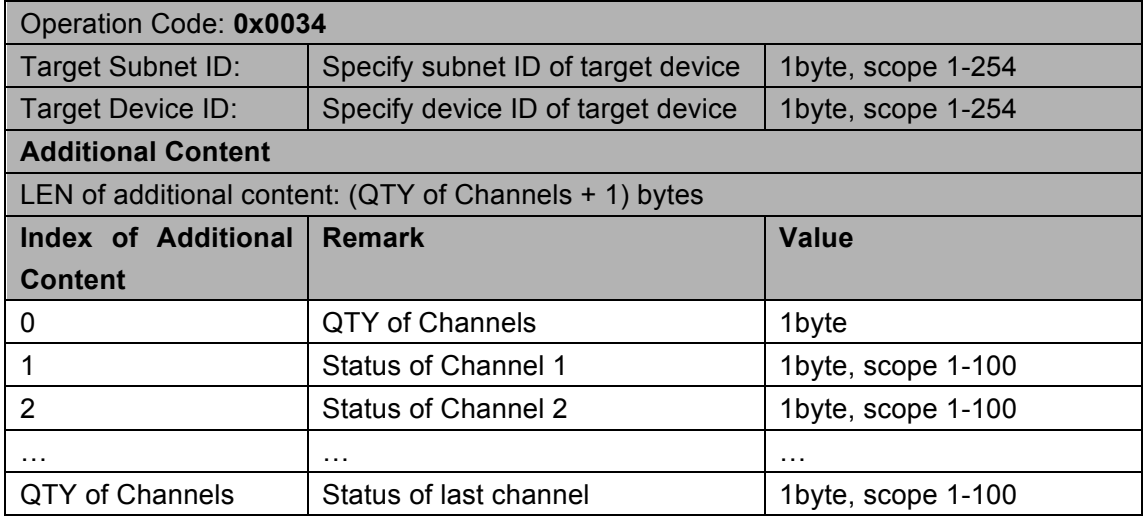

### 6.5 Reversing Control

#### **Supported Device: Dimmer/Relay**

Remark:

If current status of channel is on, then it will be switched off when received command below;

if current status of channel is off, then it will be switched on when received command below;

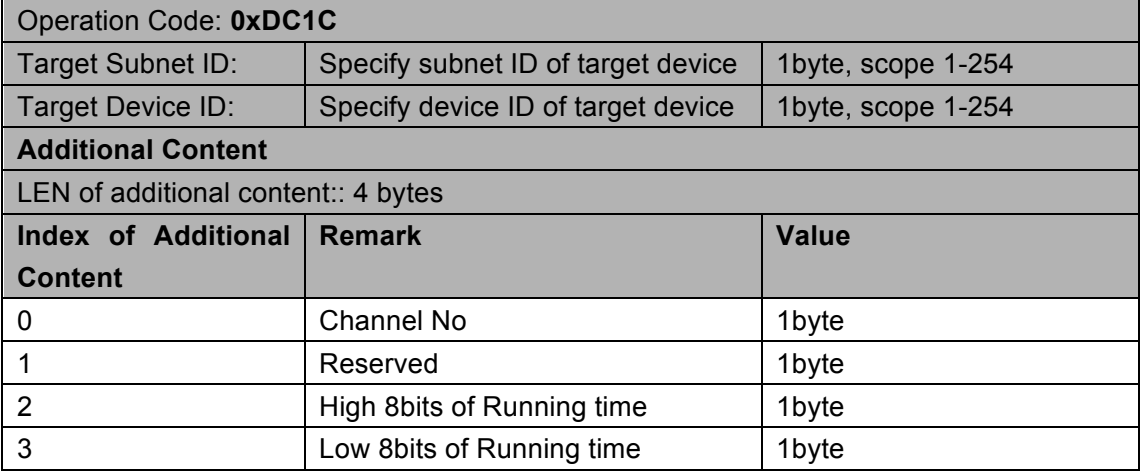

#### **Response**

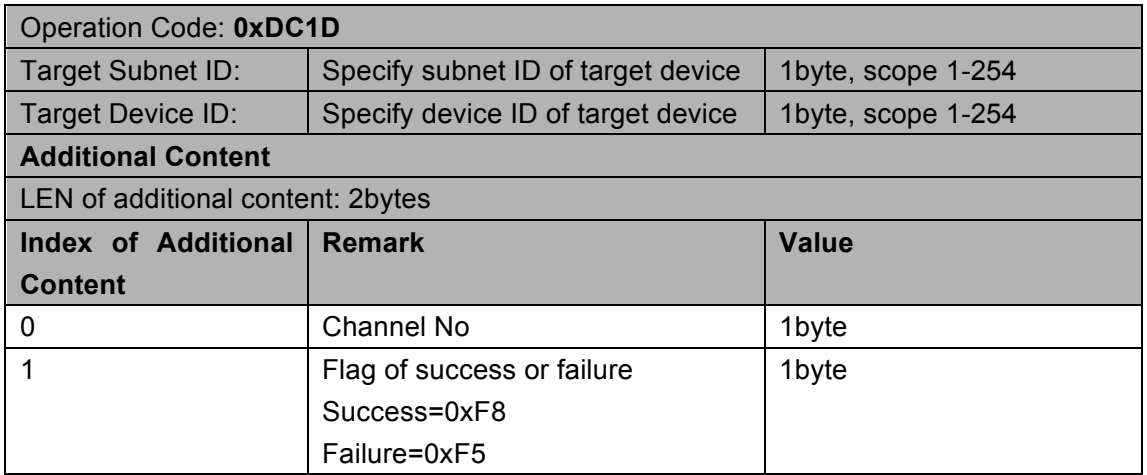

# **6.6** Forwardly Report Status by **Dimmer/Relay/Zone Beast**

#### **Support Device: Dimmer/Relay/Zone Beast**

Every 5 seconds

Or the statues of channel is changed by pressed the button on Dimmer/Relay/Zone Beast

Dimmer/Relay/Zone Beast will report status of by broadcast automatic.

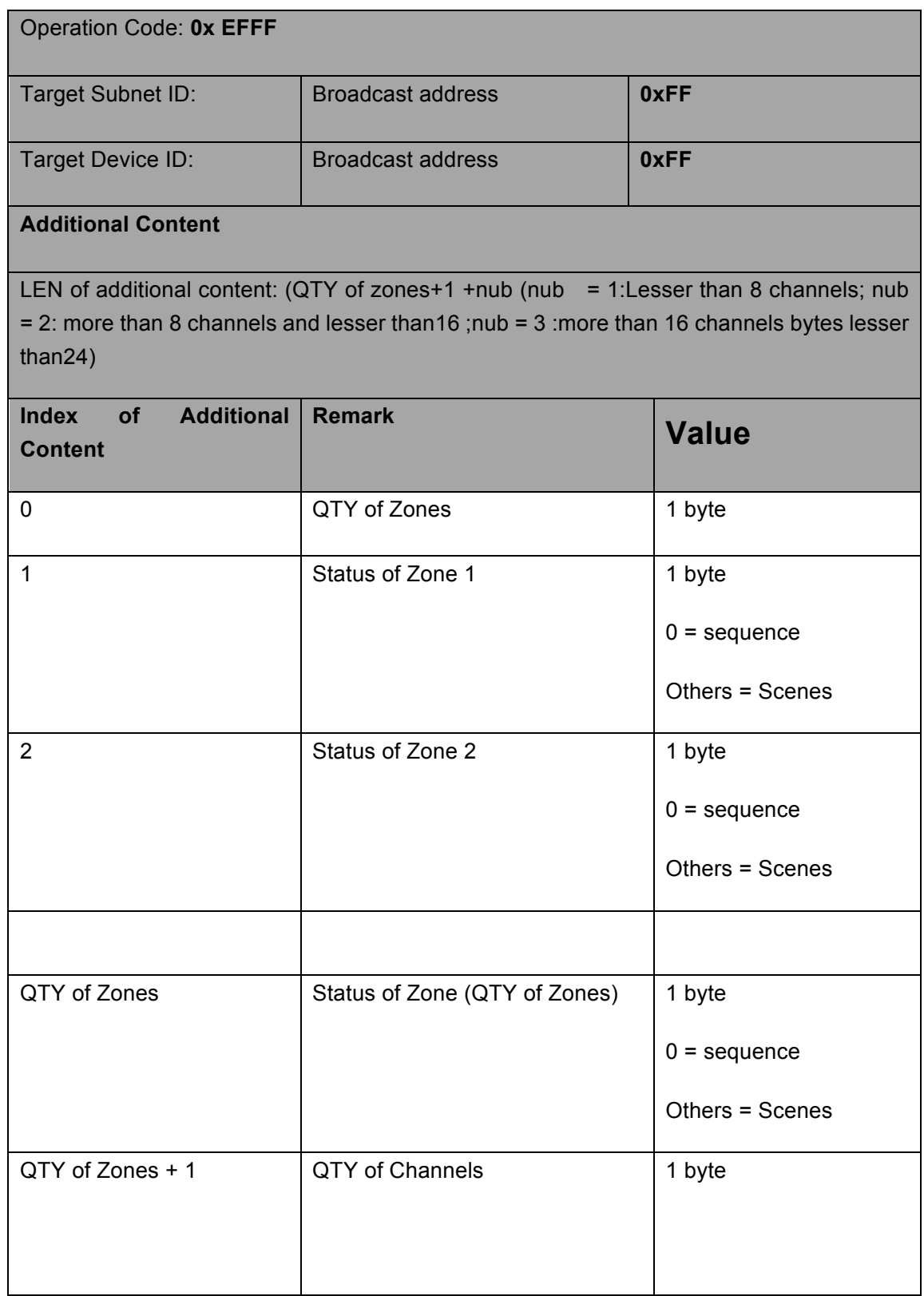

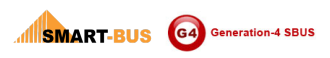

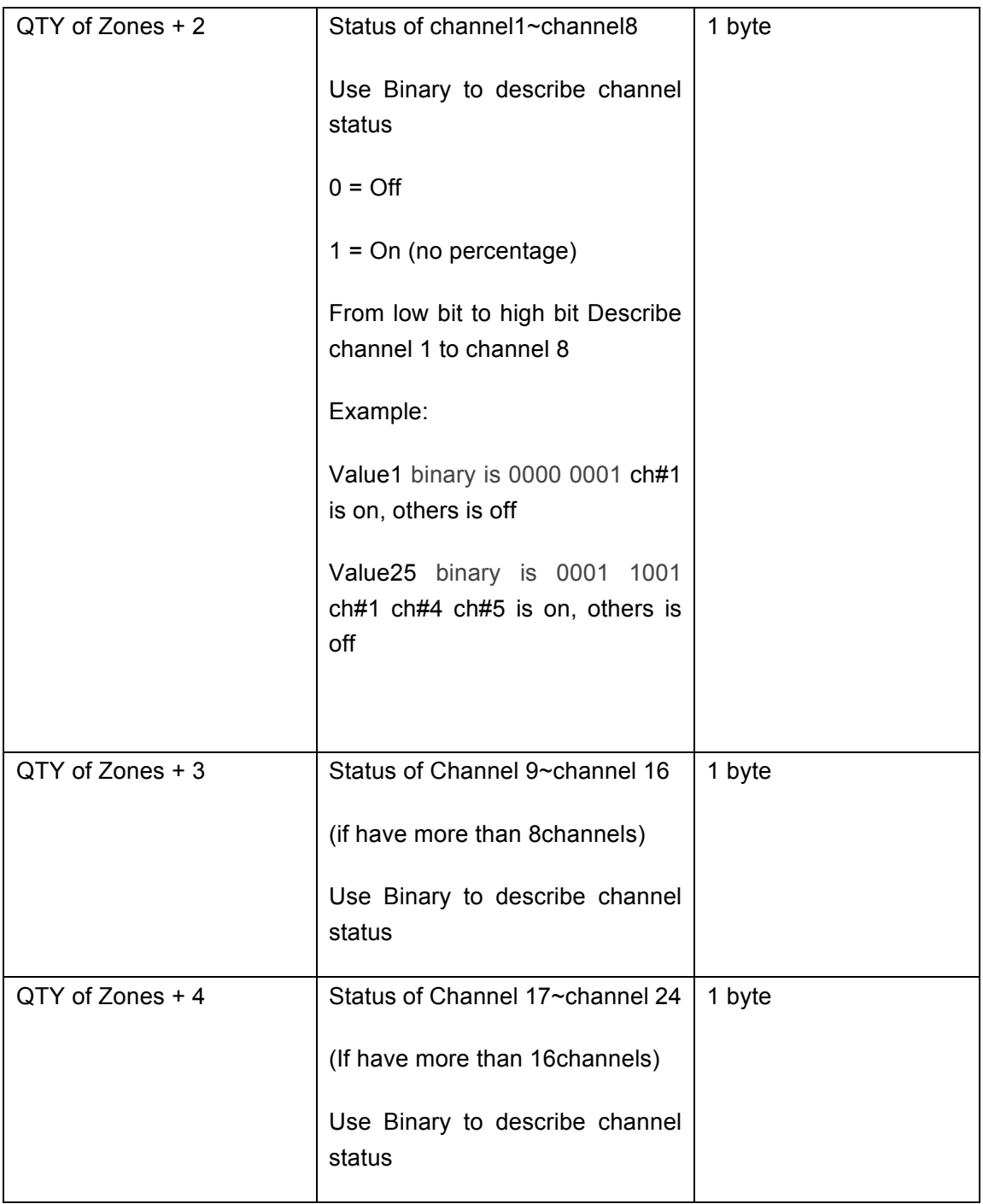

# **6.7 Read scene configuration**

#### **Support Device: Relay**

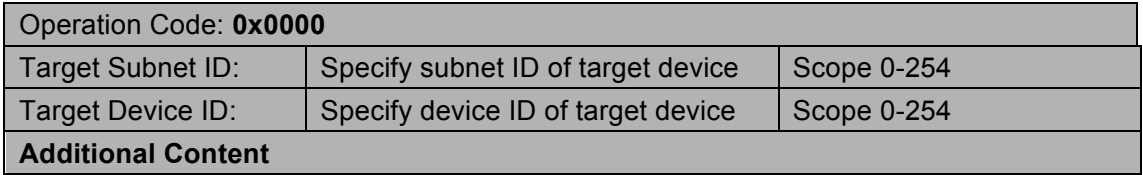

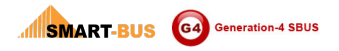

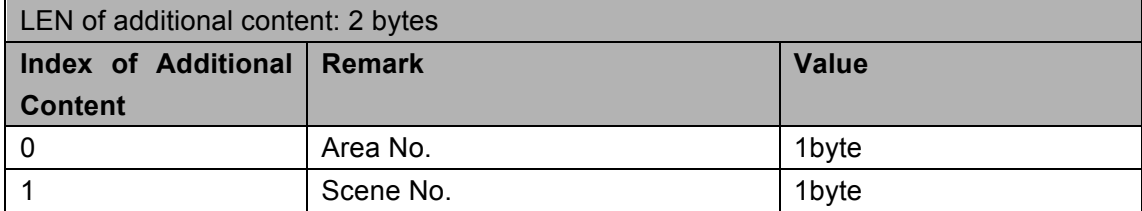

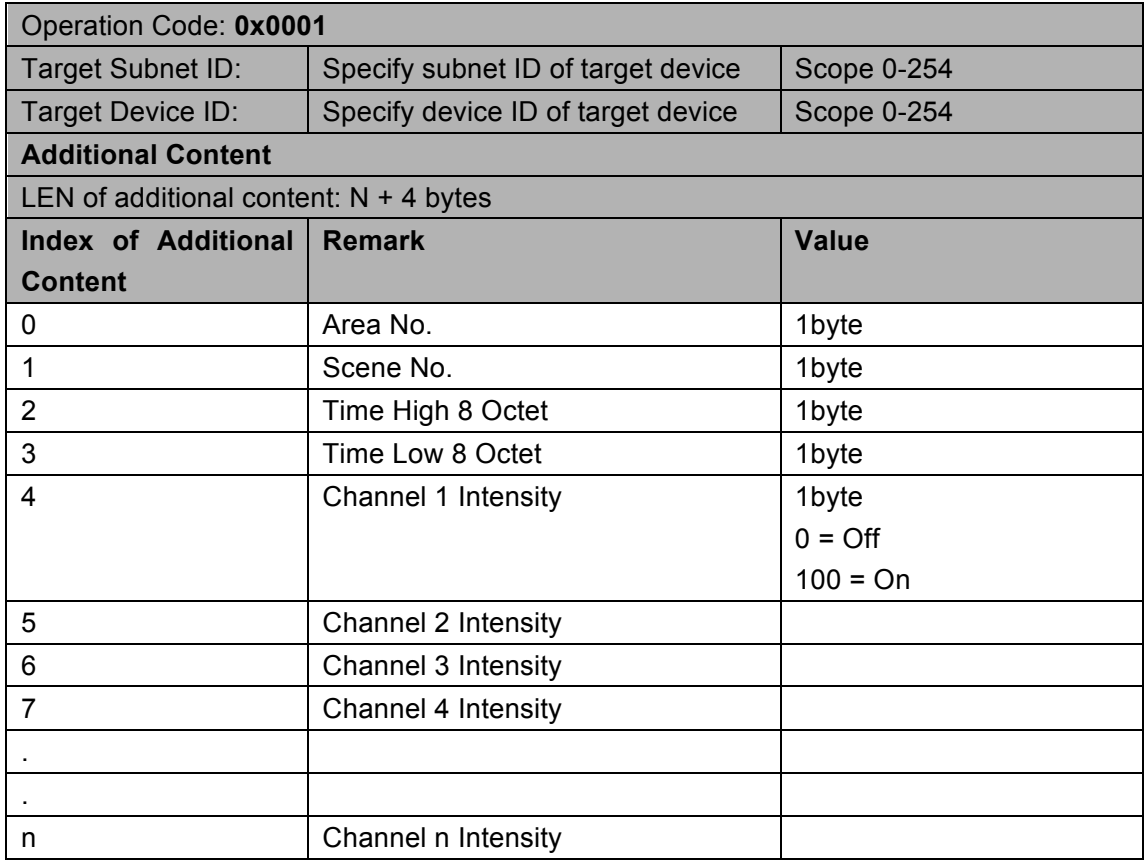

# **6.8 Modify the scene configuration**

#### **Support Device: Relay**

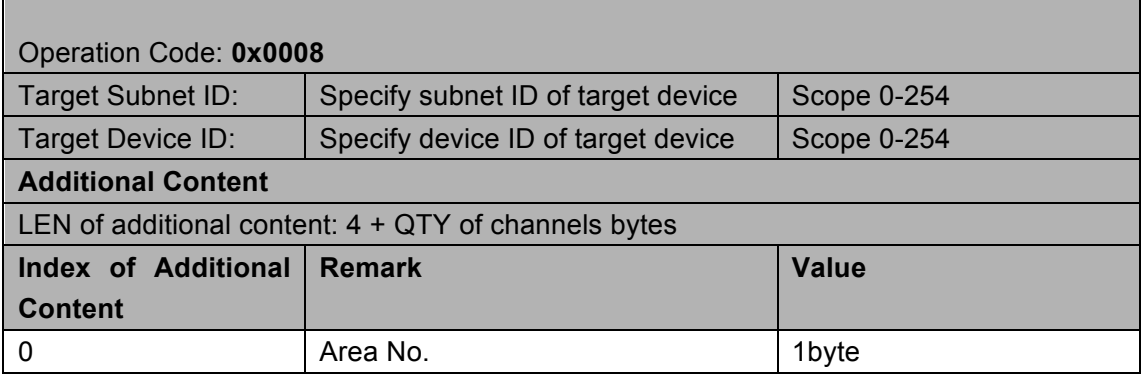

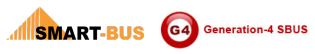

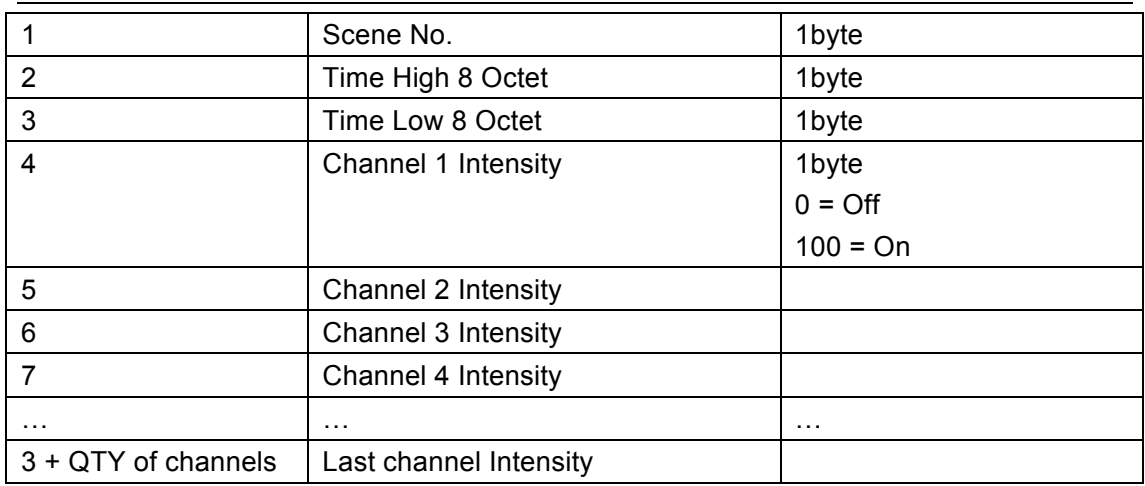

#### **Response**

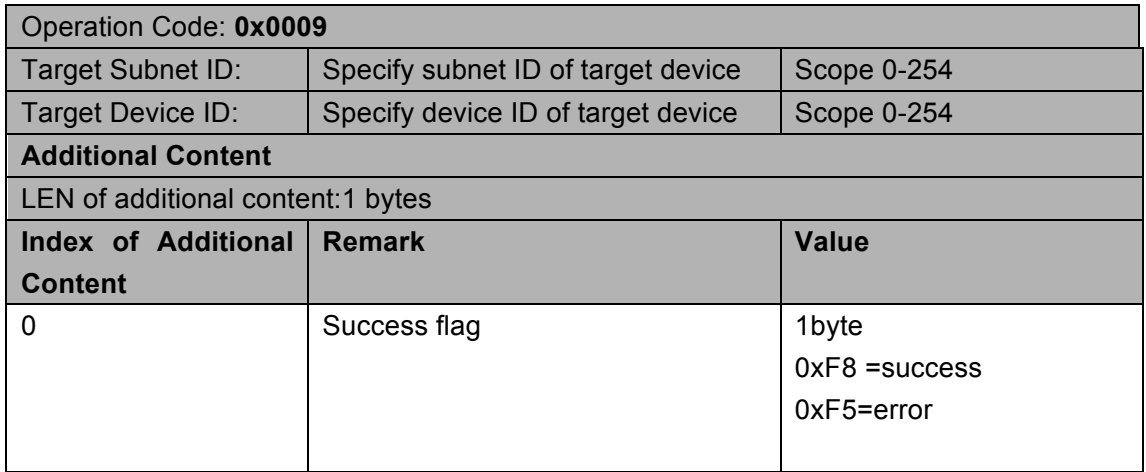

### **6.9 Curtain control enabled**

#### Supported Device: G4 Relay Module

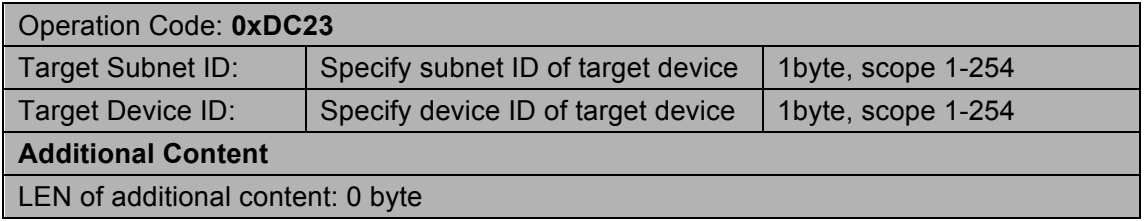

#### **Response**

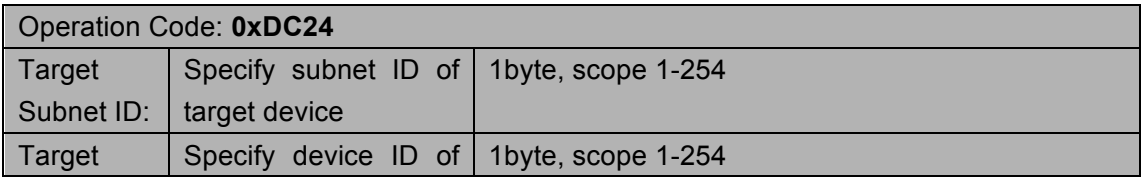

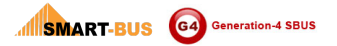

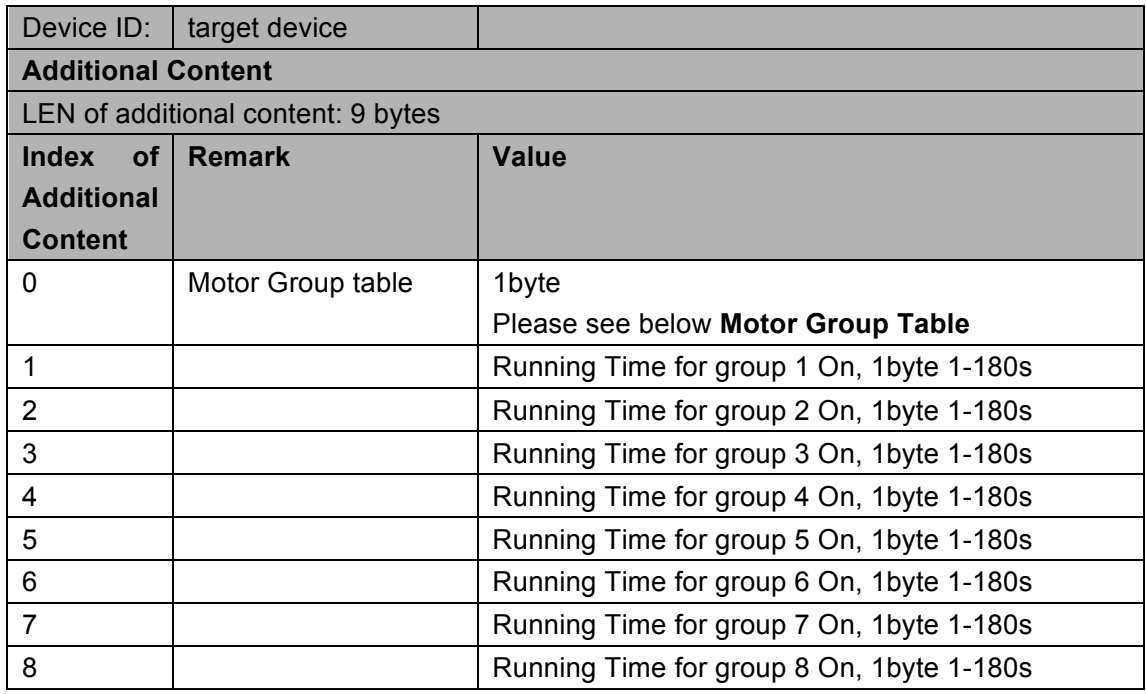

# Motor Settings Table (1 byte):

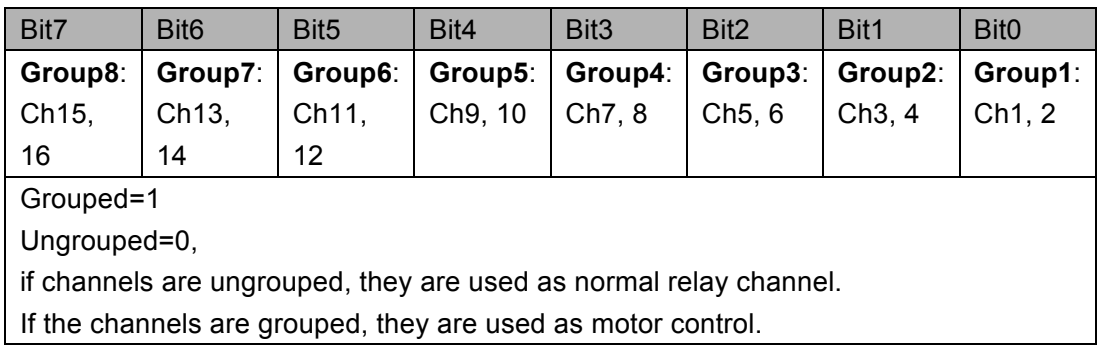

### **6.10 Read remark of one zone**

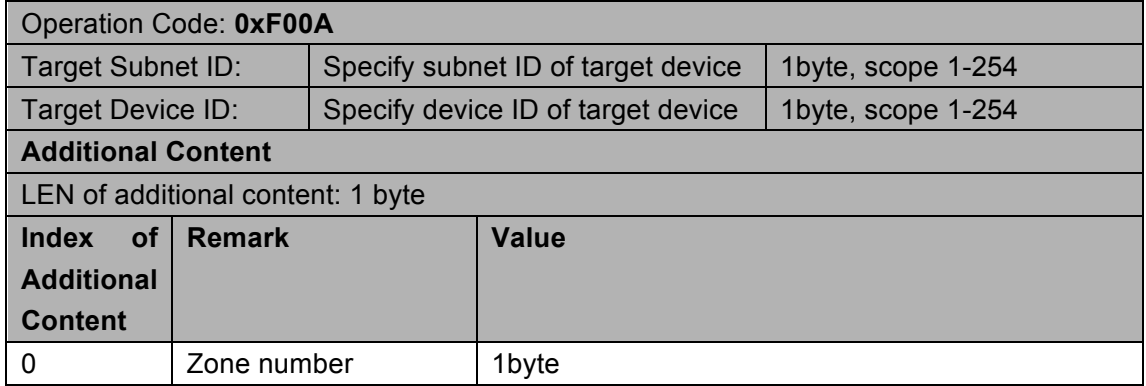

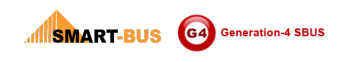

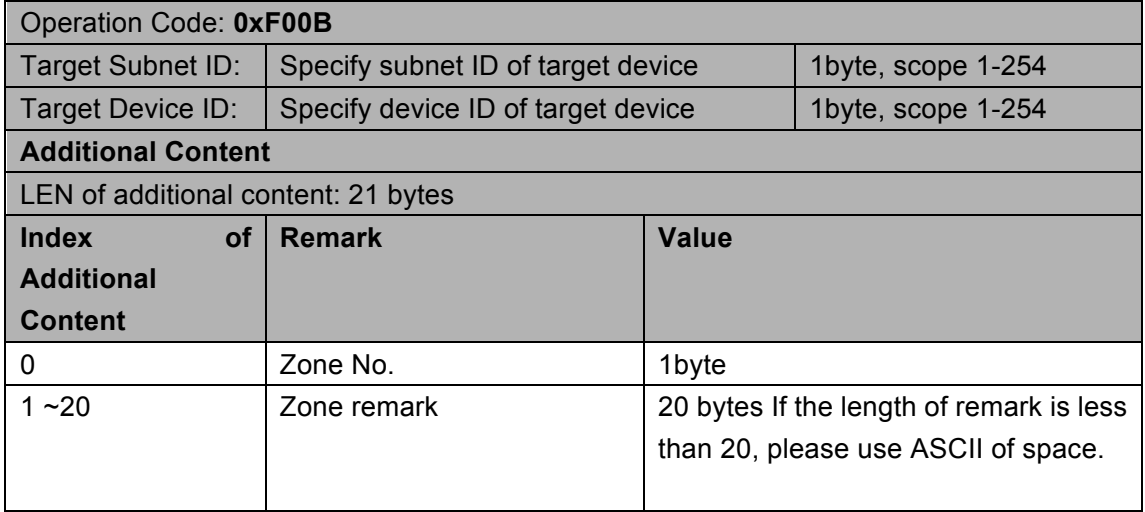

### **6.11 Write remark of one zone**

### Supported Device: G4 Relay Module

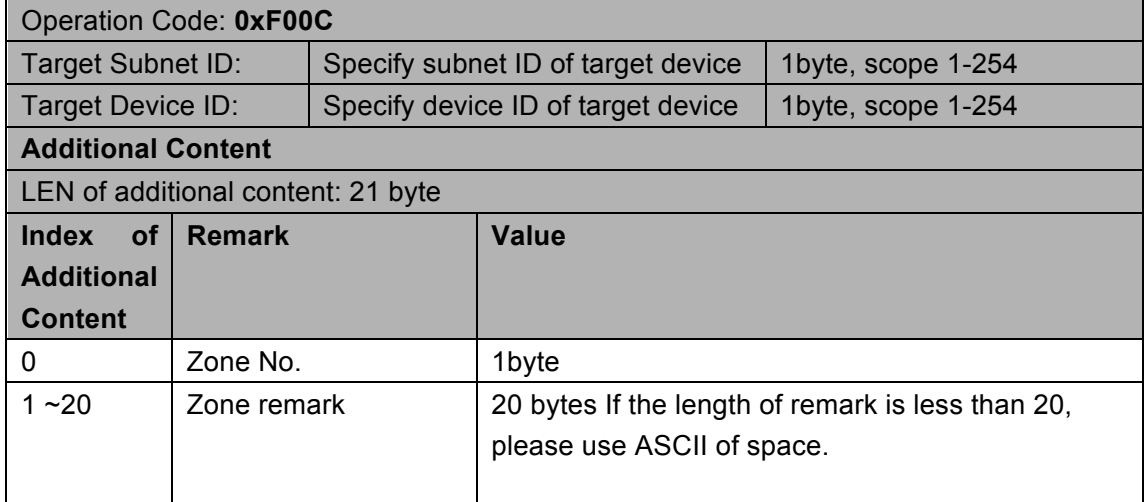

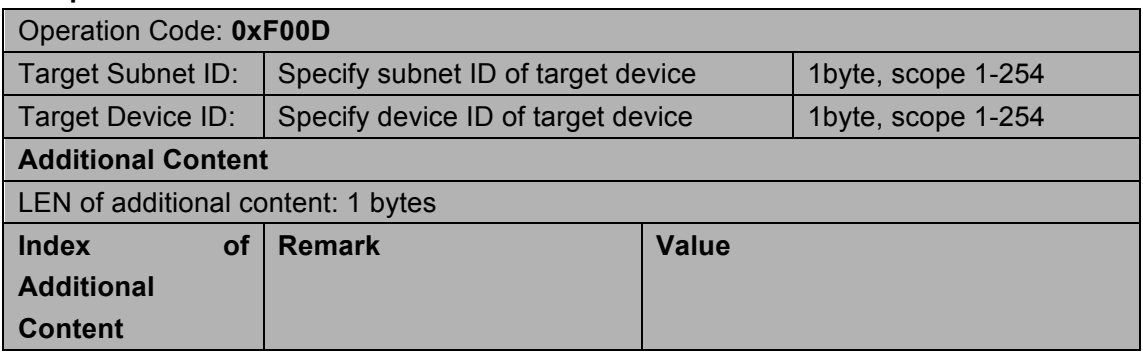

**INSMART-BUS** G4 Generation-4 SBUS

0 Zone No. 1byte

# **6.12 Make zones of Relay**

#### Supported Device: G4 Relay Module

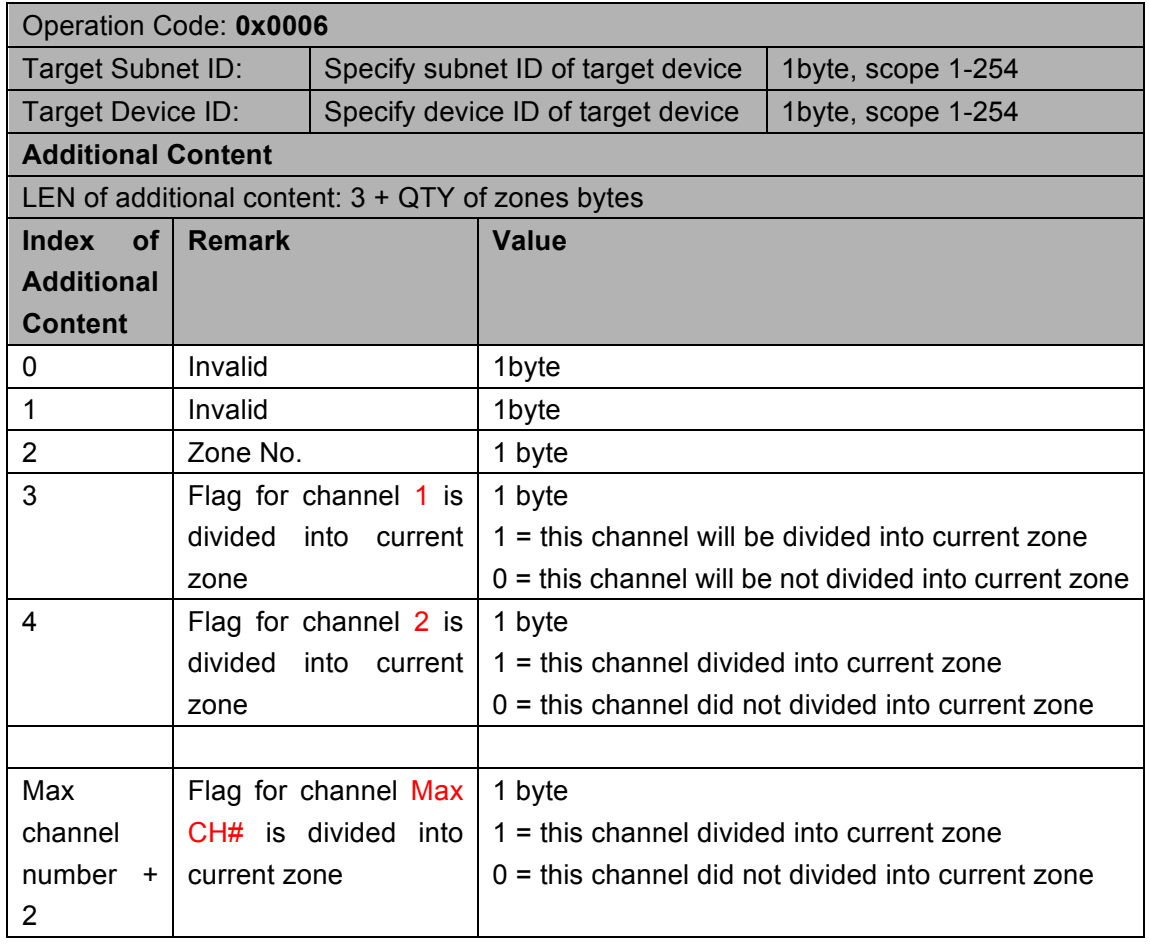

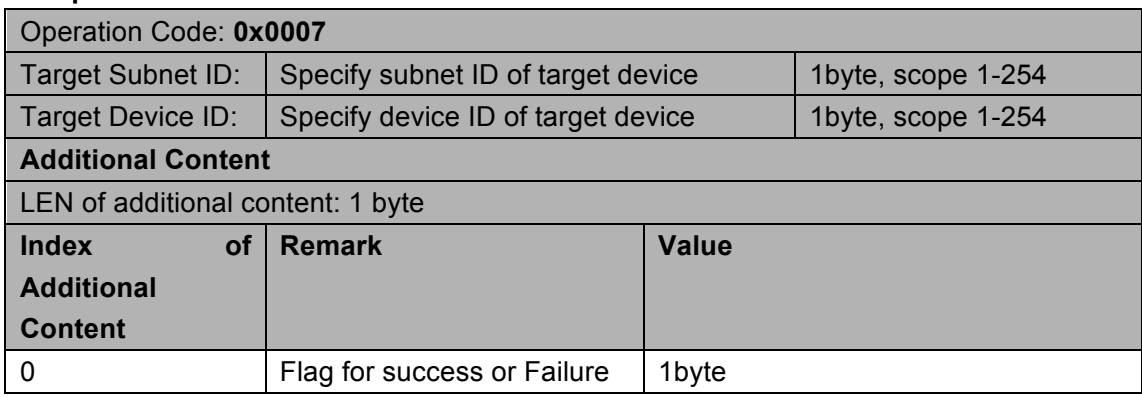

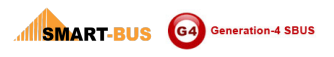

Success =0xF8 Failure=0xF5

### 6.13 Read channel remark

#### Supported Device: G4 Relay Module

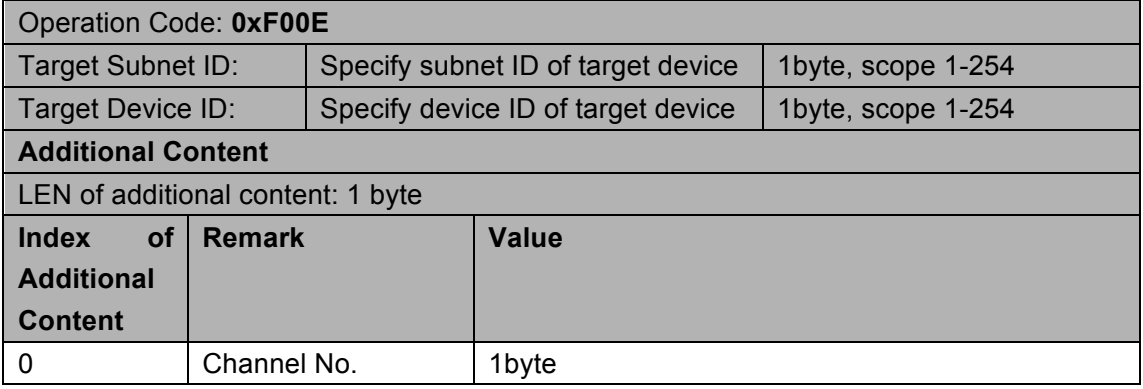

#### **Response**

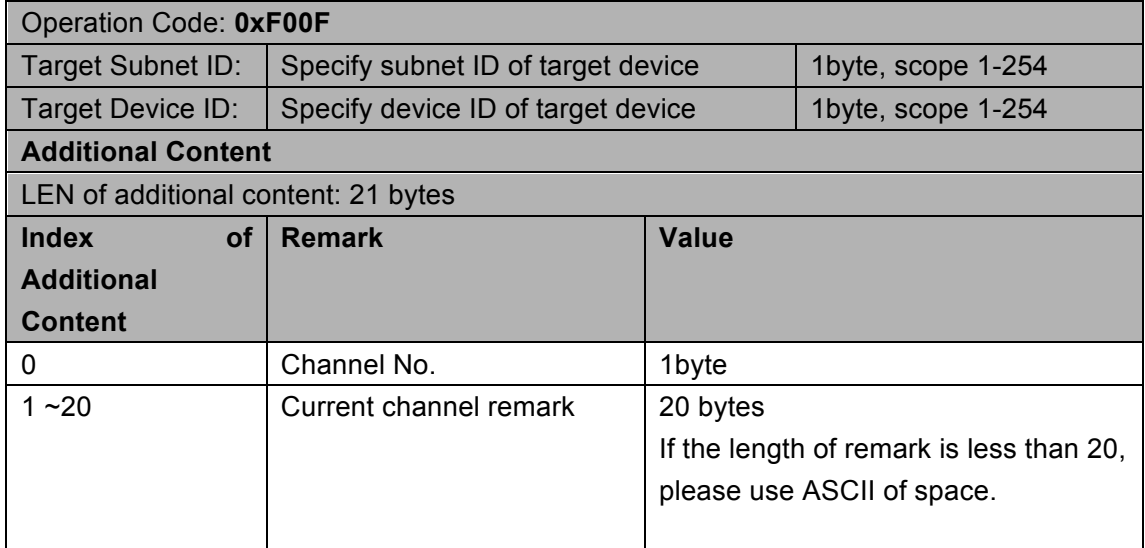

### 6.14 Write channel remark

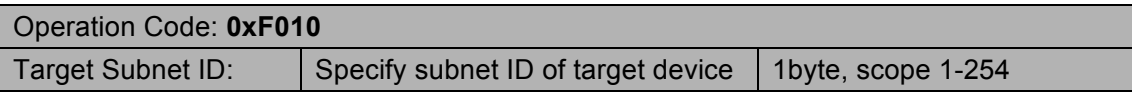

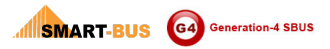

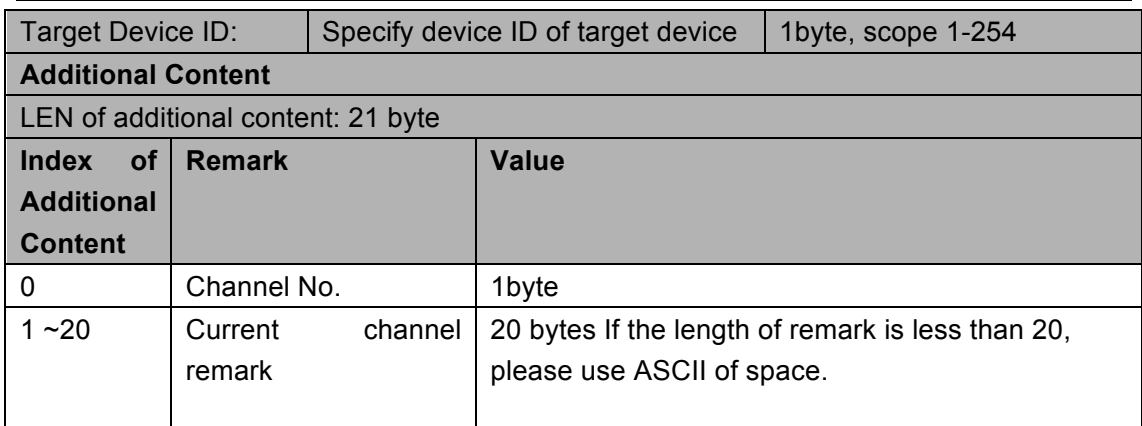

#### **Response**

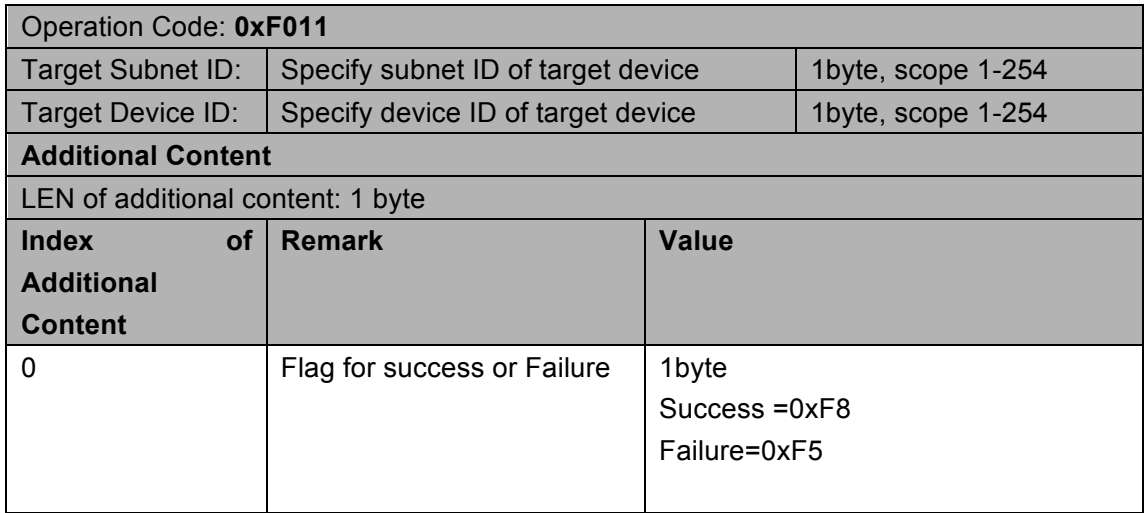

# 6.15 Read channel load type

#### Supported Device: G4 Relay Module

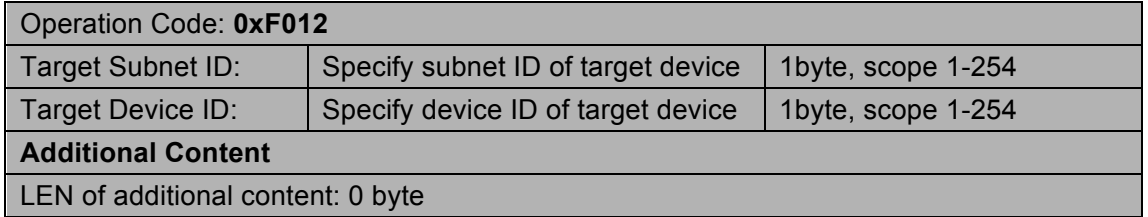

#### **Response**

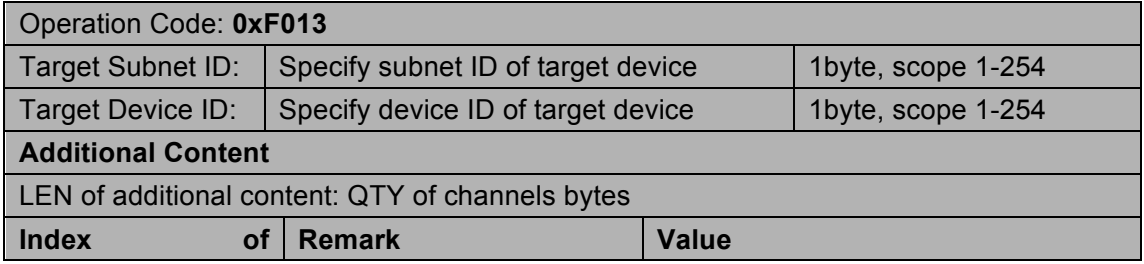

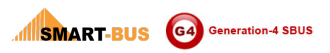

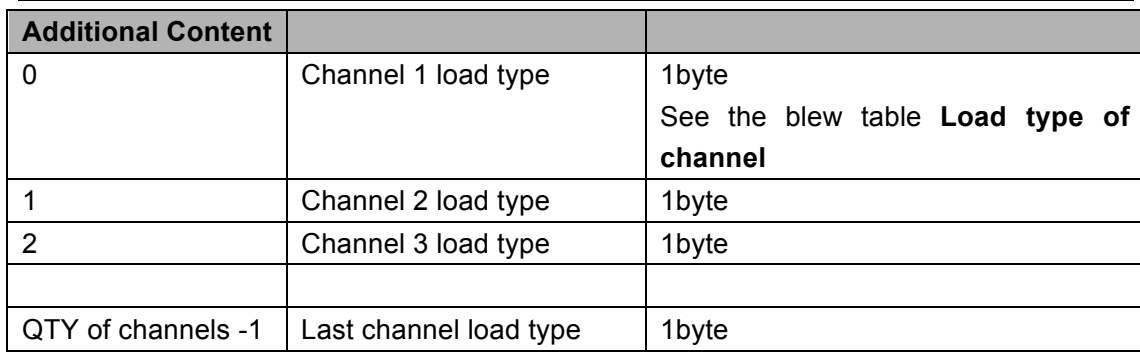

#### **Load type of channel**

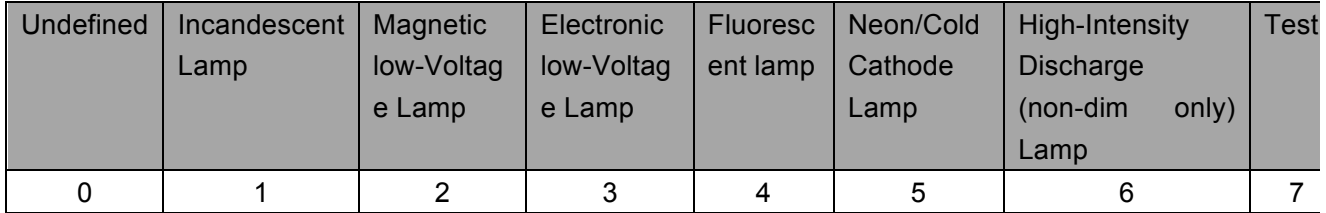

# 6.16 Modify channel load type

#### Supported Device: G4 Relay Module

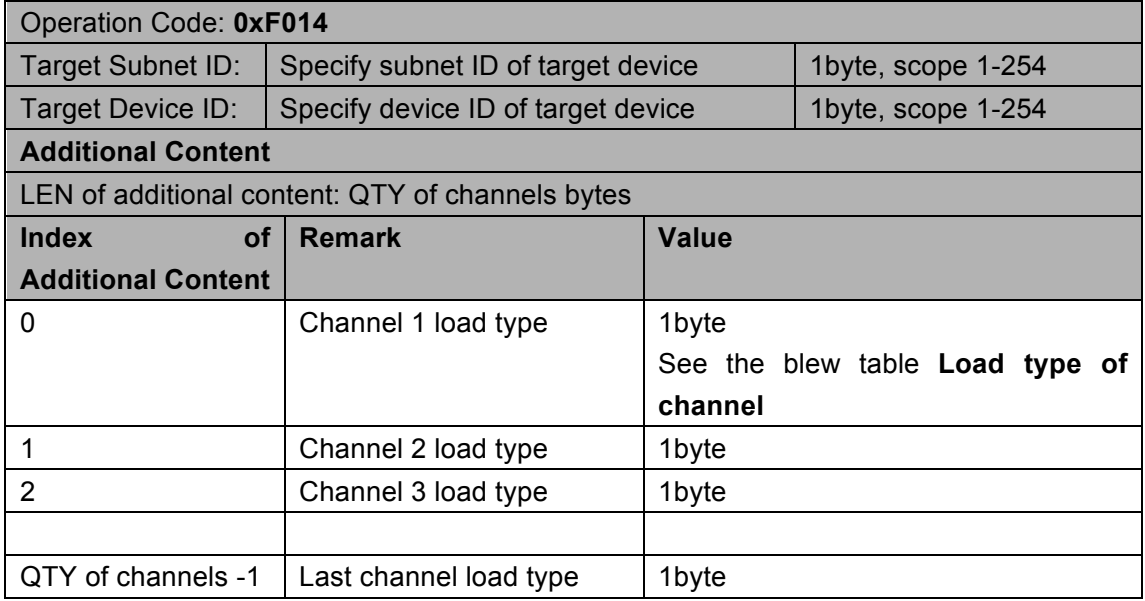

#### **Response**

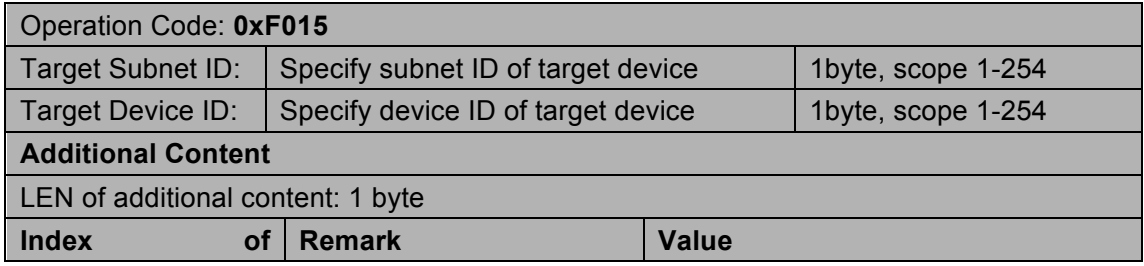

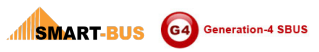

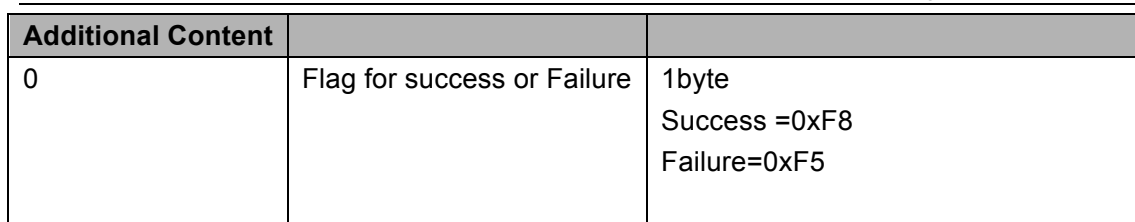

#### **Load type of channel**

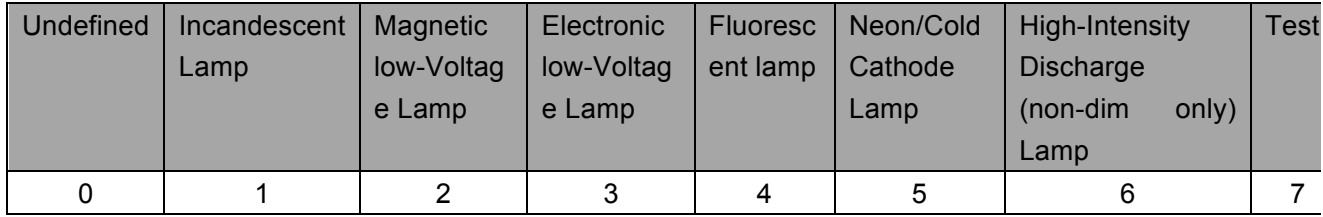

# 6.17 Read delay of turn on channel

#### Supported Device: G4 Relay Module

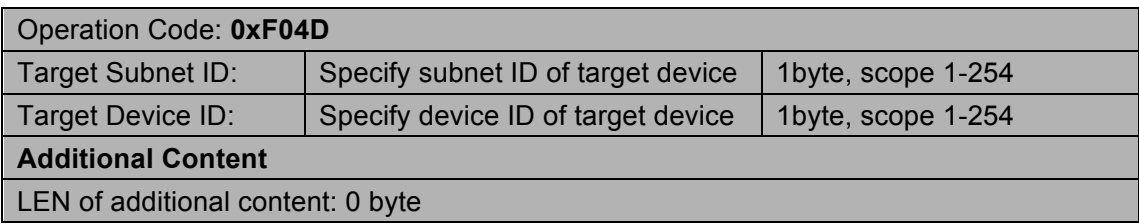

#### **Response**

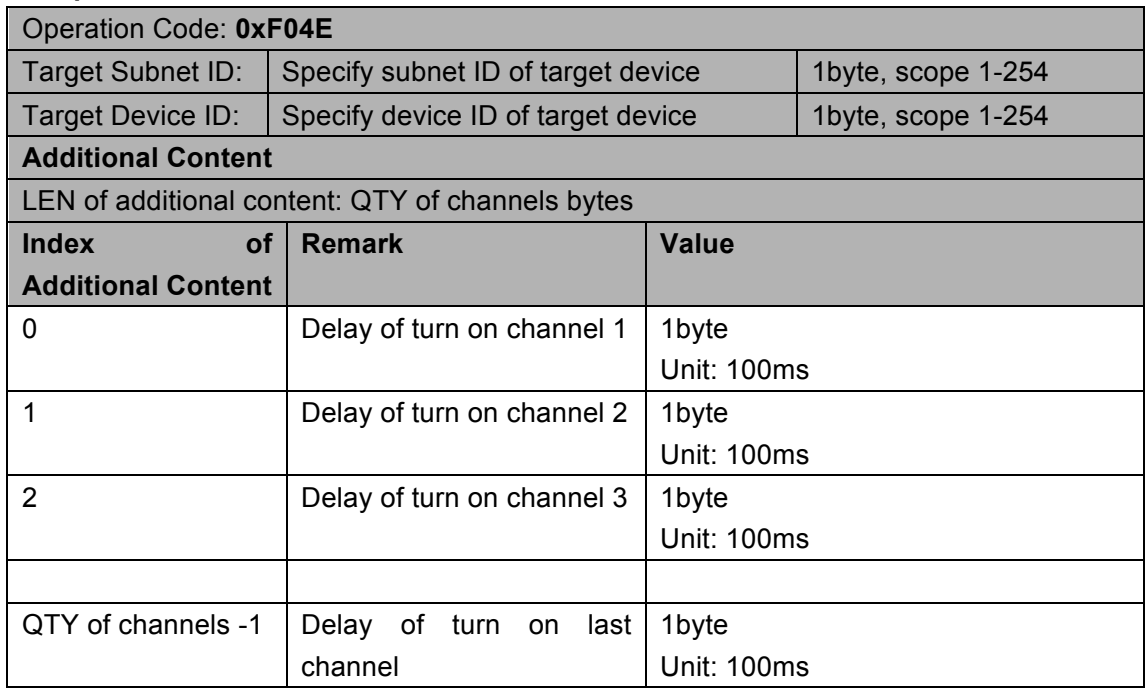

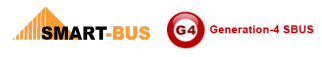

# 6.18 Modify delay of turn on channel

#### Supported Device: G4 Relay Module

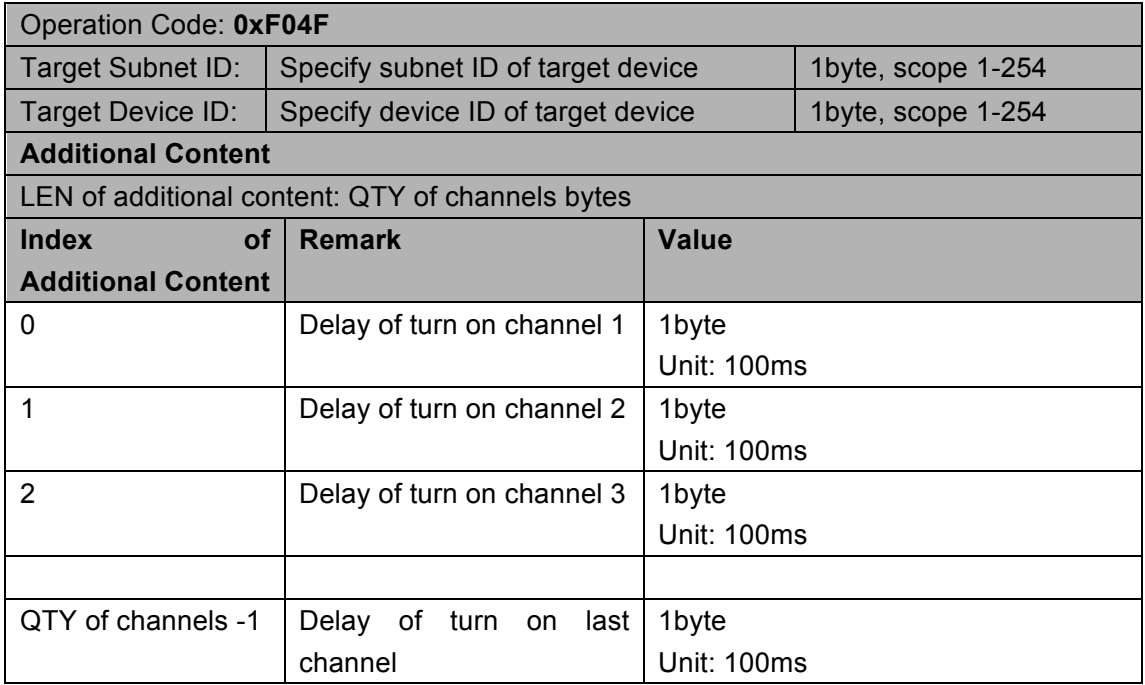

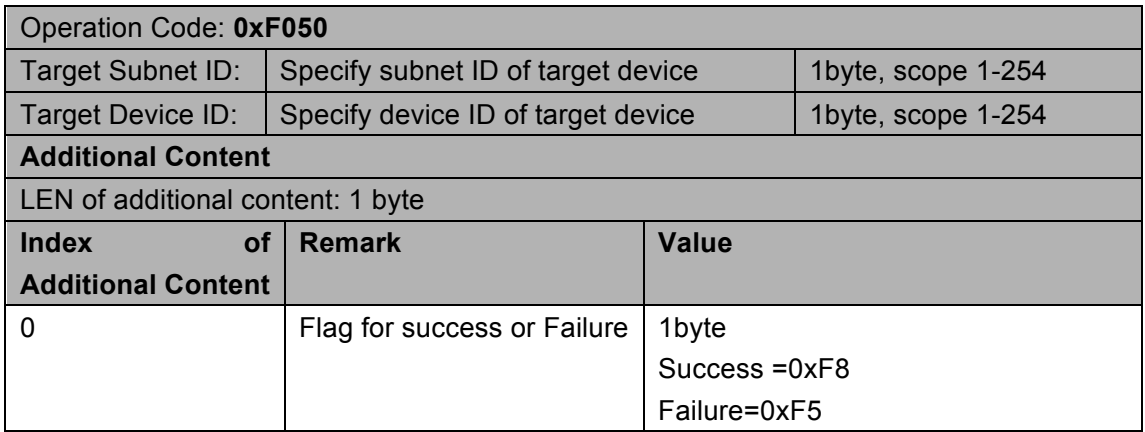

### 6.19 Read safeguard time of channel

Remark: Safeguard time is to make the channel safe. In that time you can turn the channel but can not turn it, so the channel will not turn on and turn on so fast, and can make the device connected the channel safe.

#### Supported Device: G4 Relay Module

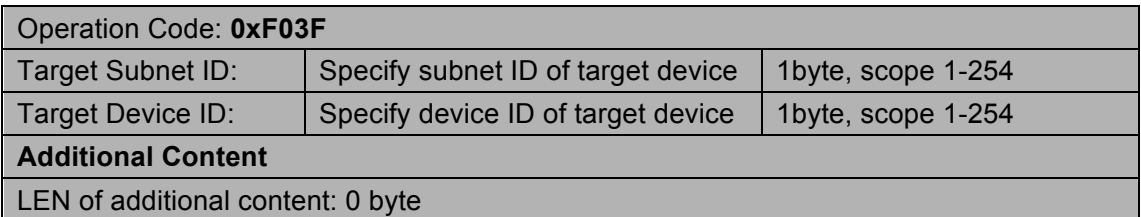

#### **Response**

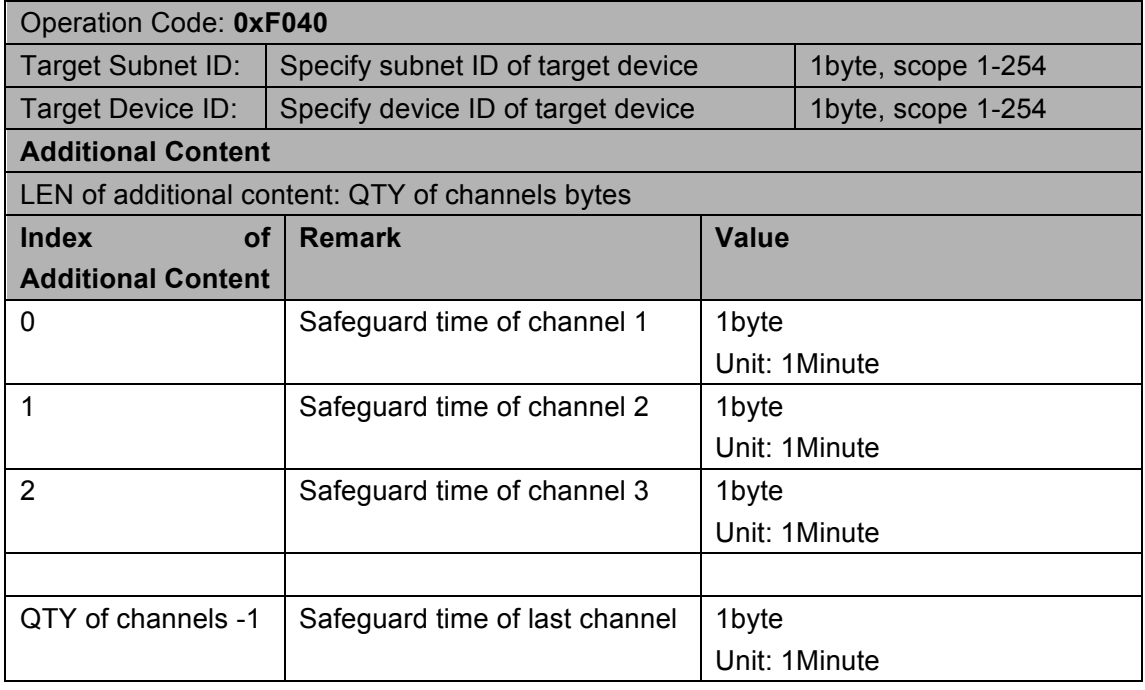

### 6.20 Modify safeguard time of channel

### Operation Code: **0xF041** Target Subnet ID: Specify subnet ID of target device | 1byte, scope 1-254 Target Device ID: Specify device ID of target device | 1byte, scope 1-254 **Additional Content**

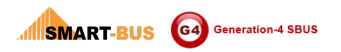

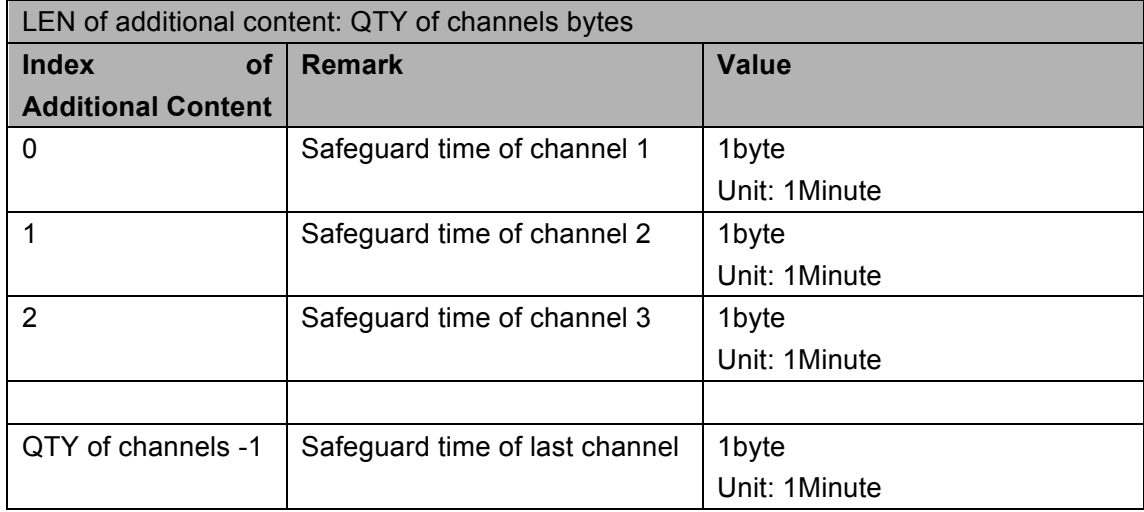

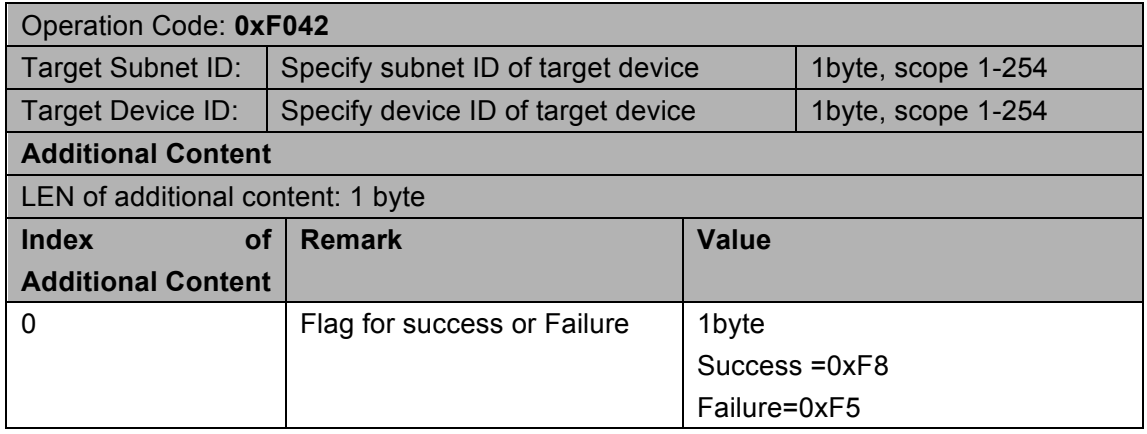

# 6.21 Read setting of zones

#### Supported Device: G4 Relay Module

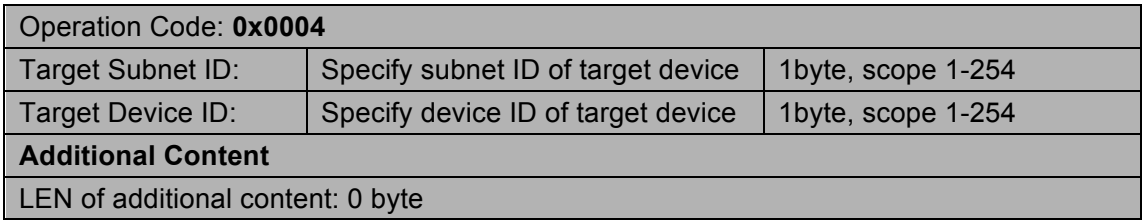

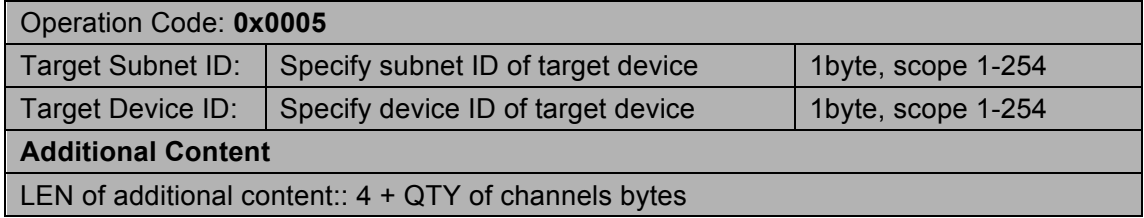

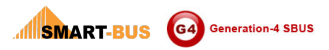

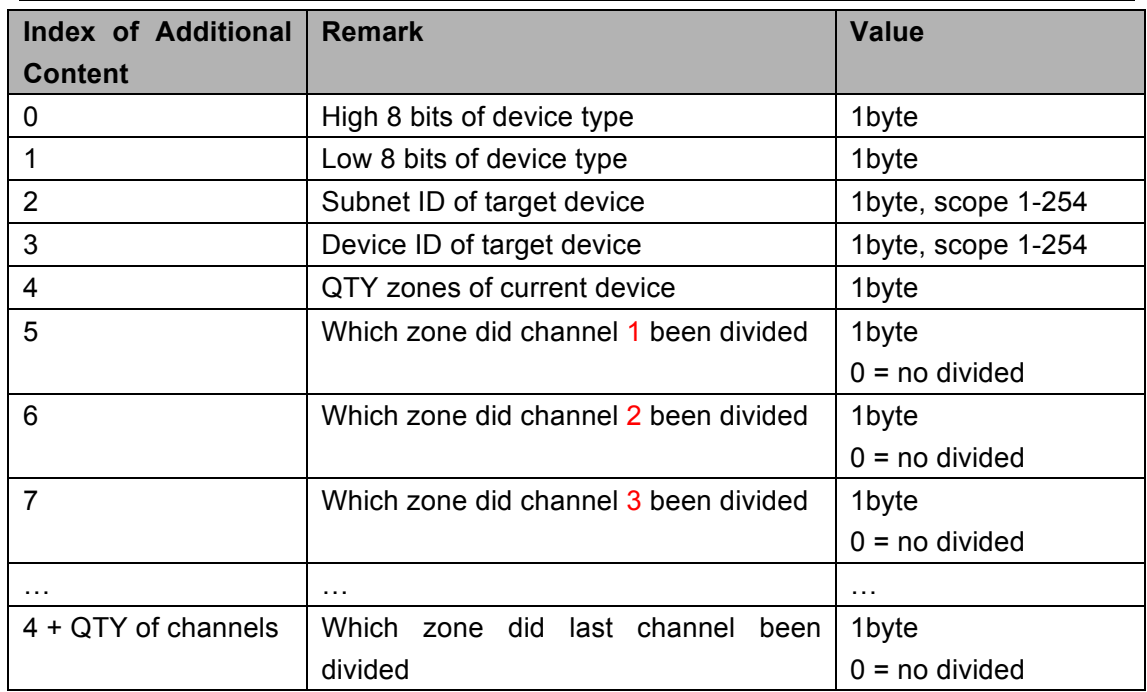

# 6.22 Read remark of specify scene of specify zone

#### Supported Device: G4 Relay Module

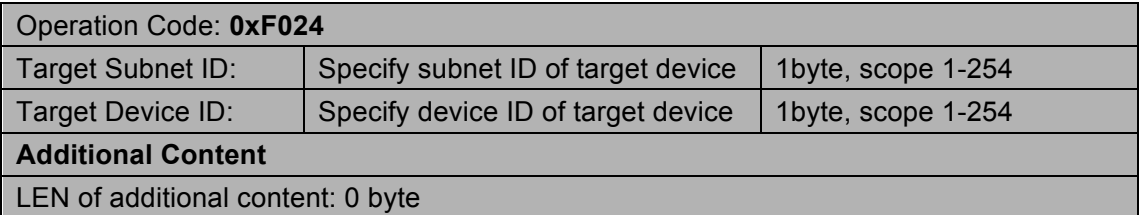

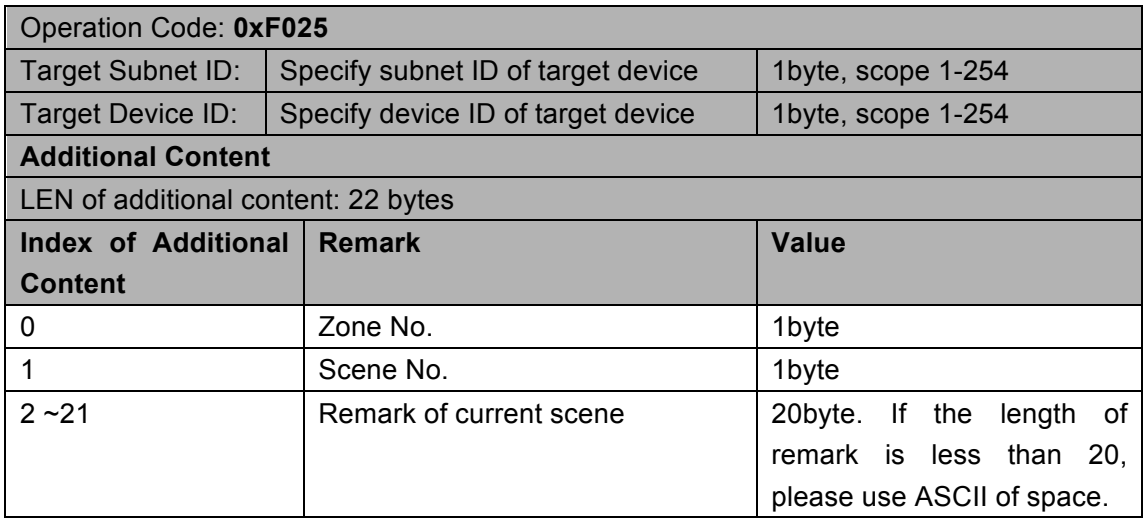

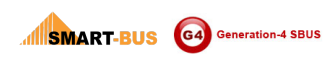

# 6.23 Write remark of specify scene of specify zone

#### Supported Device: G4 Relay Module

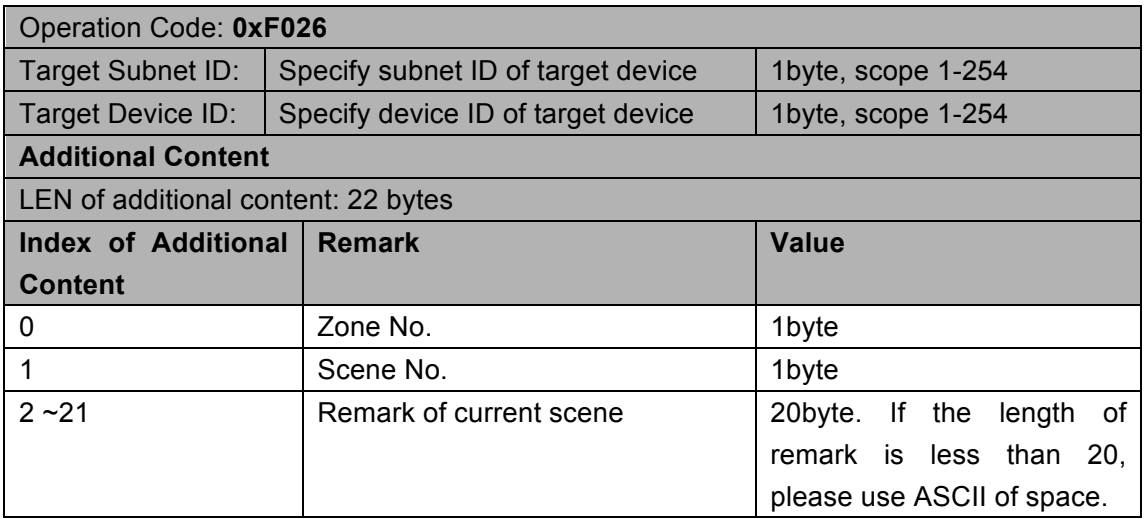

#### **Response**

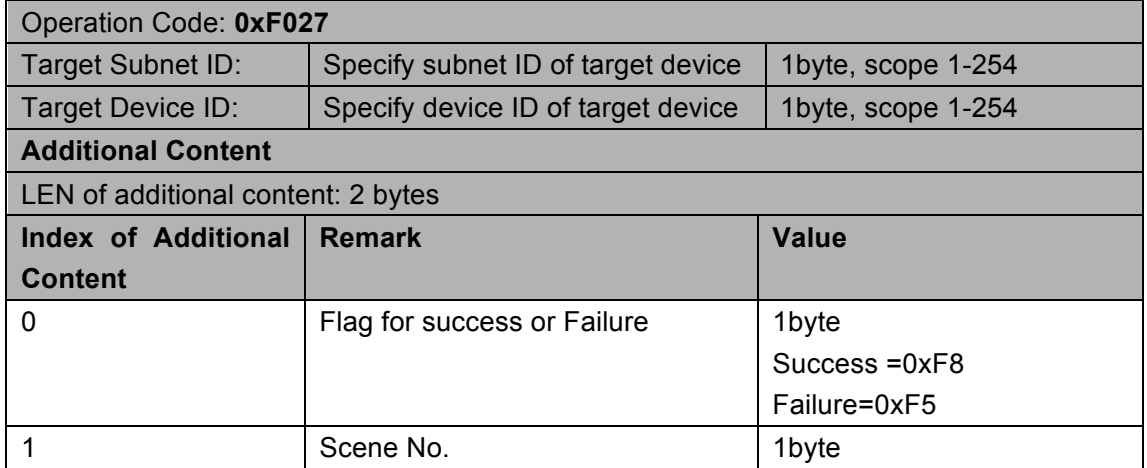

### 6.24 Restore when power on

### 6.24.1 Read type of zone when power on

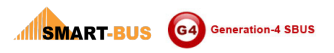

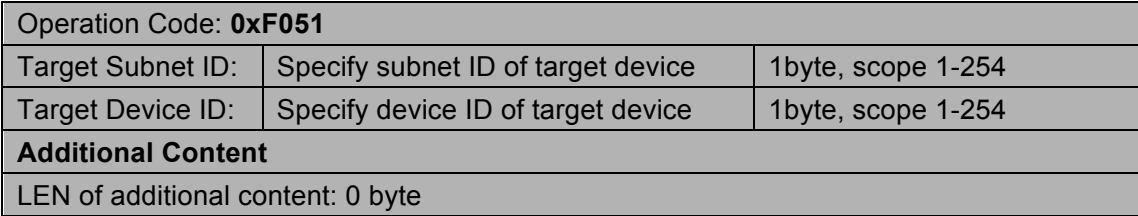

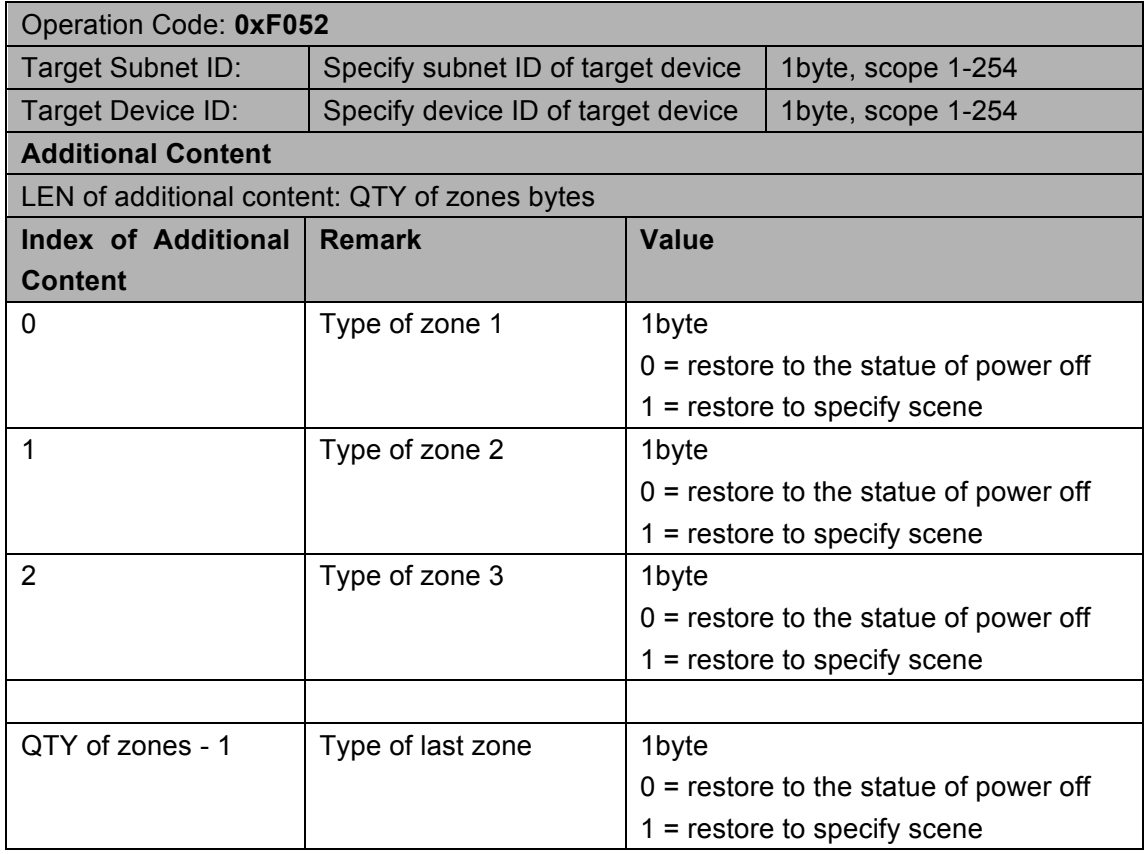

# 6.24.2 Write type of zone when power on

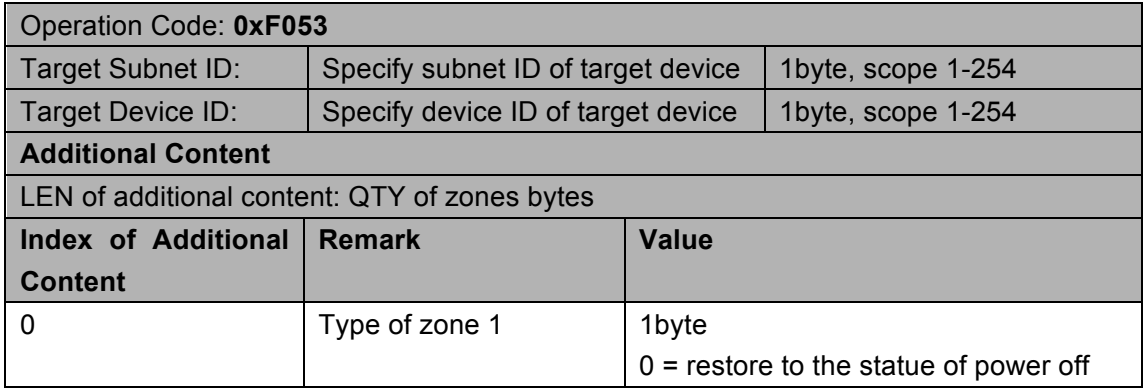

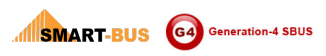

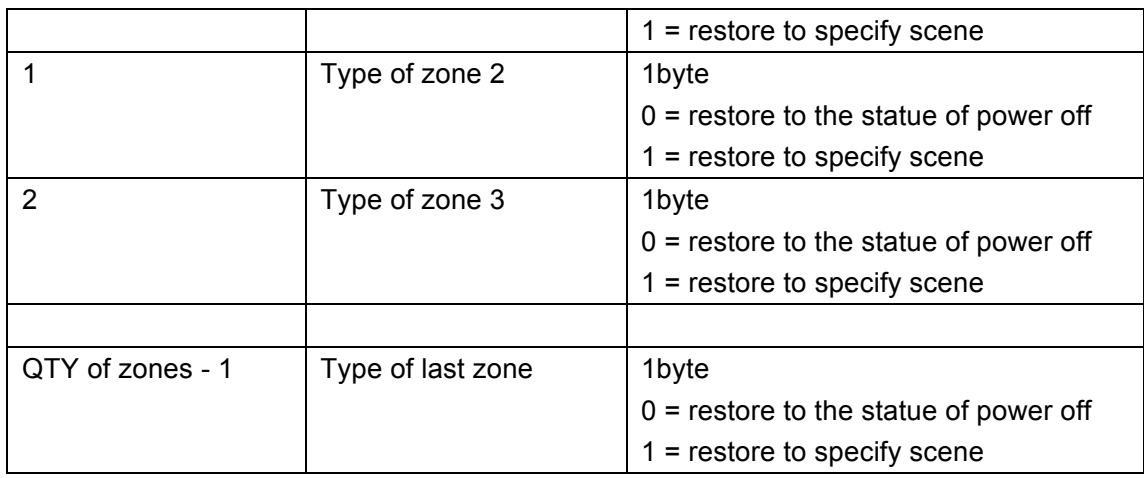

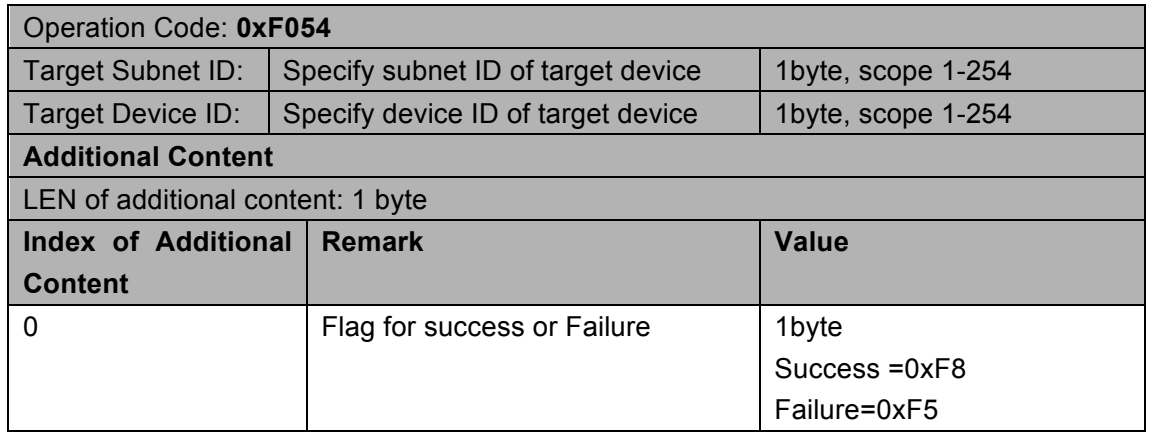

# 6.24.3 Read scene No. of every zone when power on

#### Supported Device: G4 Relay Module

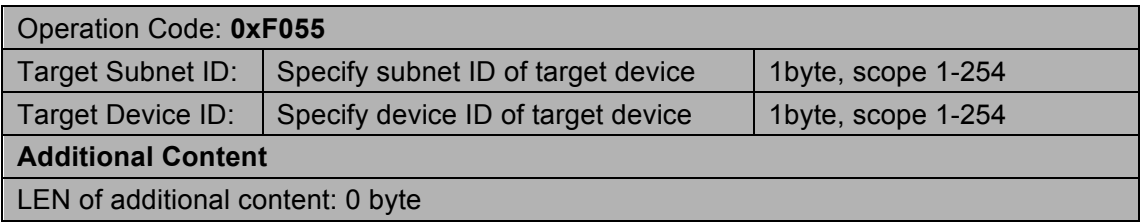

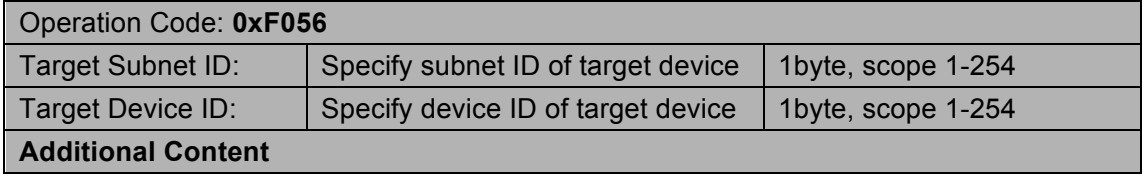

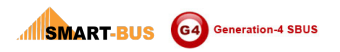

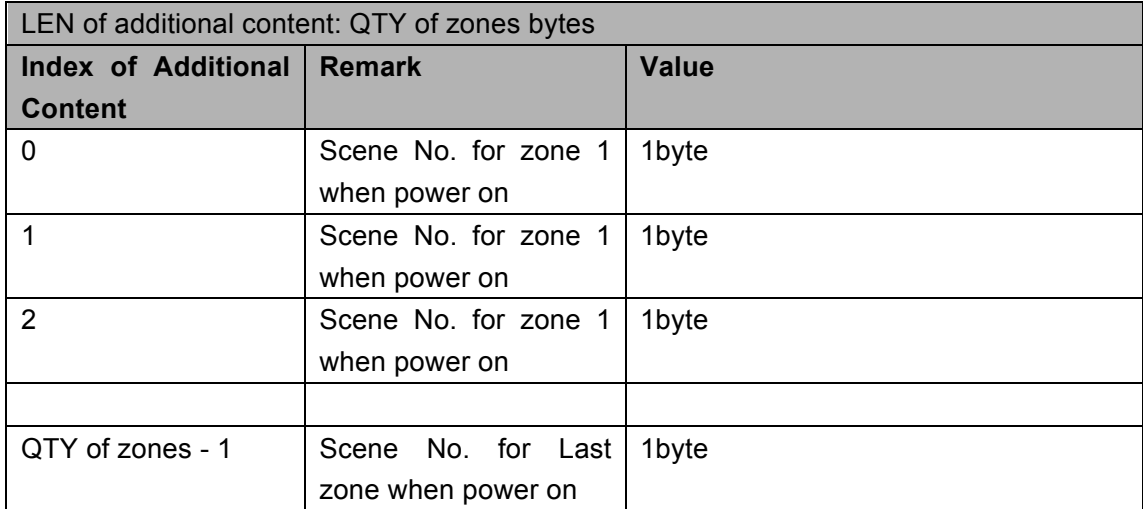

# 6.24.4 Modify scene No. of every zone when power on

#### Supported Device: G4 Relay Module

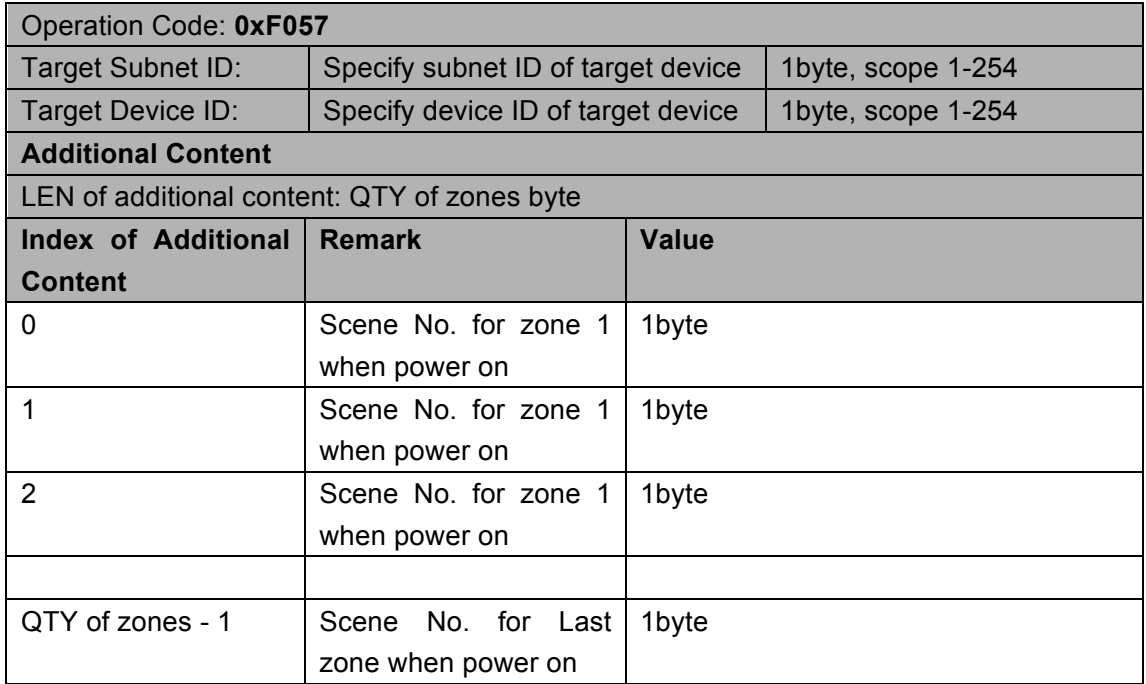

#### **Response**

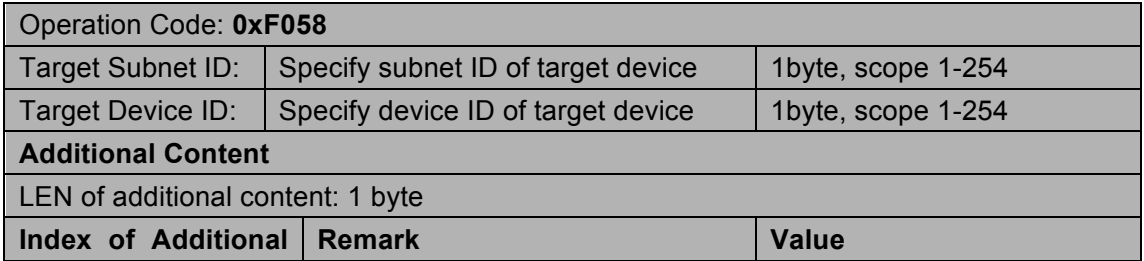

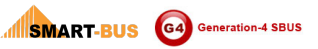

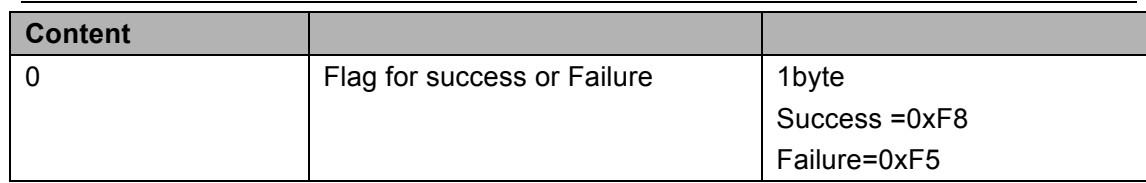

# 6.25 Setting of sequence

# 6.25.1 Read remark of specify sequence

#### Supported Device: G4 Relay Module

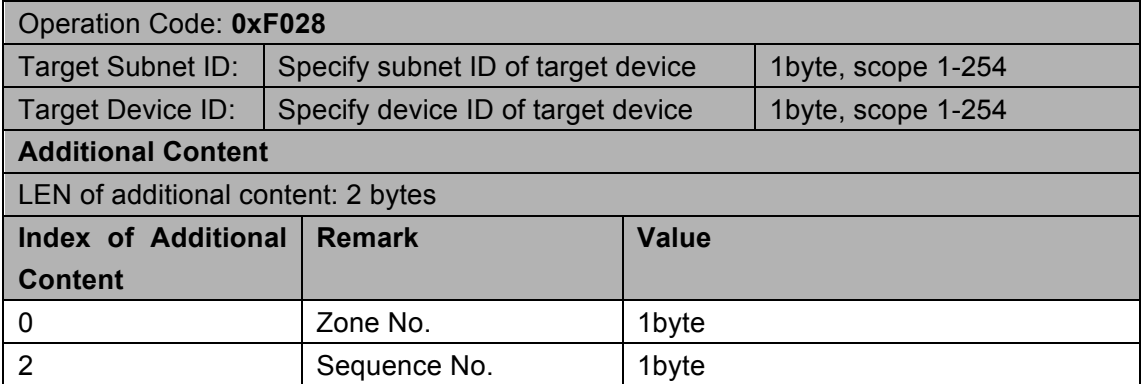

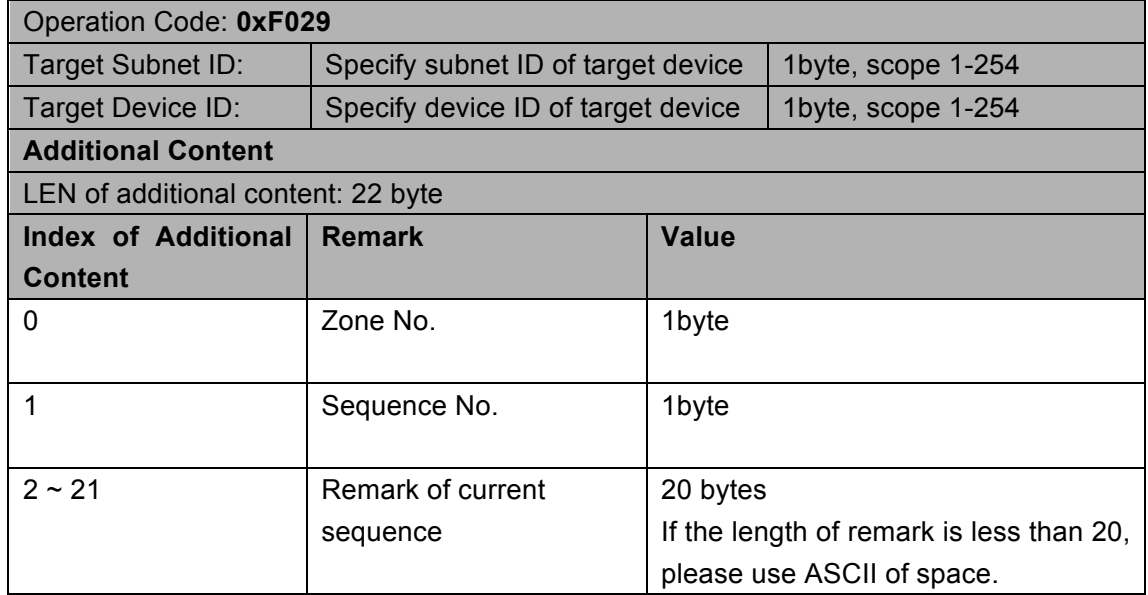

# 6.25.2 Modify remark of specify sequence

#### Supported Device: G4 Relay Module

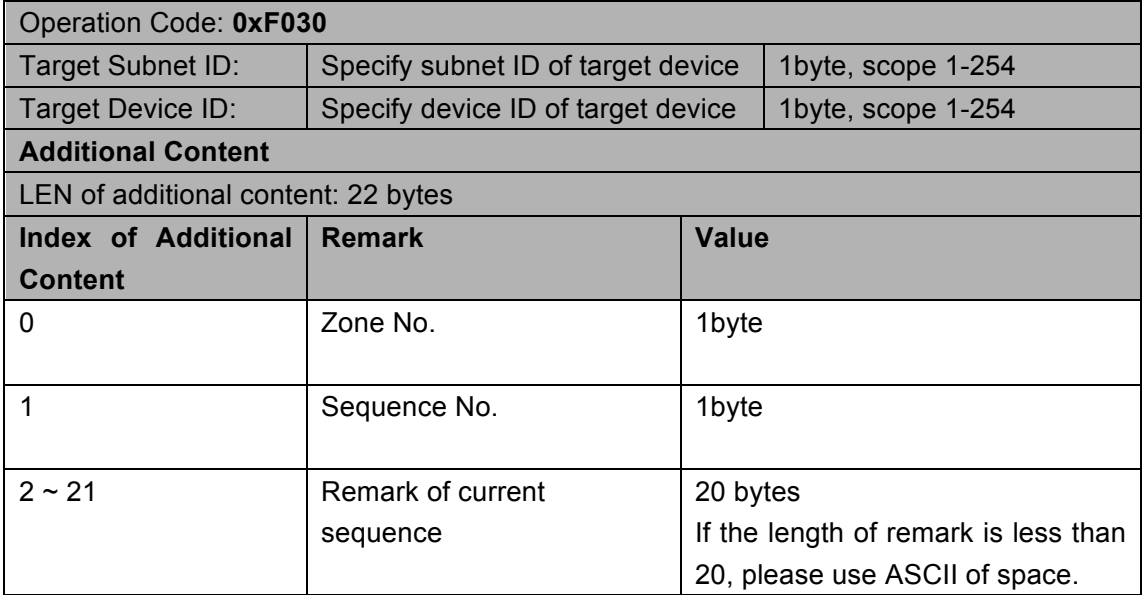

#### **Response**

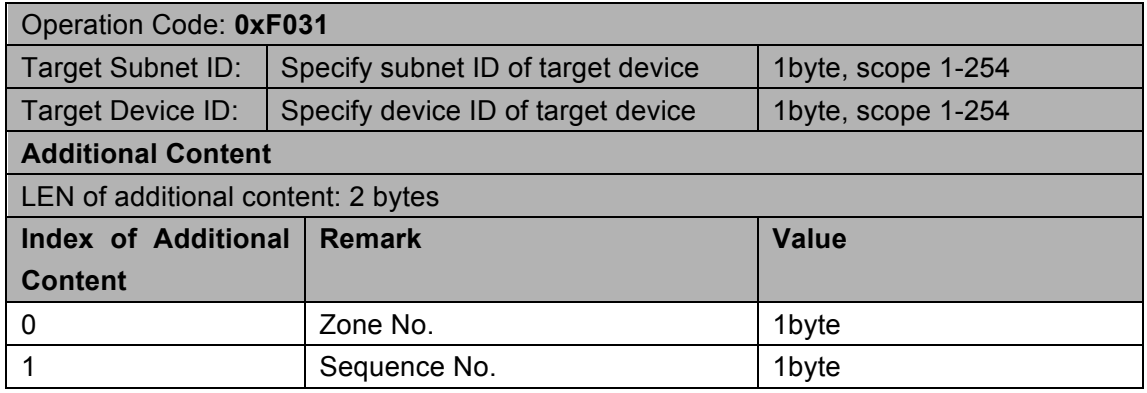

# 6.25.3 Read setting of sequence running

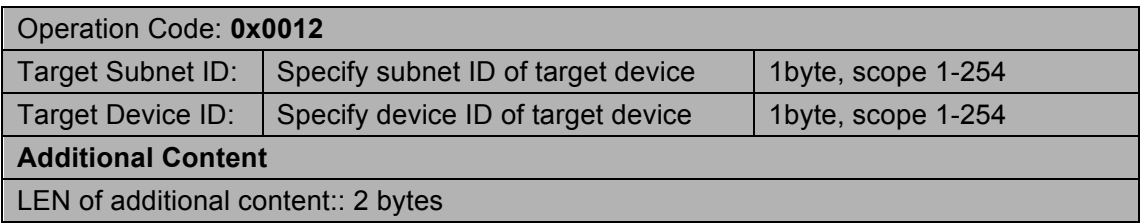

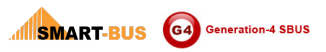

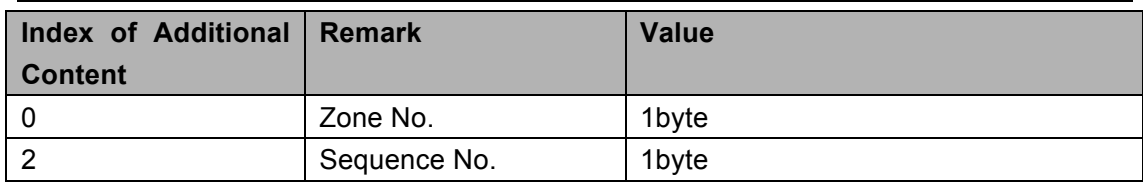

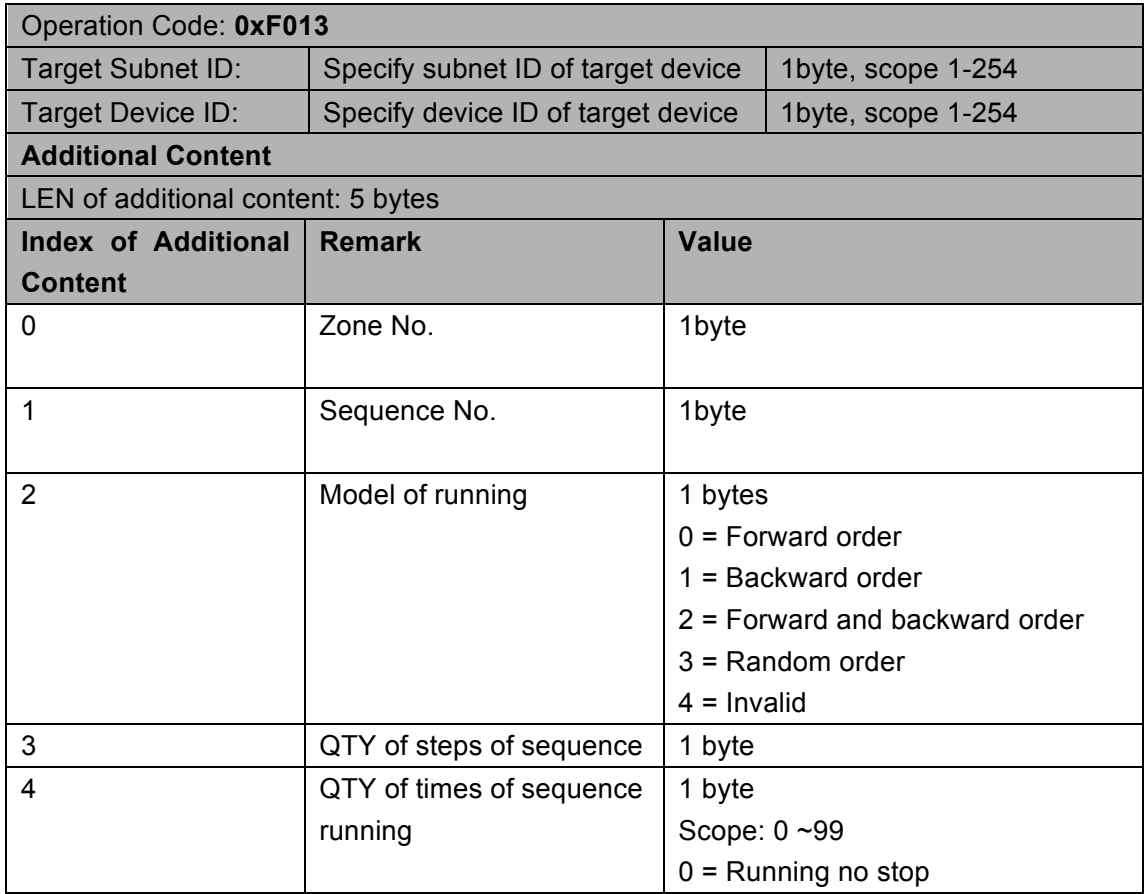

# 6.25.4 Modify setting of sequence running

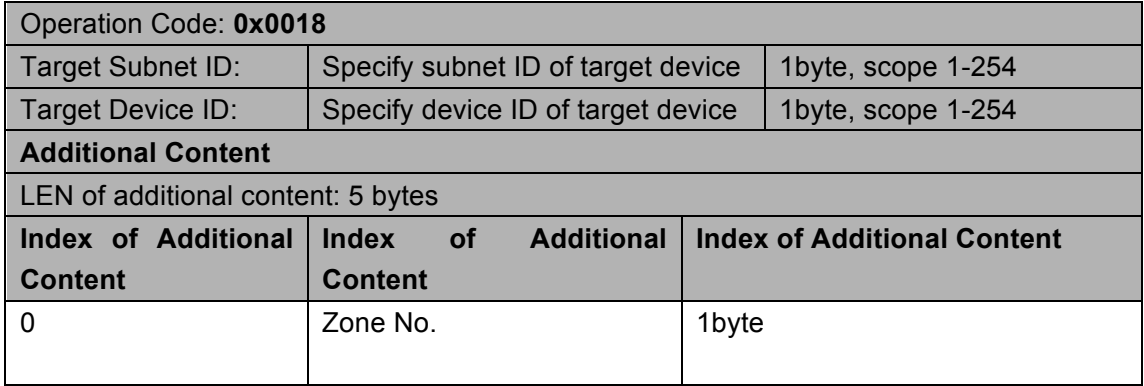

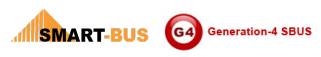

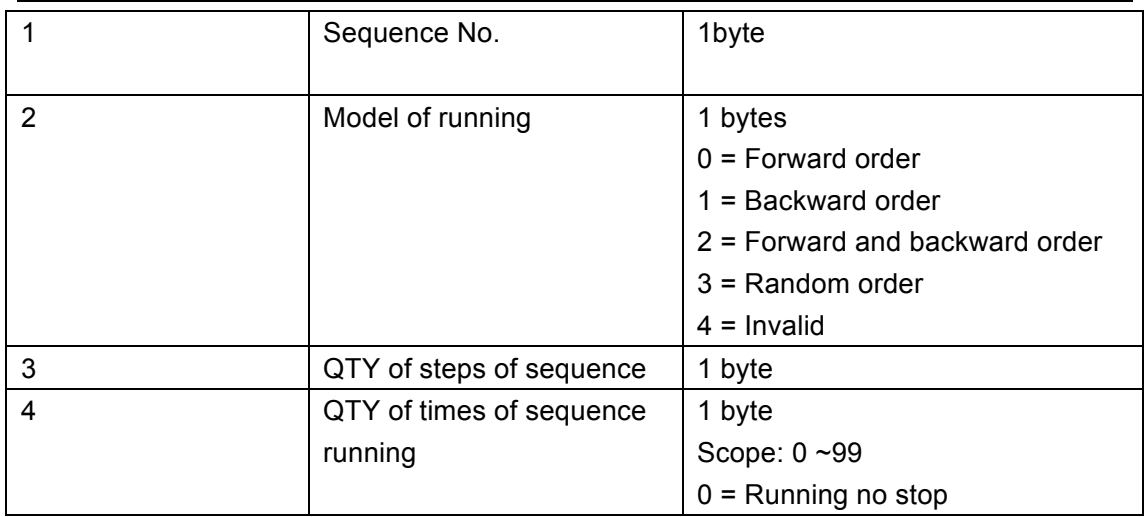

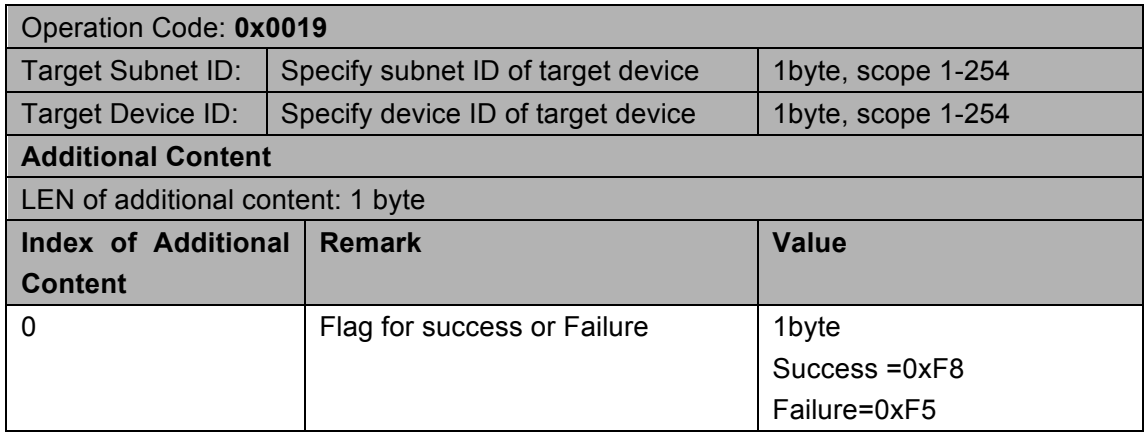

# 6.25.5 Read detail of a sequence in specify zone

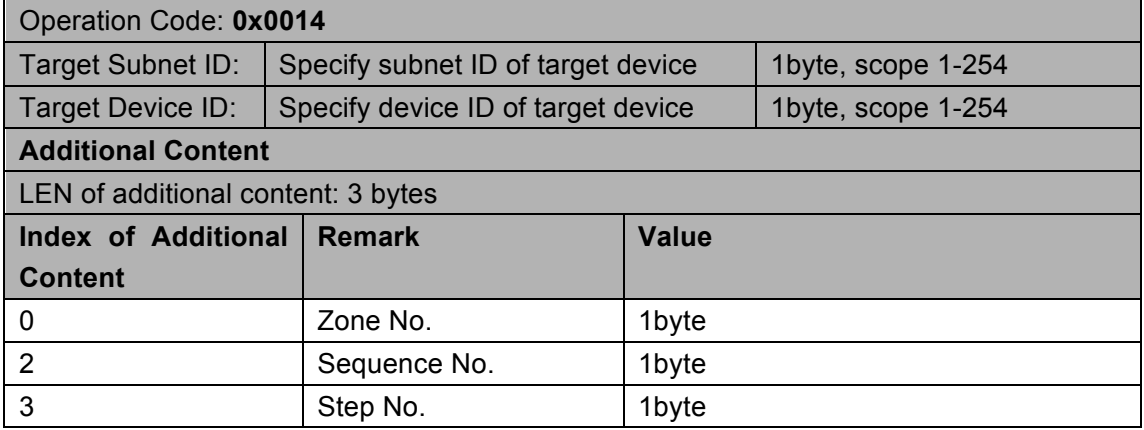

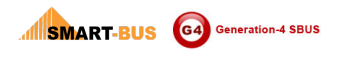

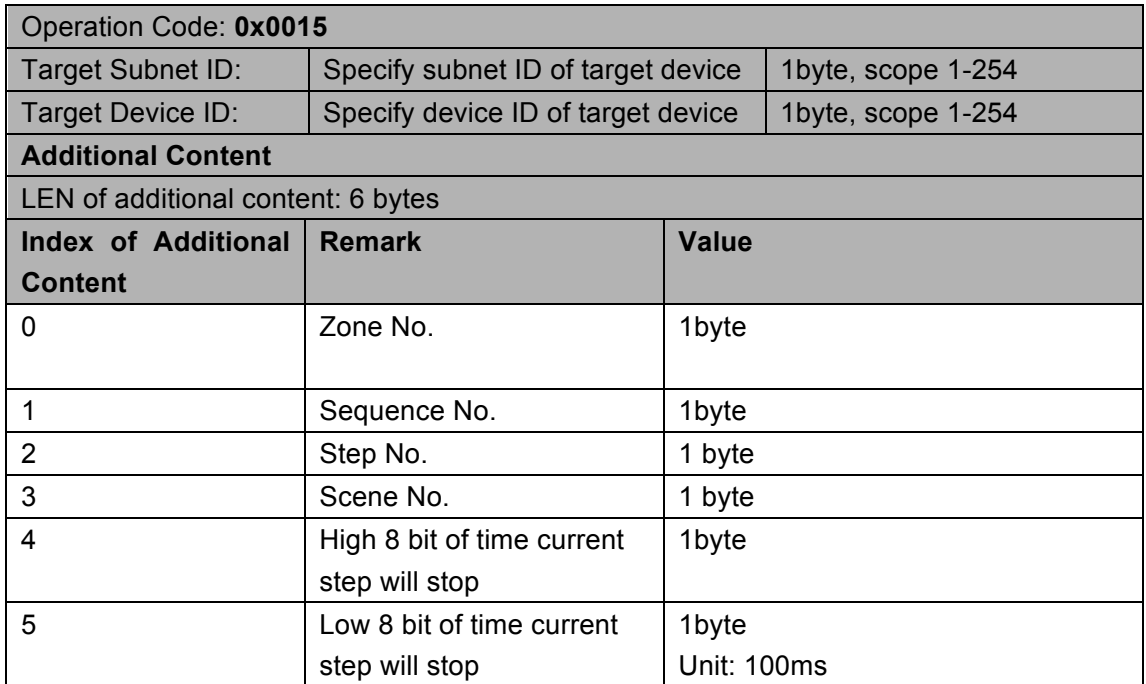

# 6.25.6 Modify detail of a sequence in specify zone

#### Supported Device: G4 Relay Module

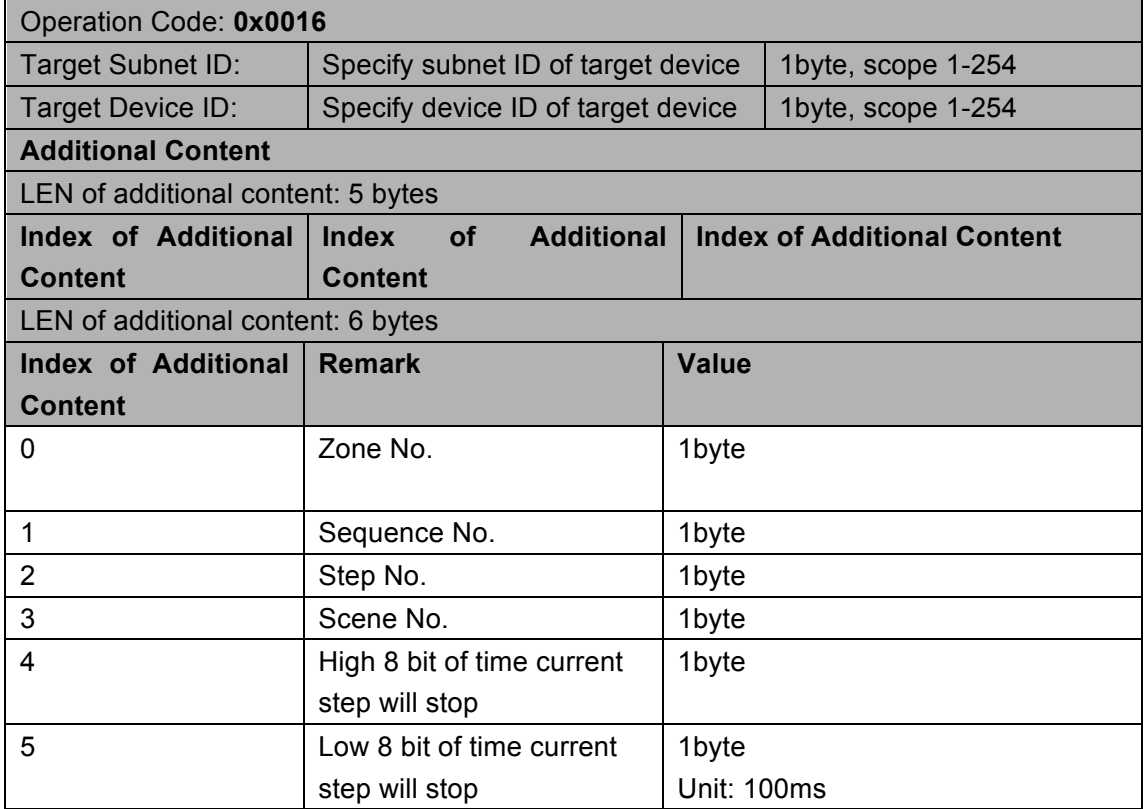

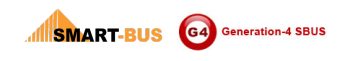

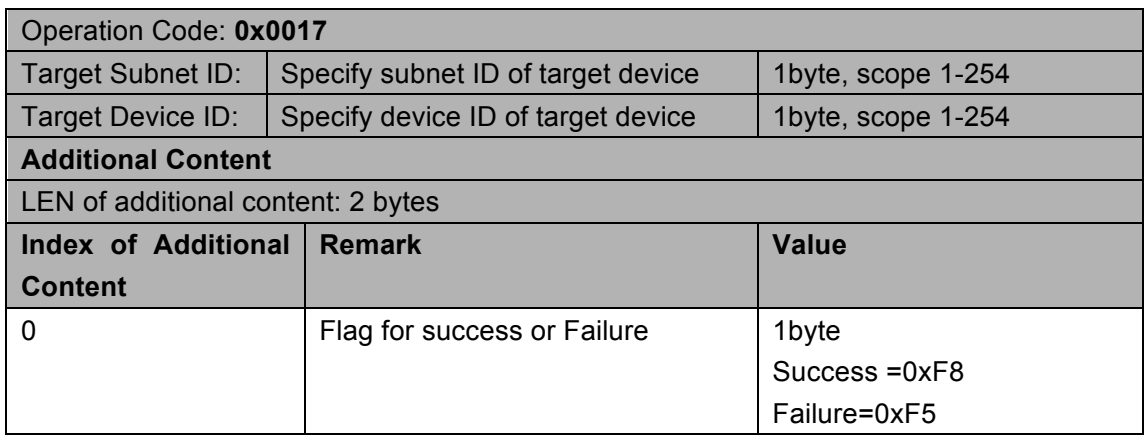

# 6.26 Scene control and get statue

### 6.26.1 Read scene No. of all zones running

#### Supported Device: Relay

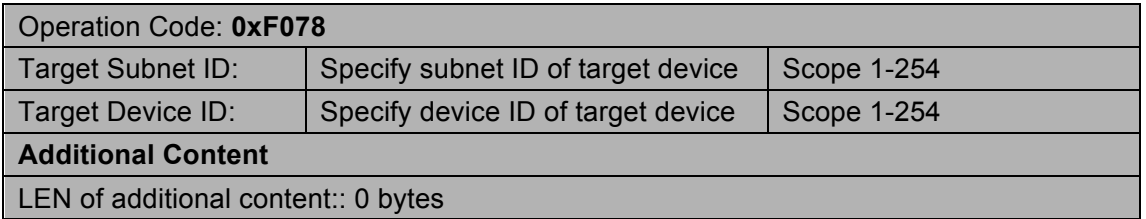

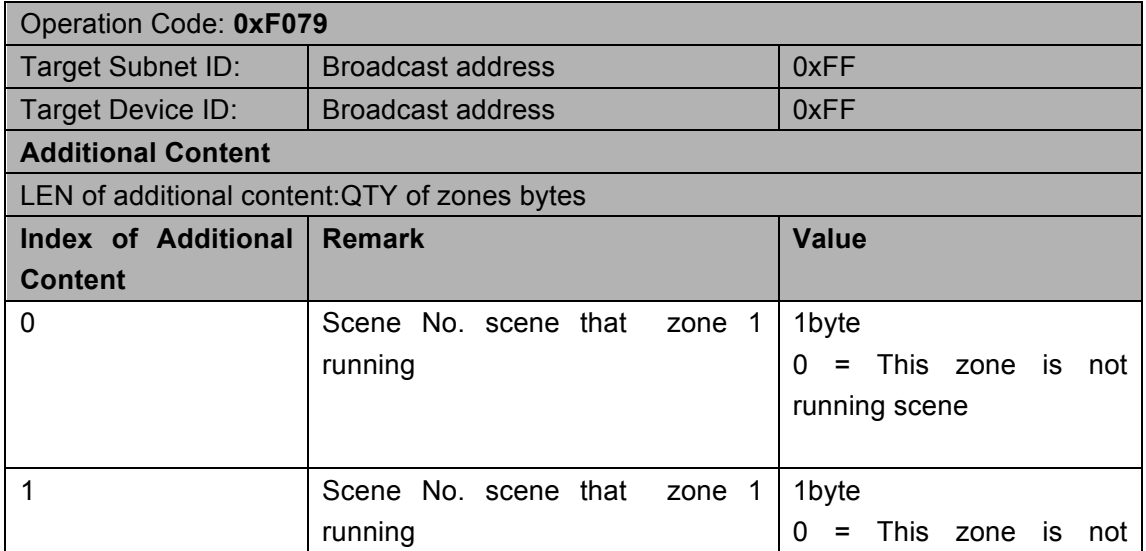

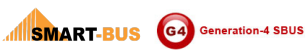

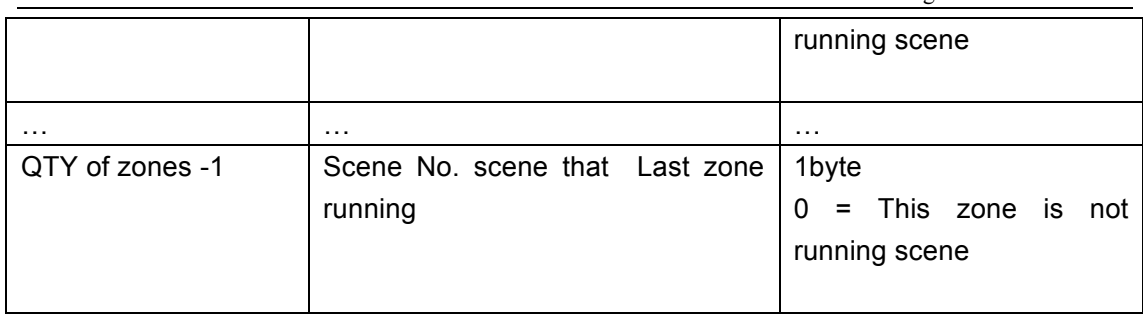

# 6.27 Read sequence No. of specify zone running

#### Supported Device: Relay

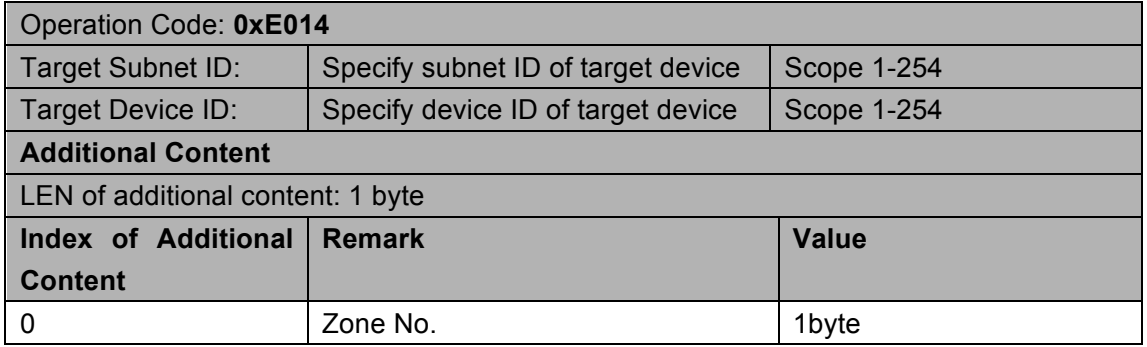

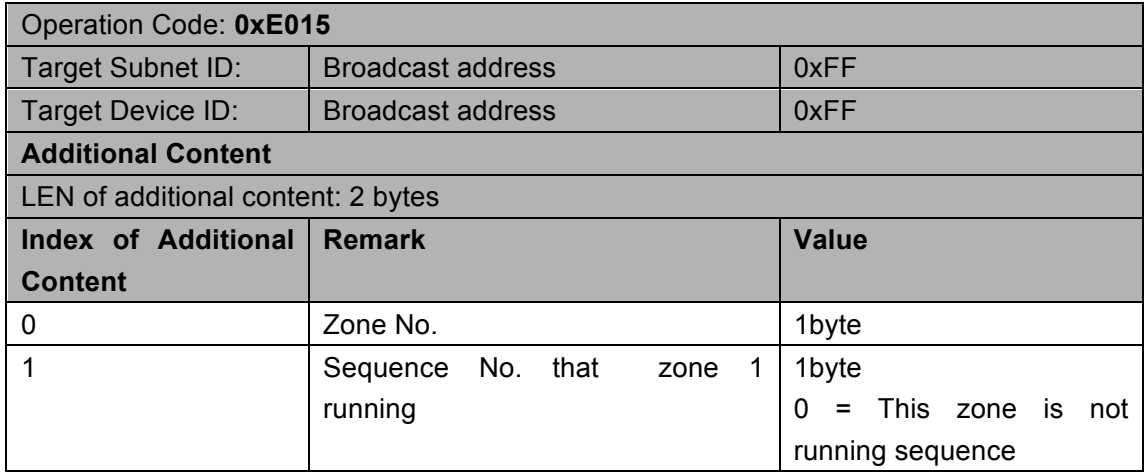